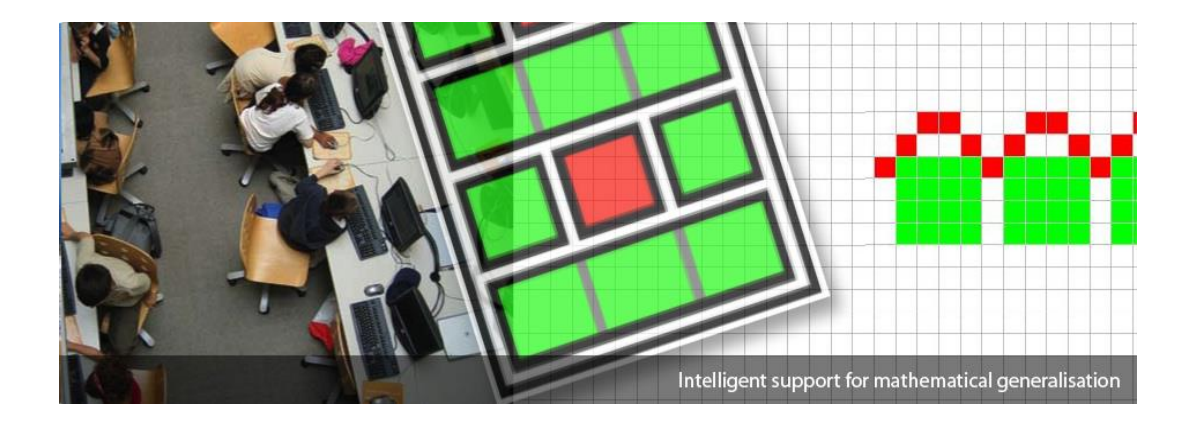

# **EM**: **OPM** intelligent support for

#### **Authors**

Eirini Geraniou Susan Hendriks Celia Hoyles Manolis Mavrikis Richard Noss

#### **Acknowledgements**

We acknowledge with thanks the input and support of teachers and teacher educators in the development of the package

## **ABSTRACT**

An exploratory learning environment for supporting the construction of mathematical generalisations & their expression as rules

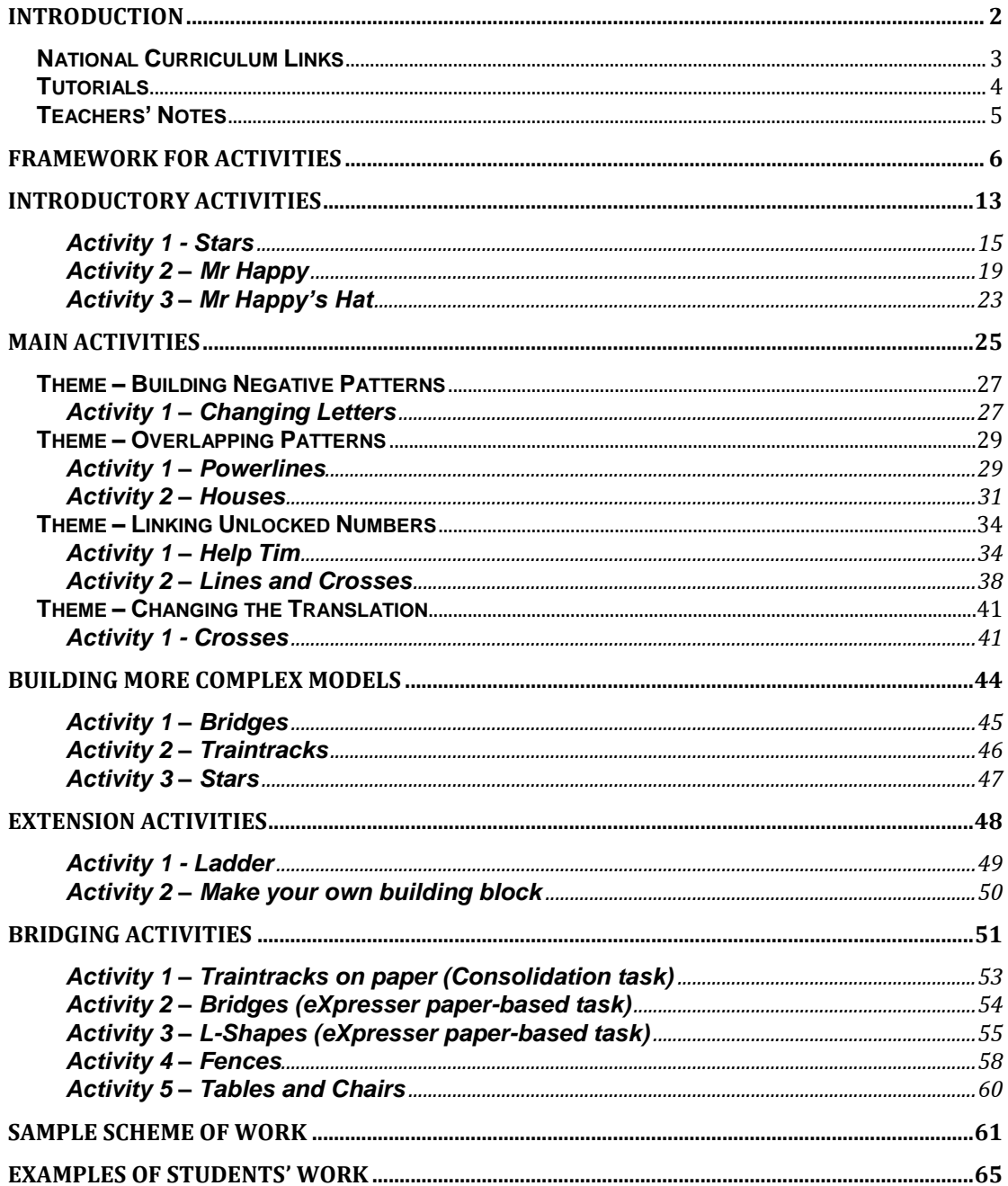

## <span id="page-2-0"></span>**Introduction**

 $\overline{a}$ 

The MiGen<sup>1</sup> project creates an exploratory learning environment that supports the construction of mathematical generalisations and their expressions as rules. It provides students with a basis for learning school algebra and developing algebraic skills. Computer software, the **eXpresser**, was designed to exploit animated models of pattern structure to express generality. Our research studies with teachers, students and student teachers, have steered the development of the software, its interface and the associated activities. In the final phase of the project, the team have packaged the software with the activities with teacher guidance and student examples.

The eXpresser activities and the software are designed for use in Key Stage 3 classrooms. To assist teachers, there are online tutorials, online videos which model teaching approaches, as well as teachers' notes that accompany each activity.

Students can also build computer models in order to address some of the conceptual challenges of algebra. All the activities are aligned to the Key Stage 3, National Curriculum.

Pilot studies showed that students benefited when lessons using **eXpresser** were interposed with offline lessons where the rich teaching points that emerged from the student/computer interaction could be shared and consolidated in classroom discussion. This pattern of classroom use also allowed teachers to maintain a overarching learning trajectory for the class, while simultaneously assessing individual learning. The activities in this package helped "bridge" students' move from imagery or natural-language explanation to formal algebra. It provides for example, a context for collecting like terms, discussing the equivalence, of algebraic expressions.

We have included in the package a sample scheme of work and teaching sequence, used by one of the teachers with whom we worked, along with some examples of students' work.

**eXpresser** is available online at: [http://expresser.lkl.ac.uk](http://expresser.lkl.ac.uk/)

A video explanation of the MiGen Project can be found here:

http://www.youtube.com/watch?v=ePq1qmPqgCY&list=UUYjqfZgaZgqZSHRQJ8 qghfQ

<sup>&</sup>lt;sup>1</sup> The MiGen project was funded by the ESRC/EPSRC Teaching and Learning Research Programme (Technology Enhanced Learning; Award no: RES-139-25-0381) and the MiGen Follow-on project is funded by ESRC, Award no: ES/J02077X/1

## <span id="page-3-0"></span>**National Curriculum Links**

The new Mathematics Programme of Study for Key Stage 3 (available at https://www.gov.uk/government/publications/national-curriculum-in-englandmathematics-programmes-of-study) is now taught from September 2014. It includes in its aims that students:

- "….develop *conceptual understanding…"*
- "reason mathematically by ….*conjecturing relationships and generalisations…and developing an argument* using mathematical language*"*
- "solve problems ...by breaking down problems into a series of simpler steps *and persevering in seeking* solutions".

Students should also be able to "move fluently *between representations* of mathematical ideas" (emphasis added).

In terms of conceptual understanding and ''higher order" thinking as it relates to the development of algebraic understanding, the Programme of Study states that pupils should be taught to:

- "use algebra to generalise the structure of arithmetic, including to formulate mathematical relationships"
- "freely move between different numerical, algebraic … and diagrammatic representations"
- "develop algebraic…fluency"
- "make connections between number relationships, and their algebraic representations"
- "make … conjectures about patterns and relationships"
- "begin to reason deductively in … algebra"
- "interpret mathematical relationships ... algebraically"

The activities using eXpresser are aligned with all of the above Programme of Study.

The algebraic skills developed through use of the package include the following bullet points from the Programme of Study for algebraic skill development:

- "substitute values in expressions"
- "identify variables"
- "express relations between variables algebraically"
- "use the vocabulary of expressions, equations, terms and factors"
- "model situations by translating them into algebraic expressions"
- "simplify and manipulate algebraic expressions to maintain equivalence"
- "generate terms of a sequence"

## <span id="page-4-0"></span>**Tutorials**

The main tutorial video is available in the 'About' section of the website with the eXpresser activities:

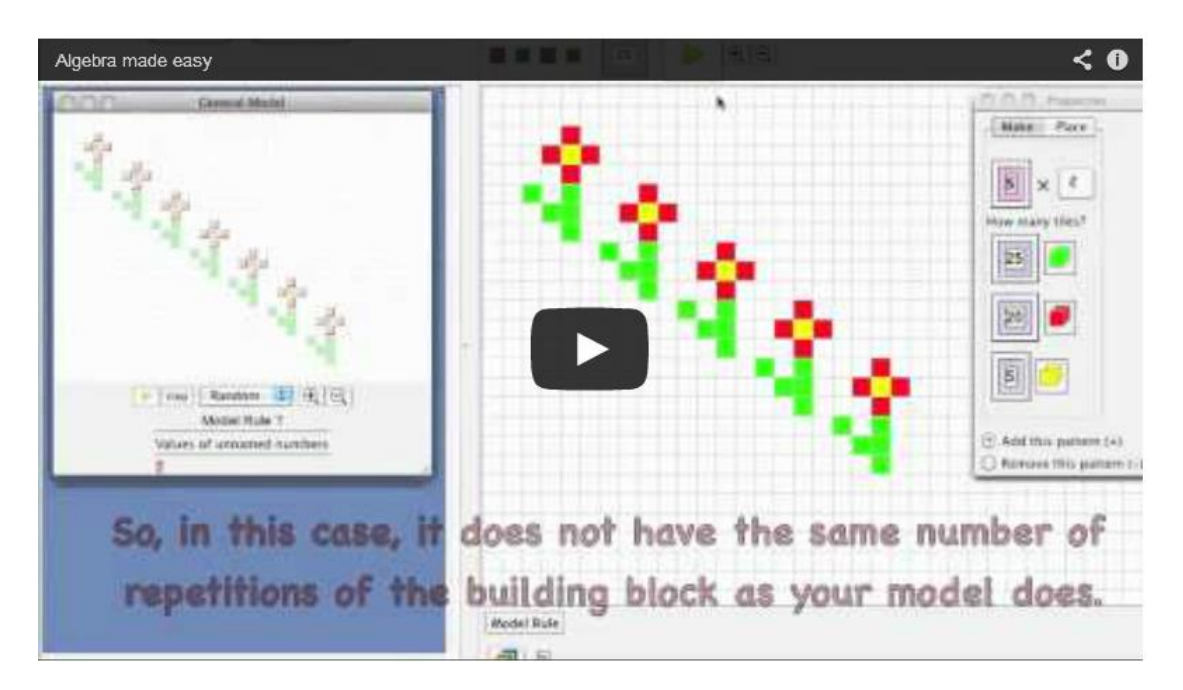

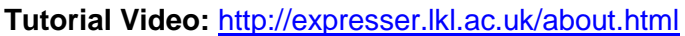

There are also several online tutorials around specific eXpresser tasks:

#### **Tutorial 1 – Playing with numbers and expressions**

<http://web-expresser.appspot.com/?contextKey=new&tutorialId=1>

**Tutorial 2 – Making and animating simple patterns** <http://web-expresser.appspot.com/?contextKey=new&tutorialId=2>

#### **Tutorial 3 – Colouring Patterns**

<http://web-expresser.appspot.com/?contextKey=new&tutorialId=3>

## <span id="page-5-0"></span>**Teachers' Notes**

There are notes throughout the package to refer teachers to questions and difficulties that students may have, teaching points that arose in trialling the activities, questions that can be posed to encourage teaching points, as well as guidance on using the software. The notes also include links between activities and suggestions for consolidation work.

The package also has reference guides and worksheets for each activity. These variously draw students' attention to features of eXpresser that can be deployed to tackle the activity, offer suggestions for a way in to an activity as well as challenges and extension questions.

The eXpresser activities are principally intended for classroom-based work but can be readily adapted for homework or, with appropriate introduction, for independent work. The activities should be used in conjunction with the Framework and the Feedback Summary on page 7.

Teachers have commented on how their teaching was improved following the use of the package. They reported that they had gained greater insight into how students' algebraic thinking skills developed and how eXpresser provided an interim language for describing models and a meaningful context for formal algebra. In the table below, we present some terms designed for and used in eXpresser and their analogue in algebra.

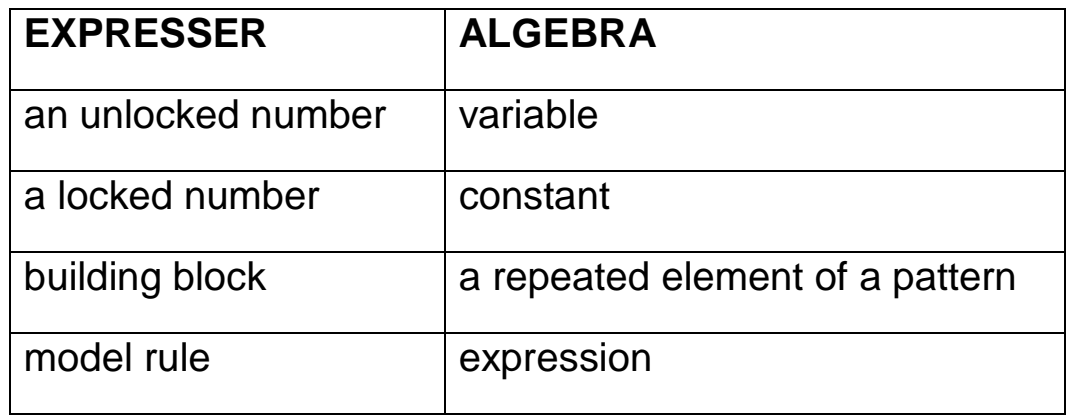

## **Framework for Activities**

This framework locates each activity in the context of **eXpresser** tools, algebraic learning and the Key Stage 3 National Curriculum.

<span id="page-6-0"></span>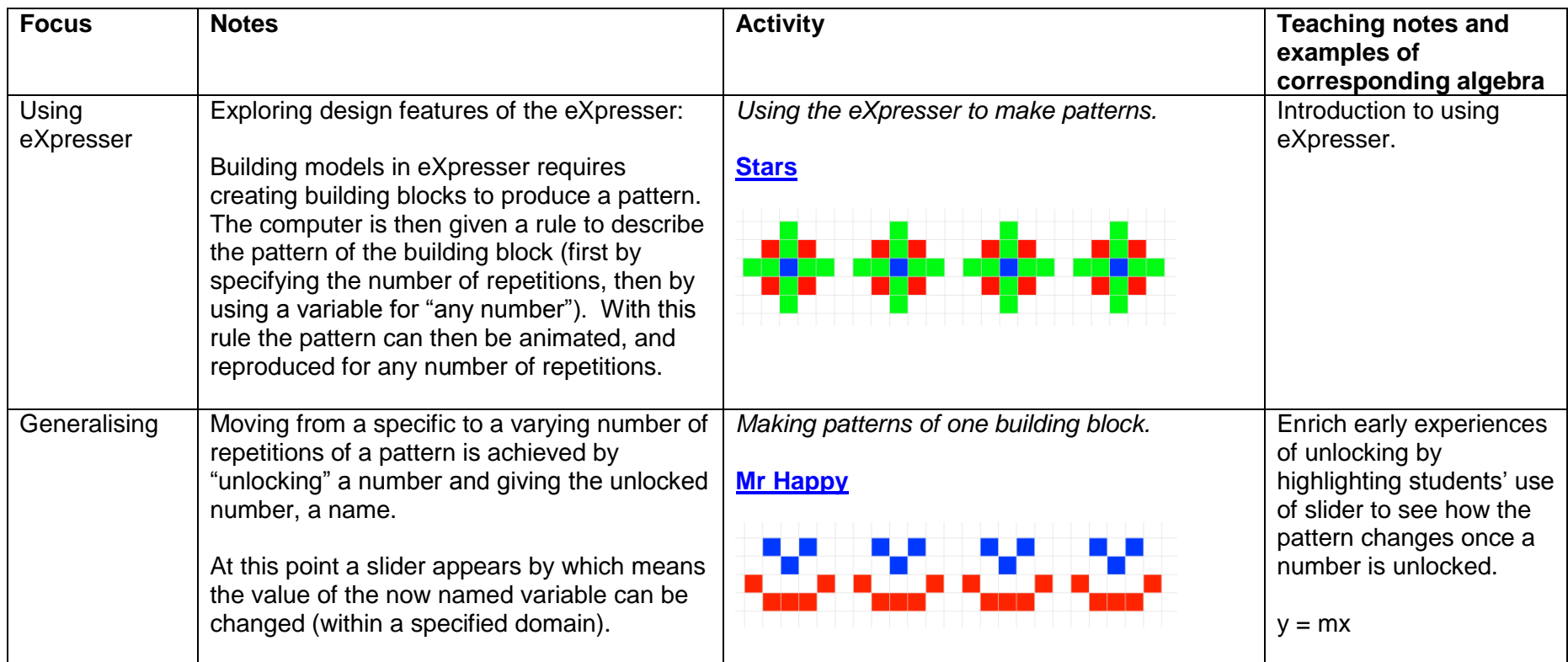

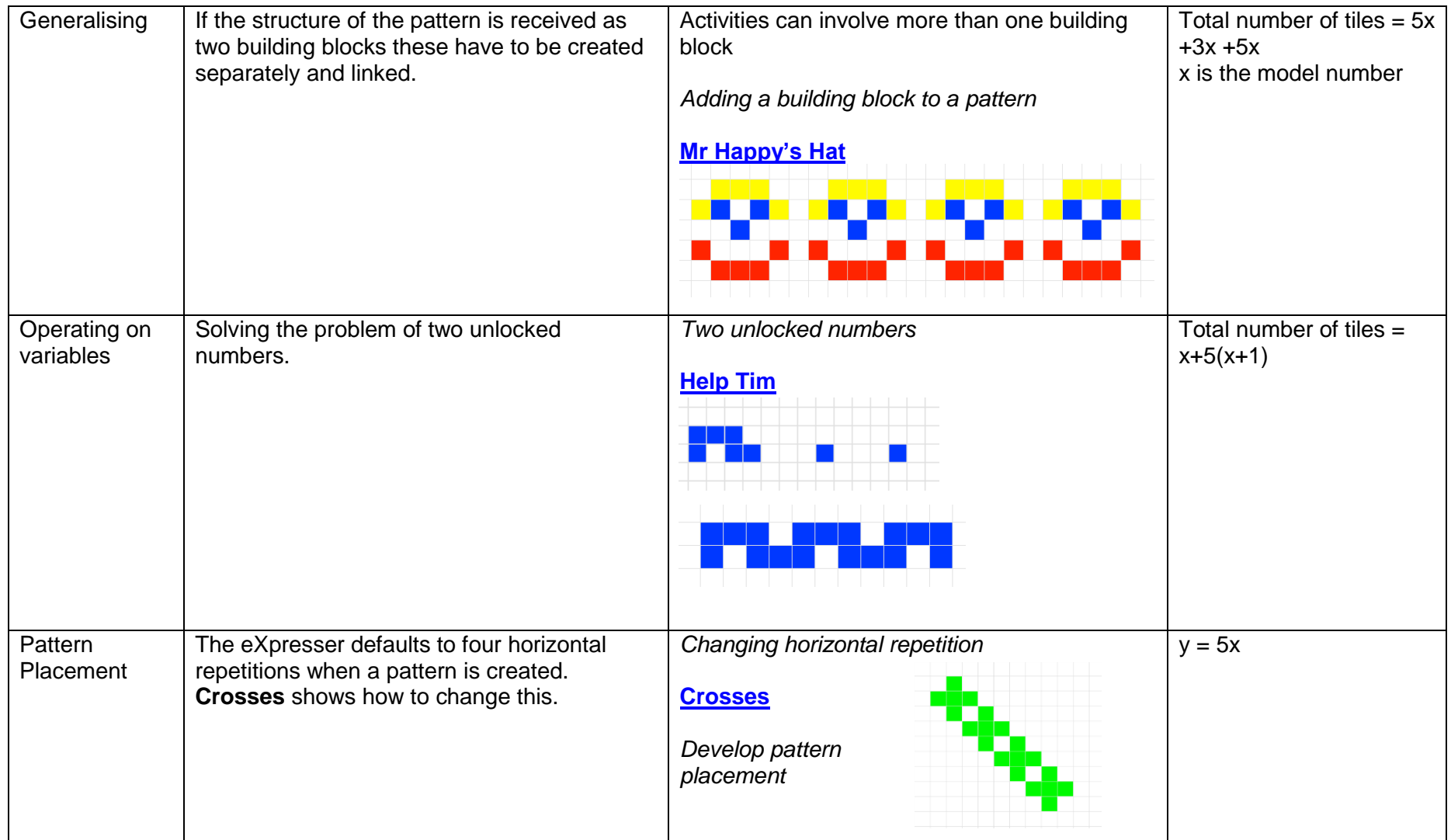

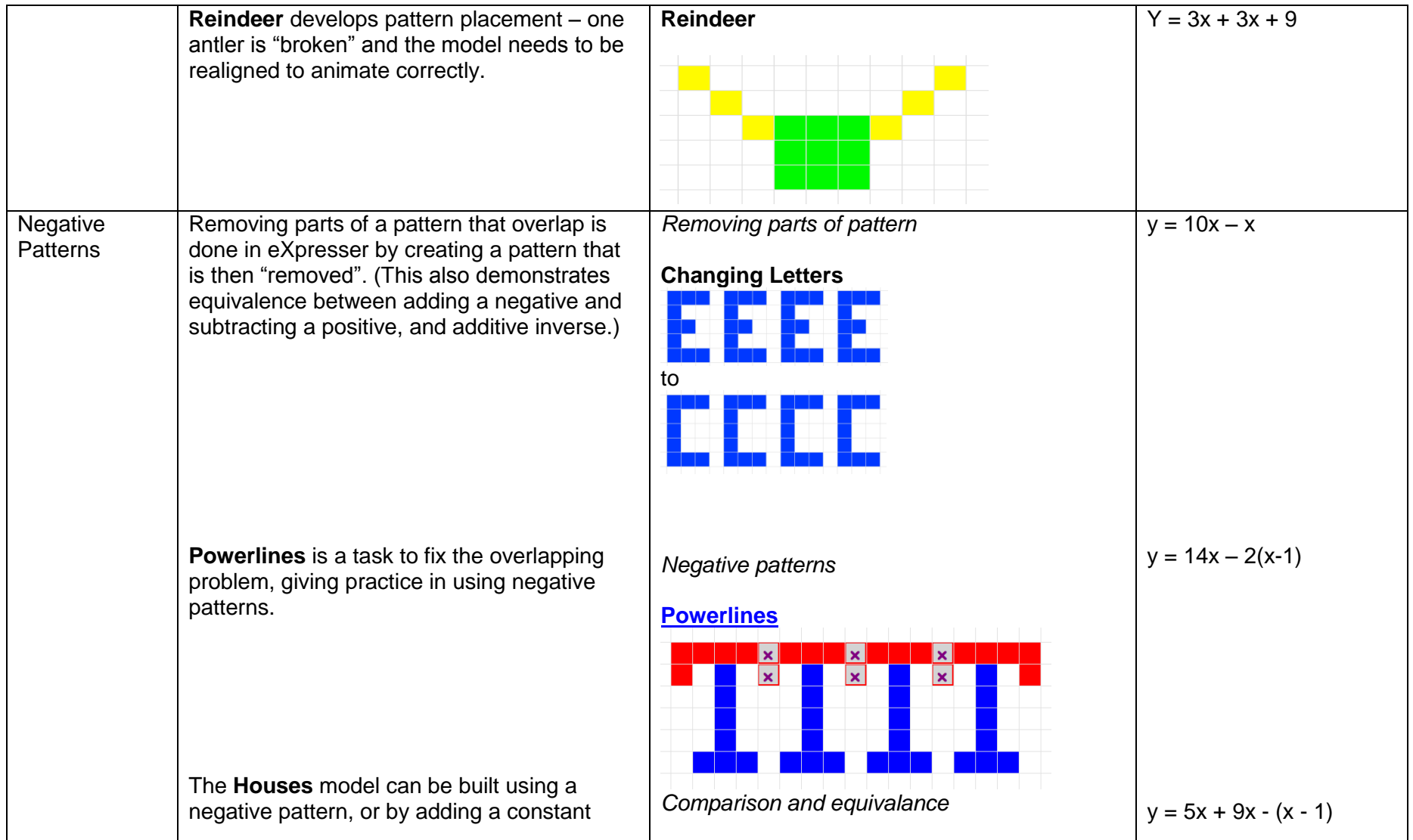

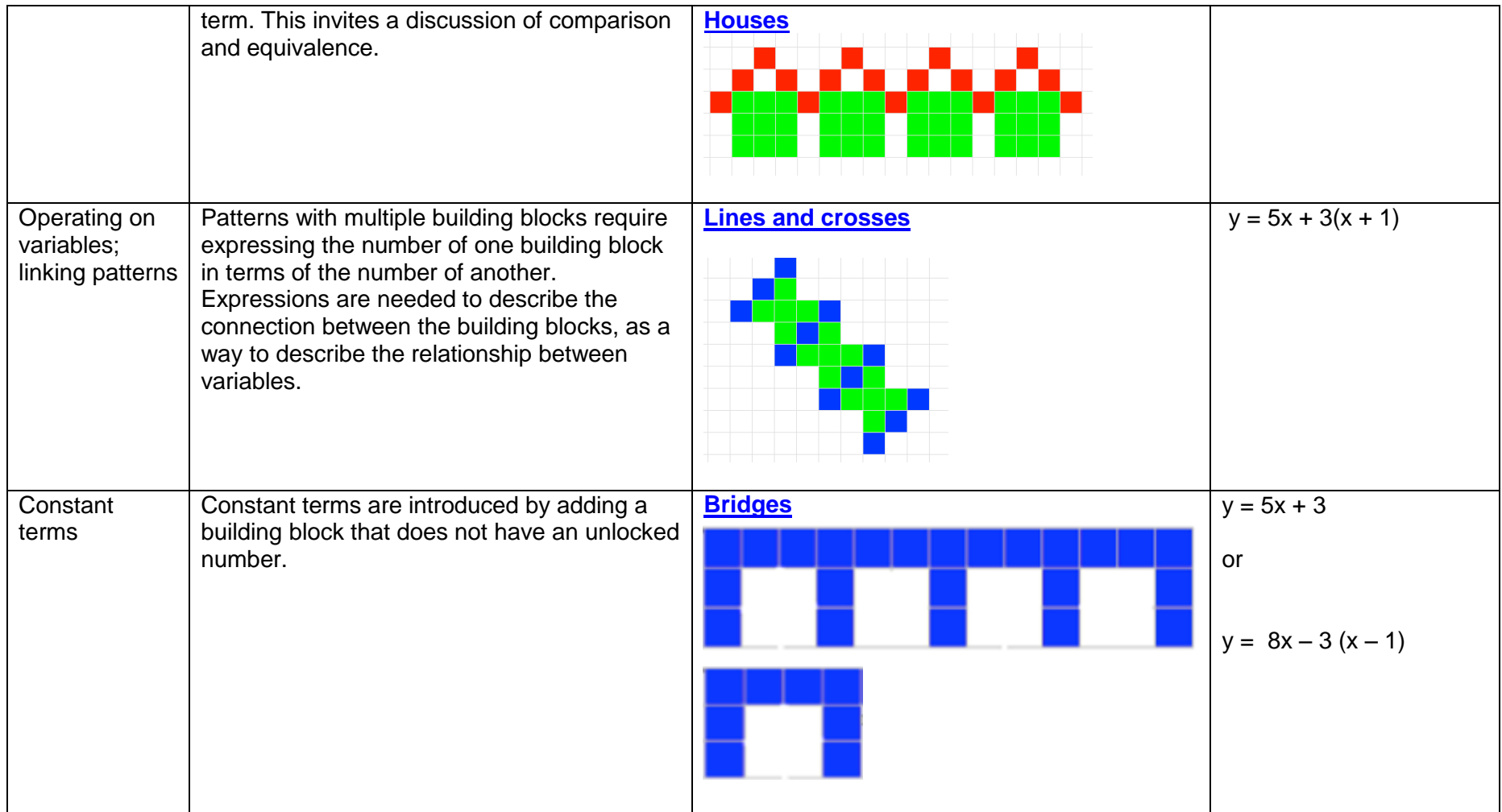

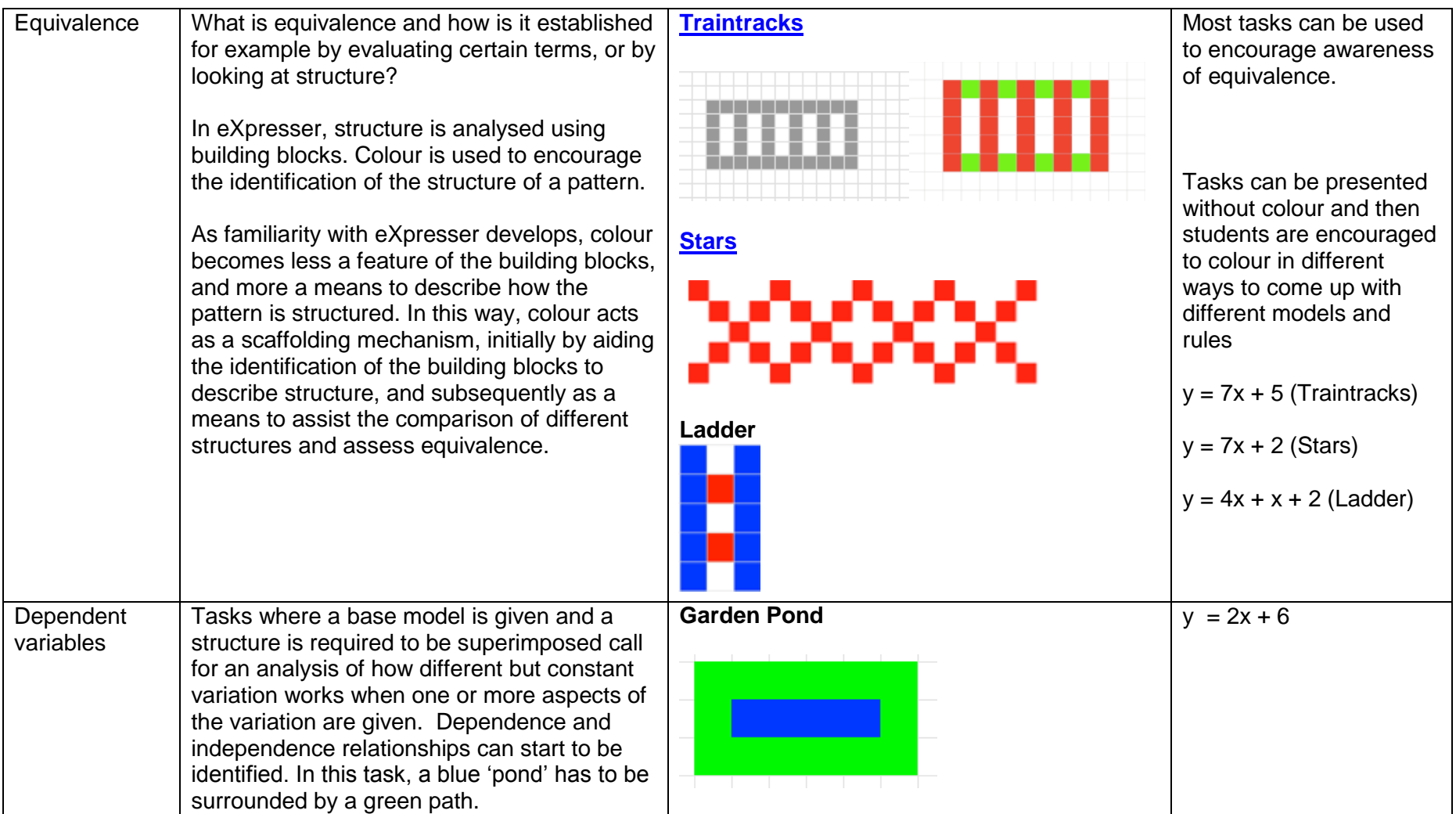

#### **OTHER CHALLENGES AND IDEAS USING EXPRESSER**

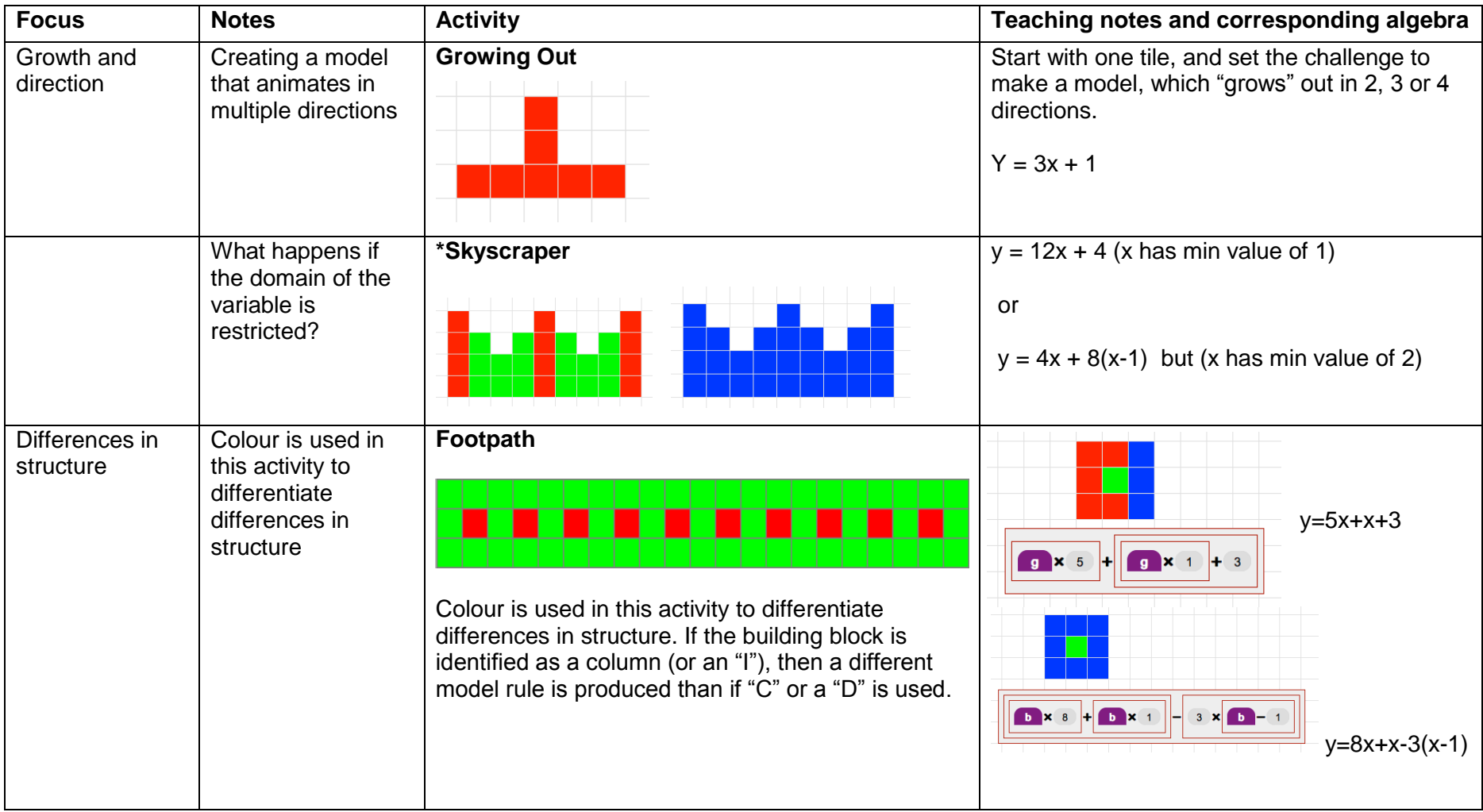

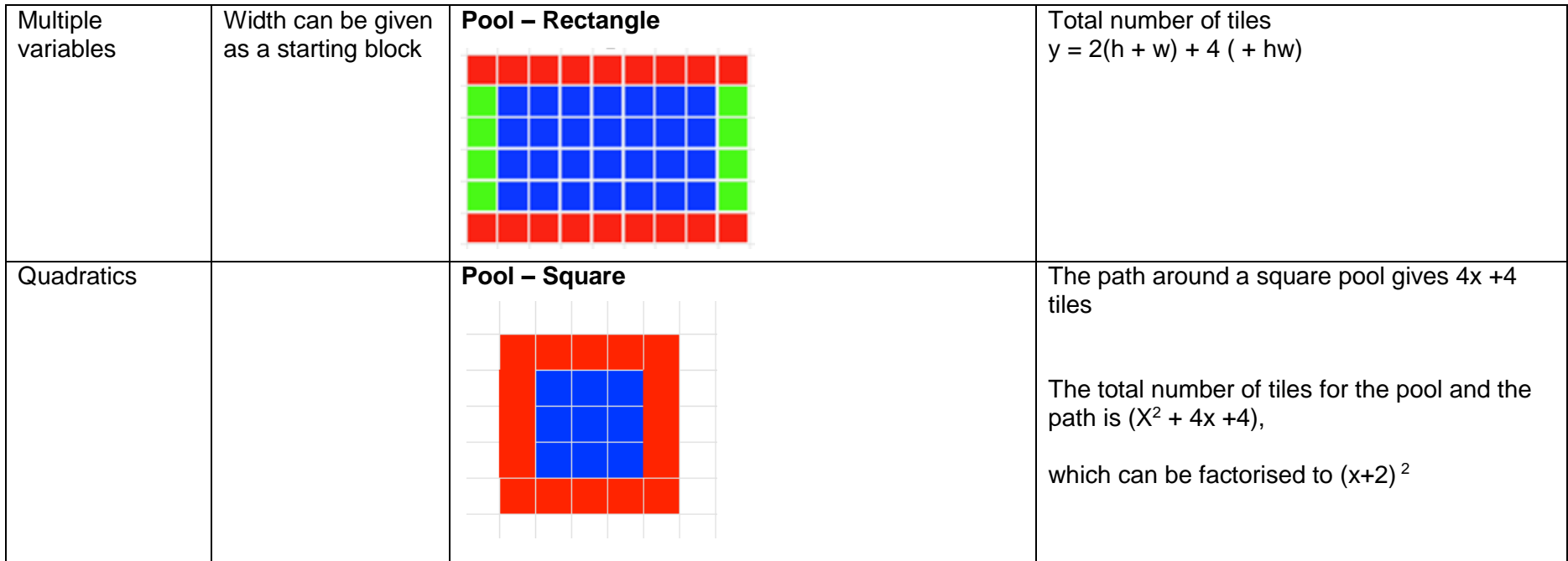

<span id="page-13-0"></span>**INTRODUCTORY ACTIVITIES**

These are step-by-step activities to introduce how the eXpresser works. We have 3 activities:

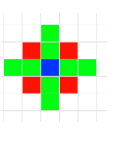

**[STARS](#page-47-0)** (creating a model)

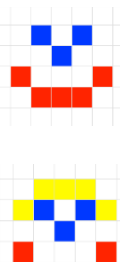

**[MR HAPPY](#page-19-0)** (animating a model)

**[MR HAPPY's HAT](#page-23-0)** (linking patterns)

#### <span id="page-15-1"></span><span id="page-15-0"></span>**Activity 1 - Stars**

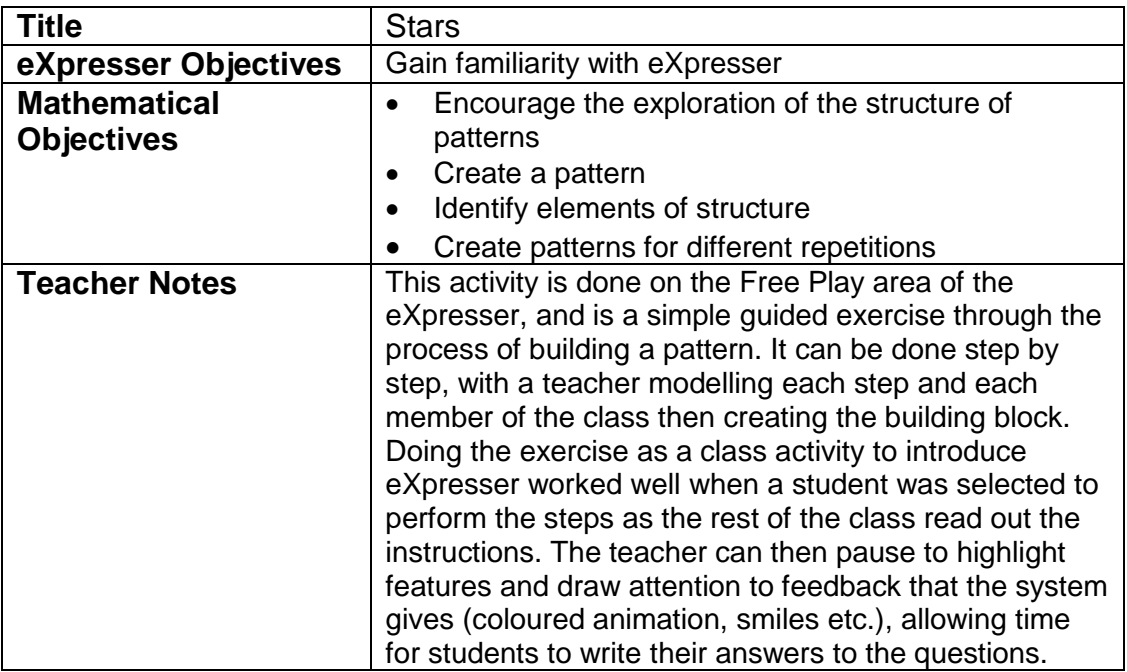

#### Task / Activity

The aim of this activity is to become familiar with the features and the language of the eXpresser. This activity will involve creating a pattern, identifying elements of its structure, and working on how to find a rule to recreate the pattern for different numbers of repetitions. Later activities will focus on generalising the rules.

By the end of the activity we will have a pattern that is coloured for a specific number of repetitions.

In this activity, we will:

- move tiles around the canvas by clicking and dragging;
- delete tiles from a pattern;
- create a building block;
- create a pattern and identify its properties;<br>- try varving the number of terms in the patte
- try varying the number of terms in the pattern to look at what happens; and
- make Smiley happy.

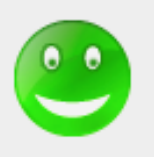

#### **Making a pattern**

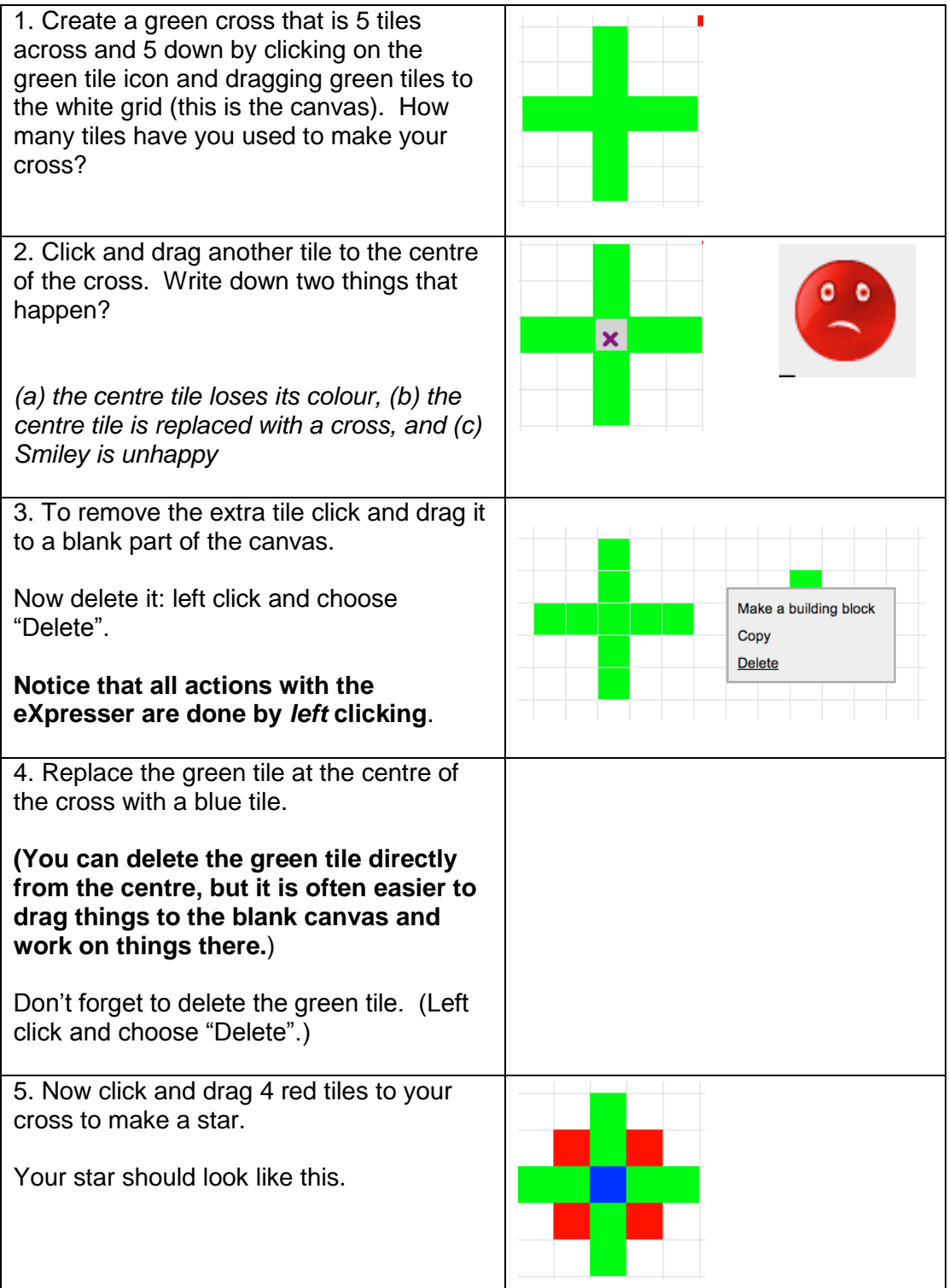

#### **Creating a building block and a pattern**

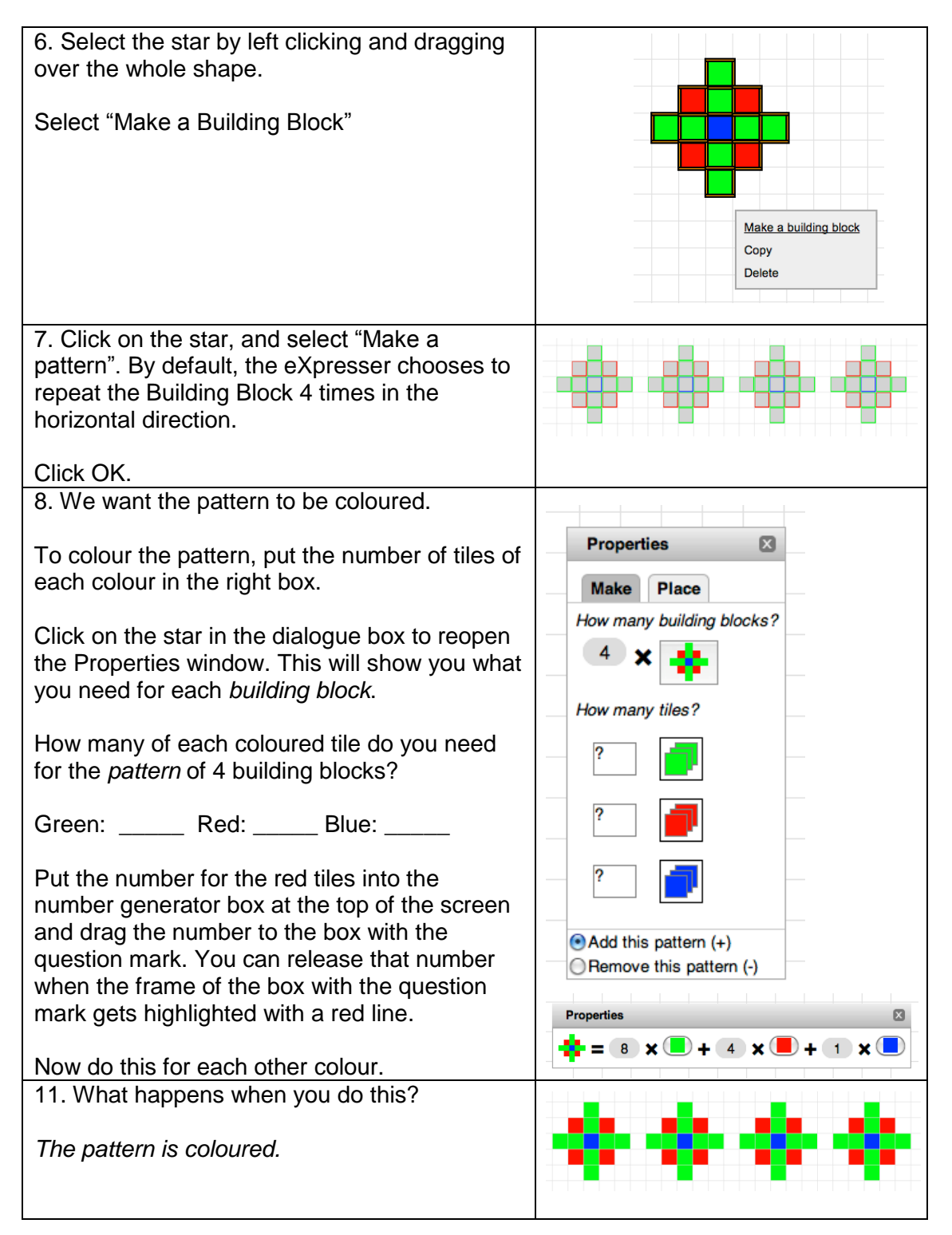

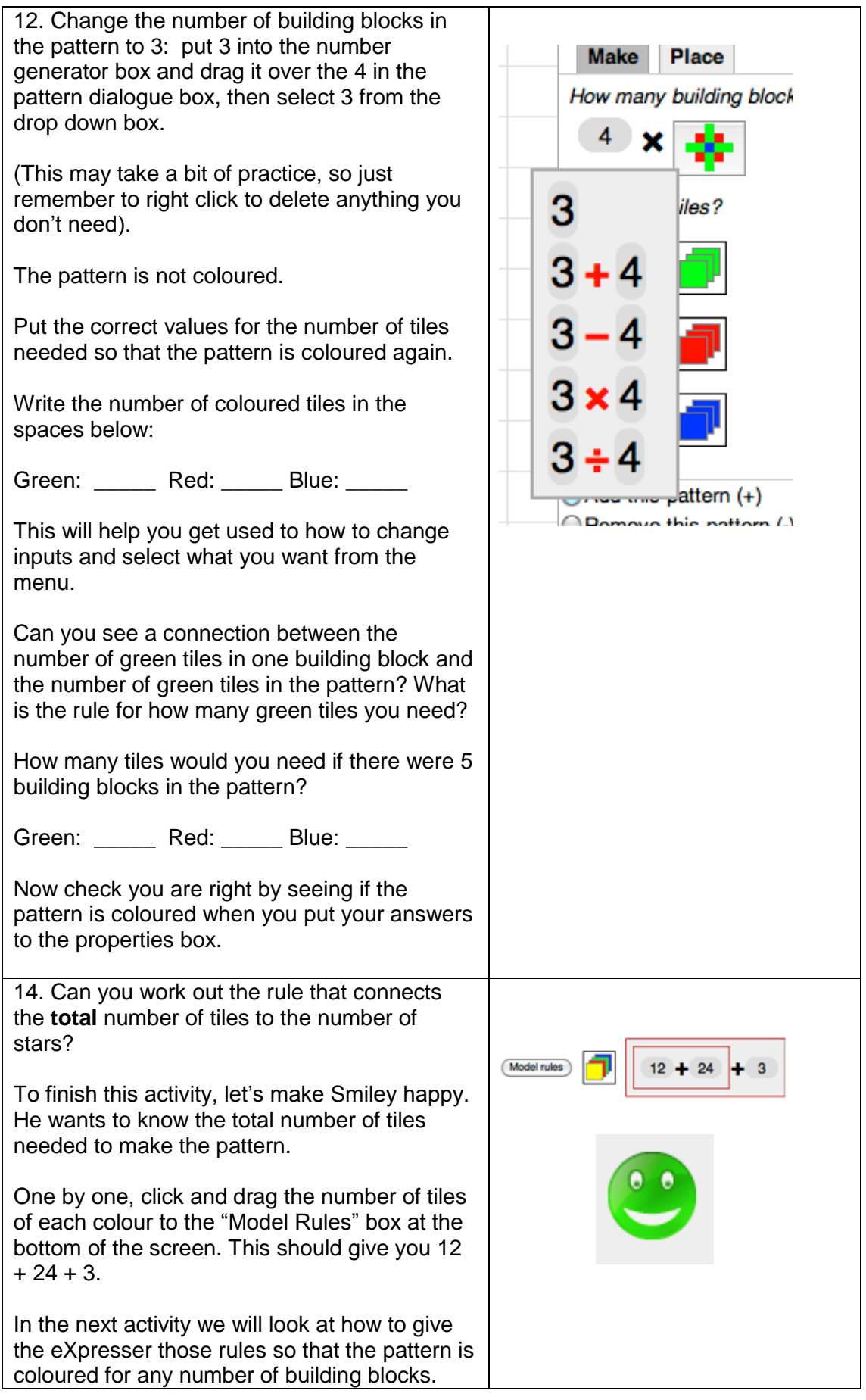

#### <span id="page-19-1"></span><span id="page-19-0"></span>**Activity 2 – Mr Happy**

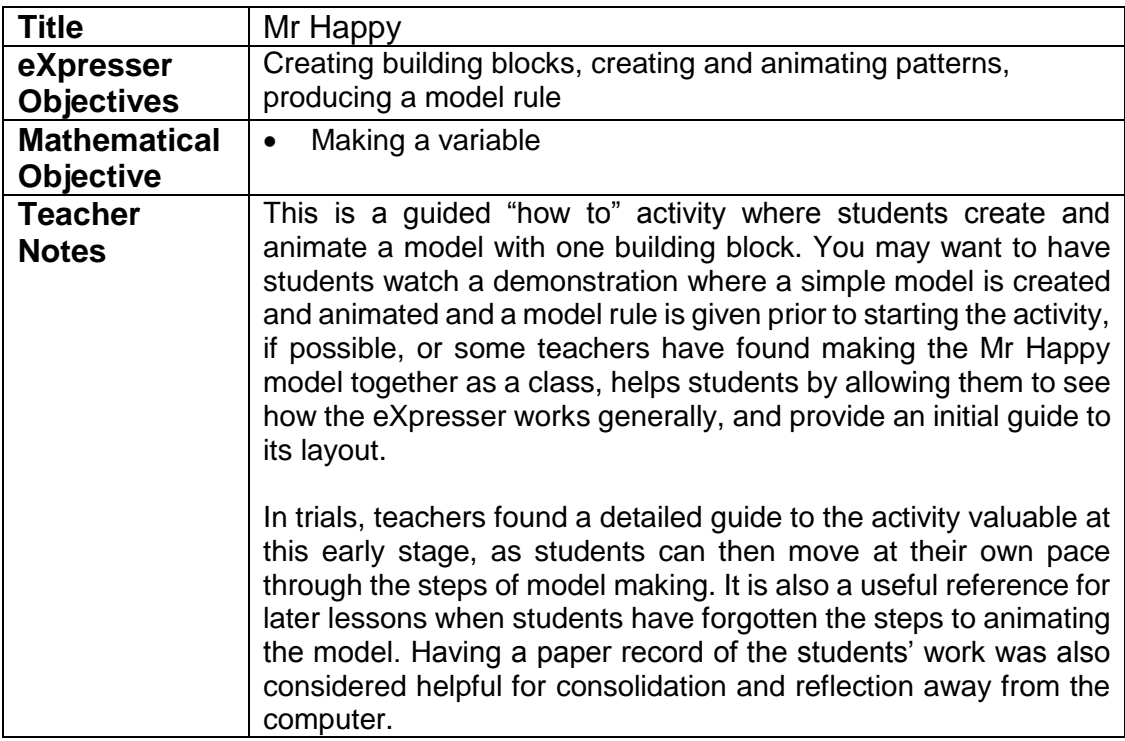

#### Task/Activity

The aim of this activity is to create a model that the eXpresser can animate. We will make a pattern that remains coloured for any number of repetitions and that animates in the eXpresser.

#### **Creating a pattern**

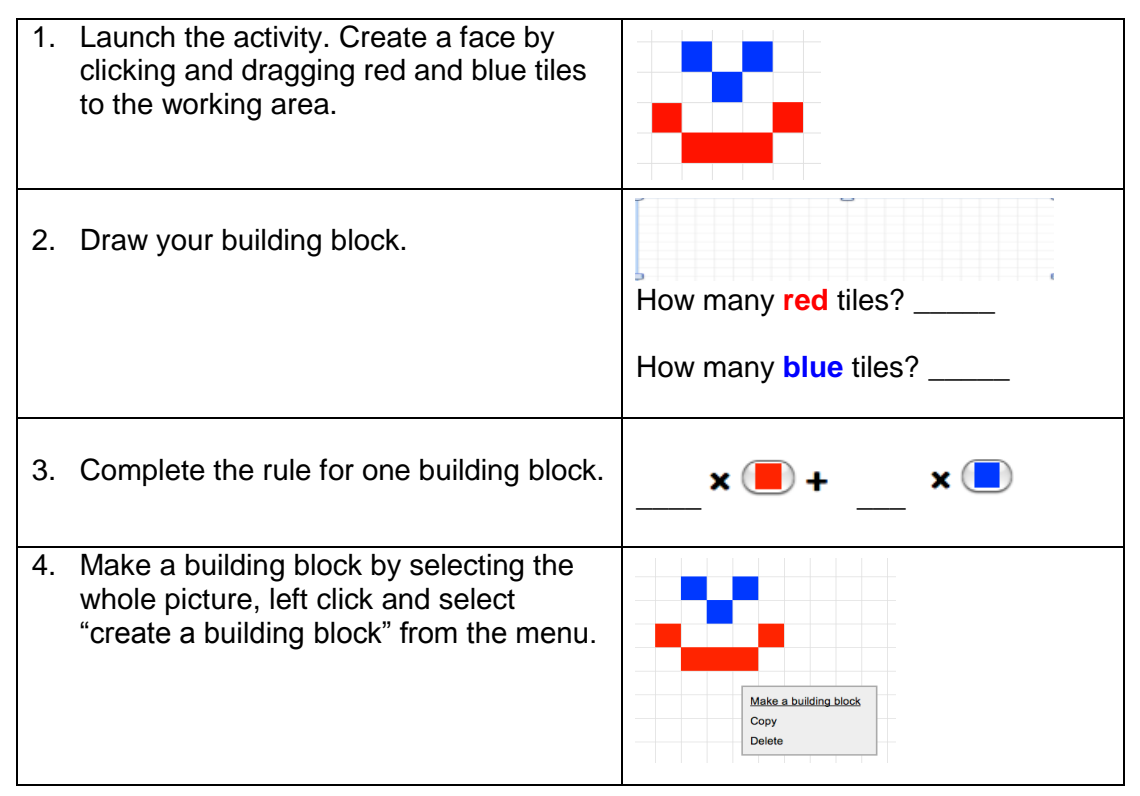

5. Create a pattern by selecting the whole picture, left click and select "create a إفهال إفهال إفهار pattern" from the menu. Click OK. ᇔ <u>Lite e</u> m۳ П Pattern Maker<br>Where to place successive copies? ø  $6\phantom{a}$ ∃ ➡  $\overline{\mathbf{0}}$ ⊺[∔ How many building blocks?  $3 \times 25$ **Cancel Cancel** 

#### **Unlocking numbers**

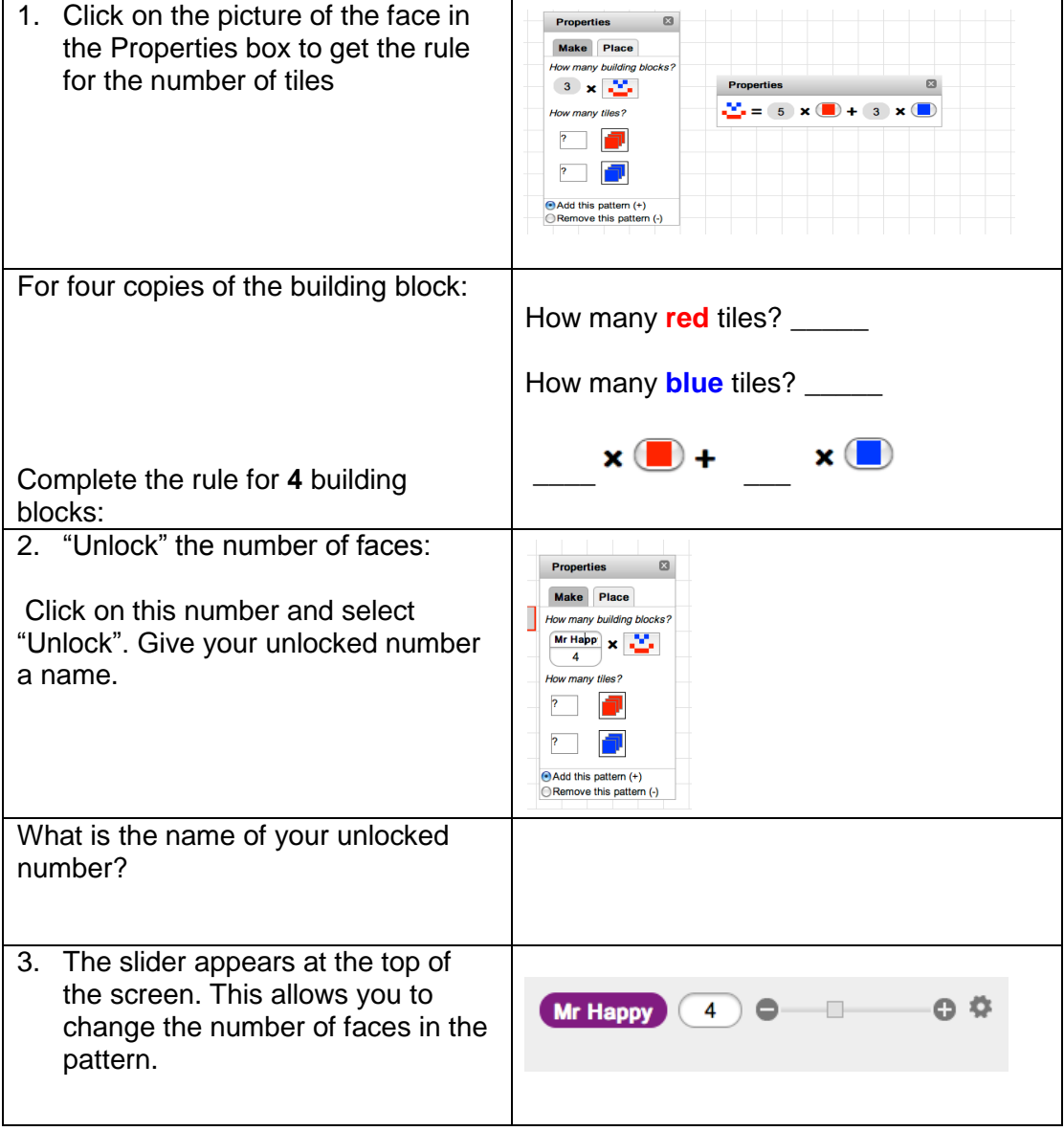

#### **Creating expressions**

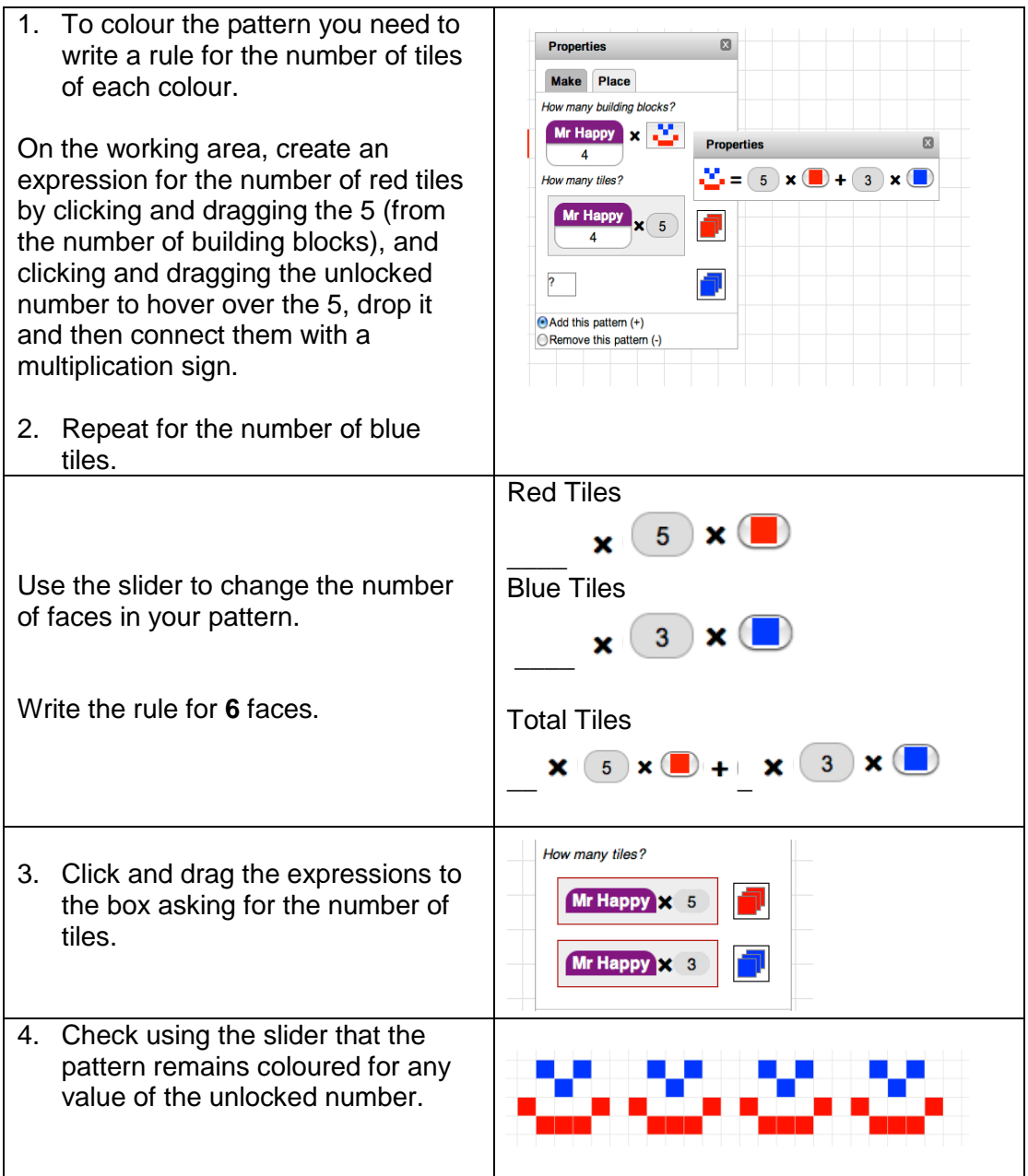

## **Giving the model rule**

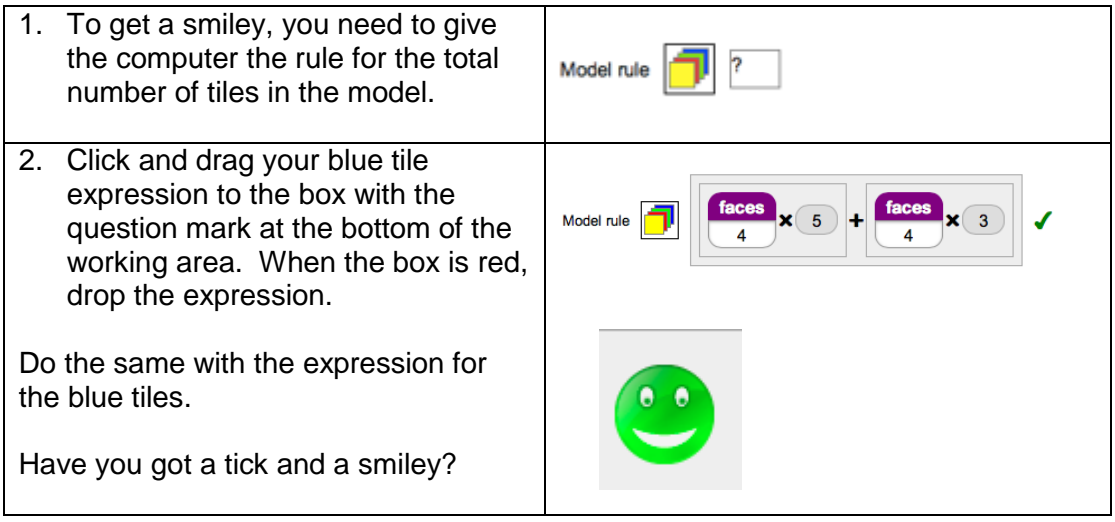

#### **Animating the General Model**

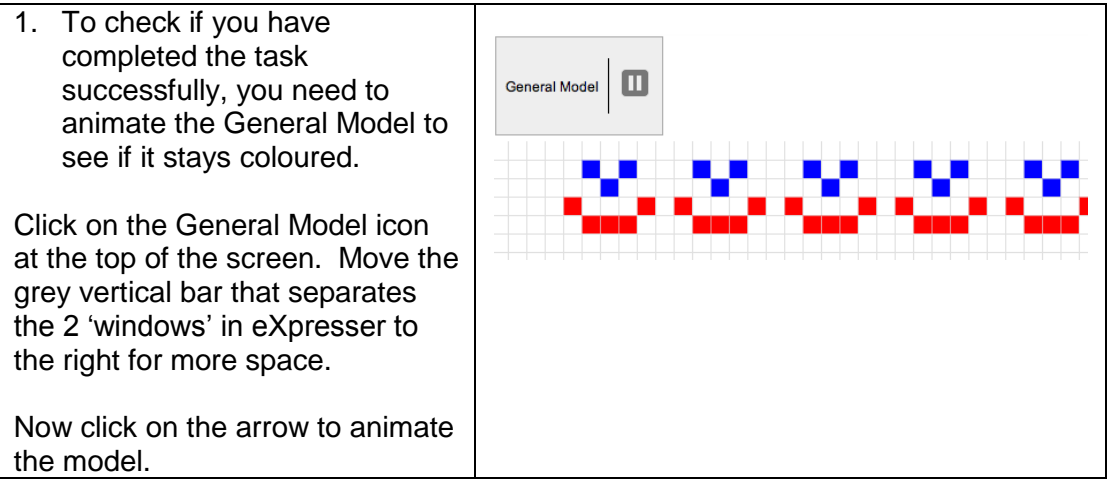

#### **Using the Model Rule**

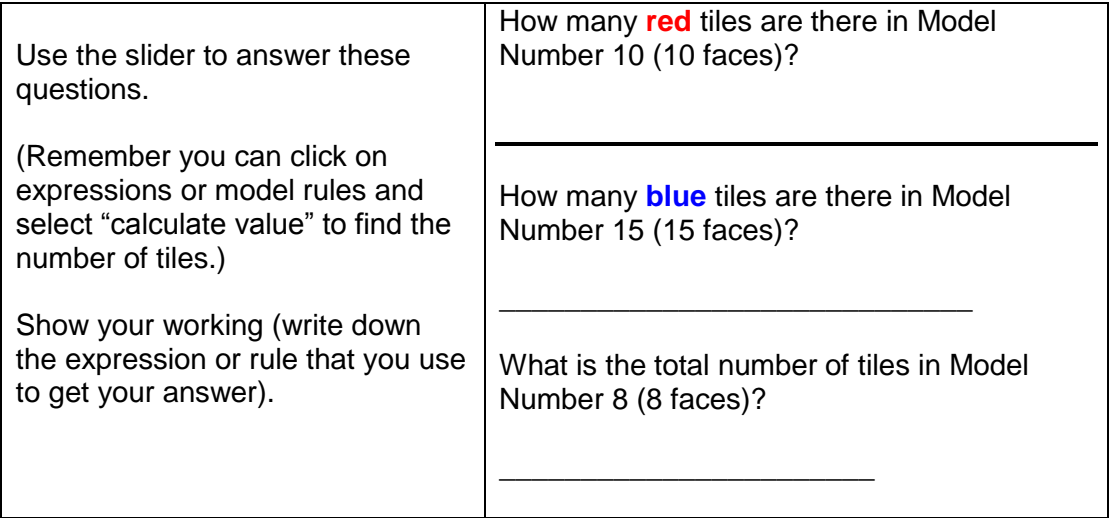

#### <span id="page-23-1"></span><span id="page-23-0"></span>**Activity 3 – Mr Happy's Hat**

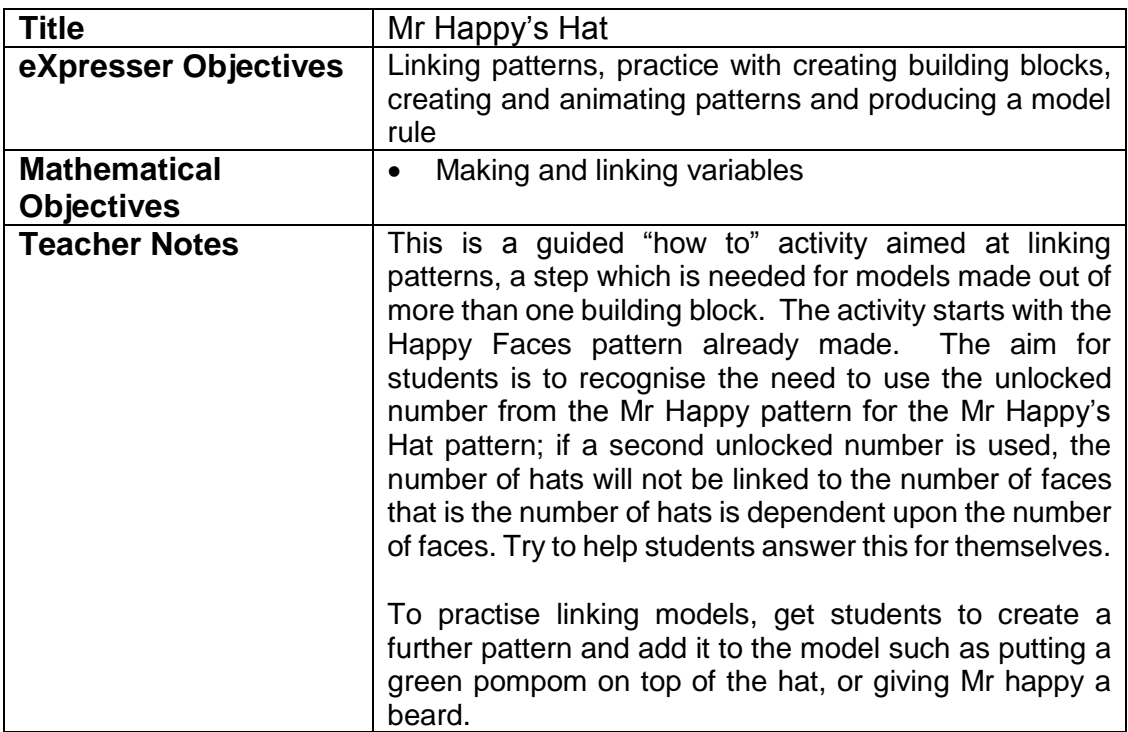

#### Task/Activity

The aim of this activity is to link one pattern to another to create a model. We are going to add a hat to the model of Mr Happy.

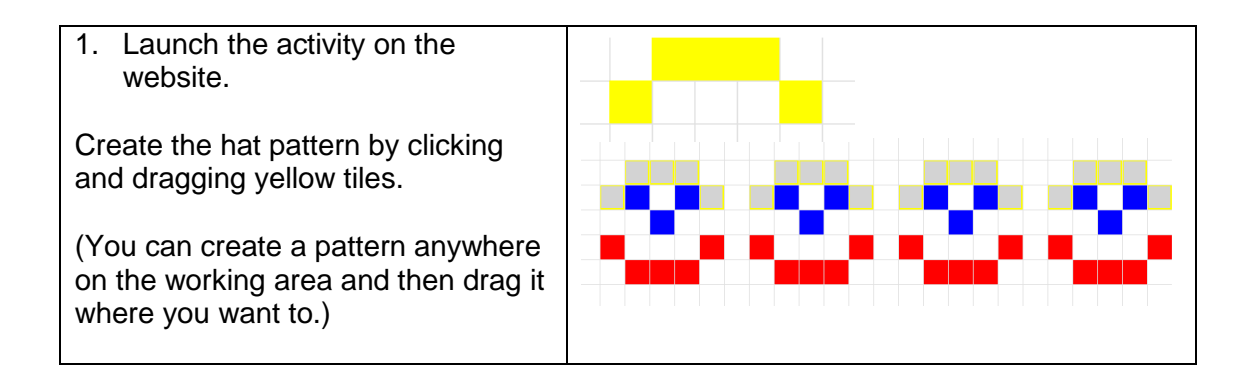

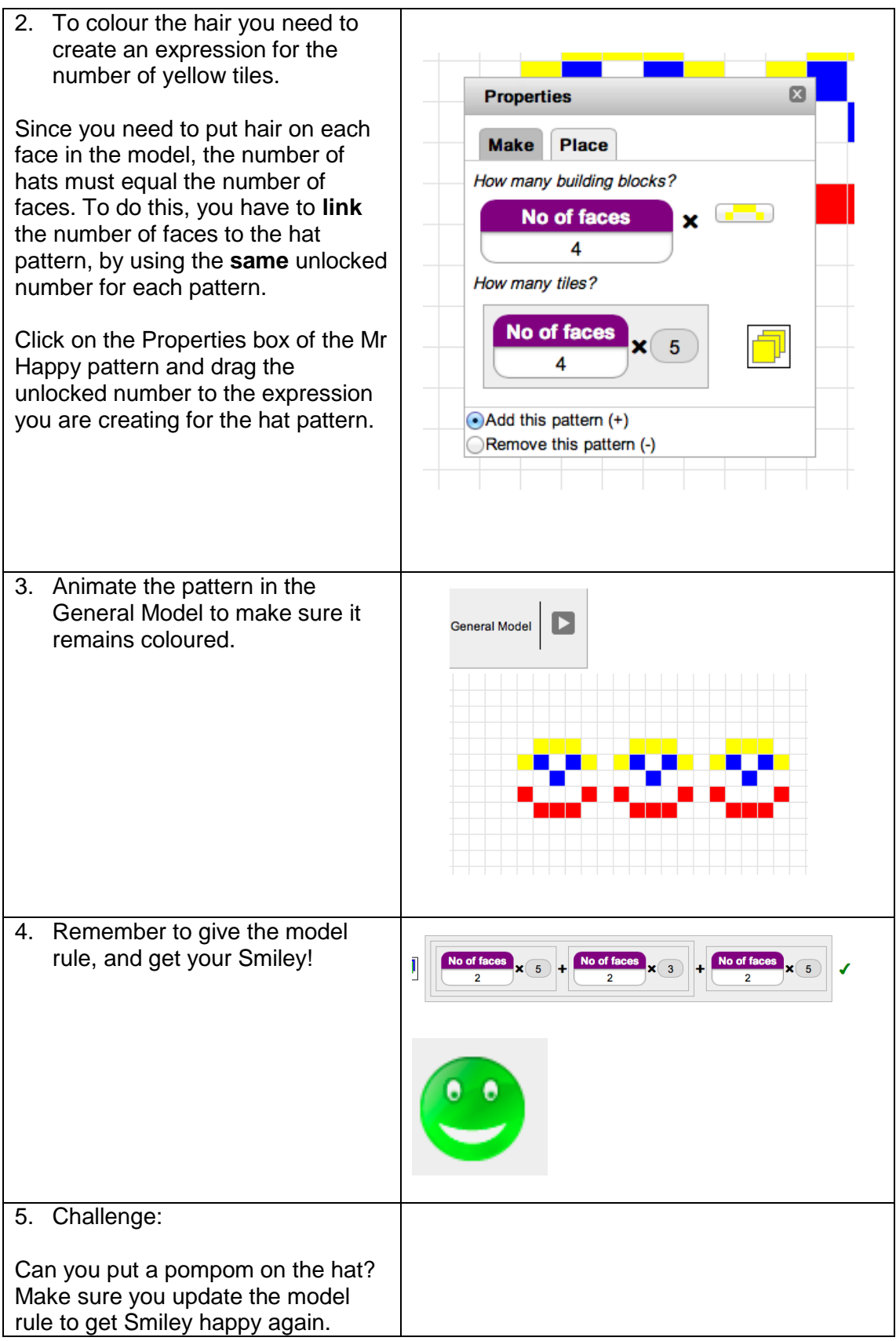

## <span id="page-25-0"></span>**MAIN ACTIVITIES**

If you try to put more than one tile on a square on the eXpresser working area an "X" appears, because each square can only have one tile on it. When you create models in the eXpresser using more than one pattern, sometimes parts of the patterns overlap, like this:

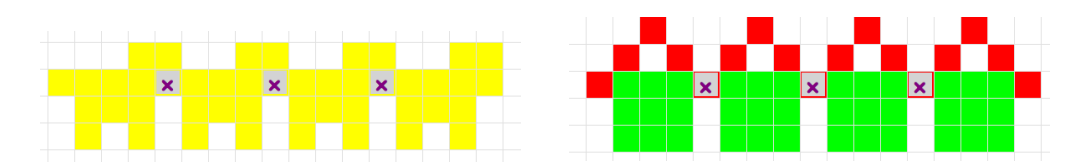

If you want to remove a part of a pattern because it overlaps, you need to **create another pattern,** which is exactly the same as the tiles you want to get rid of, and then tell the computer to '**remove' that pattern from the model**. There are several metaphors to help think of this. Patterns that are removed from the model are in essence negative numbers and so can be called **negative patterns**. Some students called these patterns 'eraser' patterns. In the dog model above, we would need to create a pattern made up of just the tail of the dog, and then think about how many tails need to be removed (how many tails are overlapping). The challenge in these occasions is to think how to do this in a general way. In both patterns above the number of tiles to be removed is one less than the number of building blocks of the original pattern.

In the activity that follows, we will practice creating a new pattern and then tell the computer to remove it from the model, so we will end up with a new model. We will change E to C:

## <span id="page-27-0"></span>**Theme – Building Negative Patterns**

#### <span id="page-27-1"></span>**Activity 1 – Changing Letters**

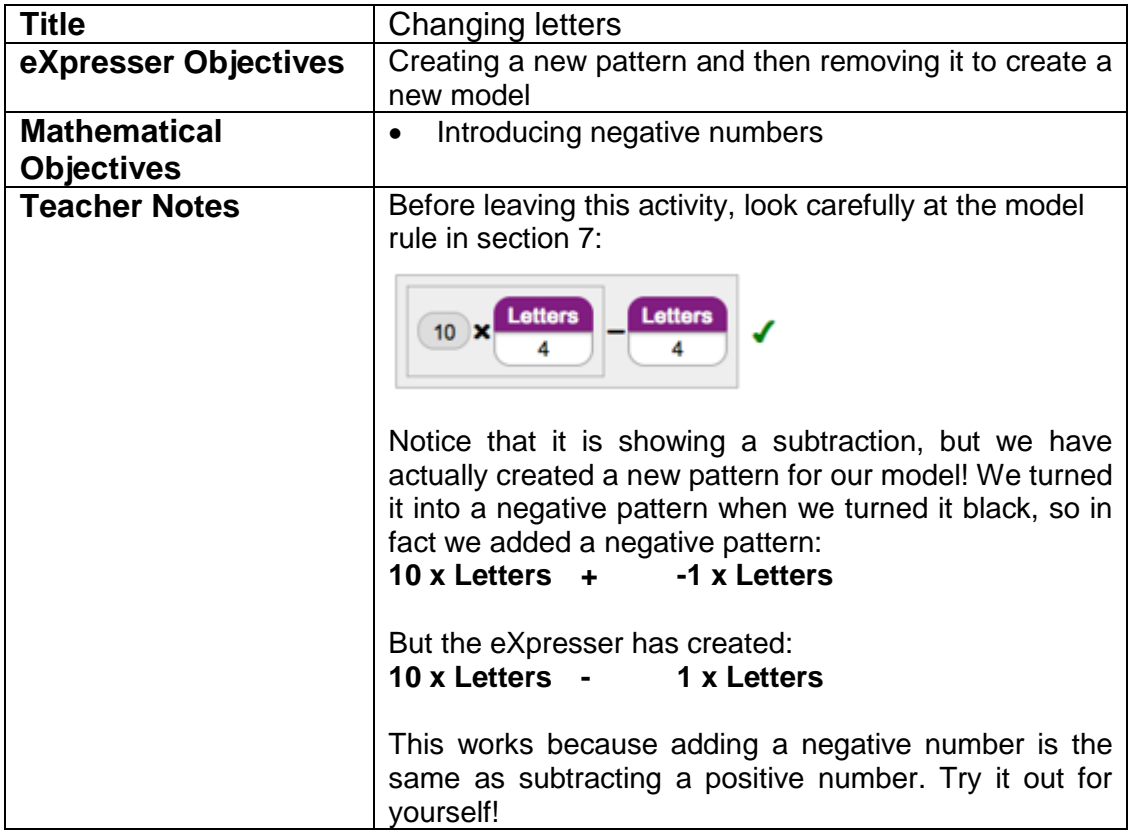

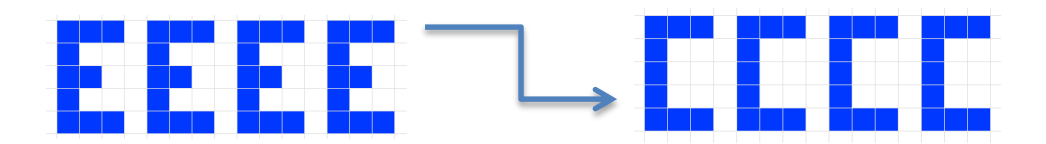

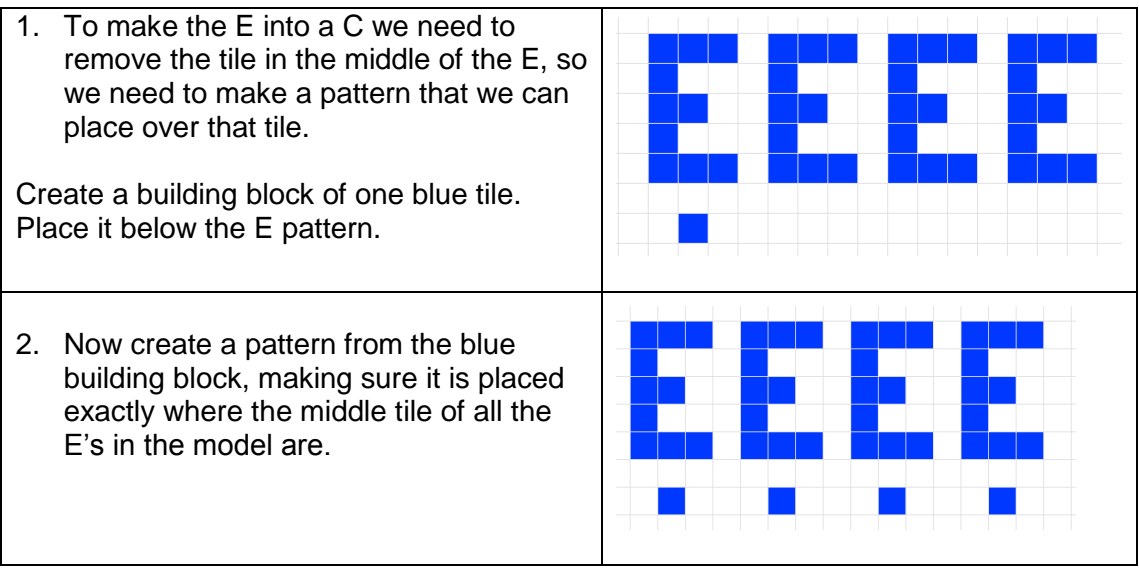

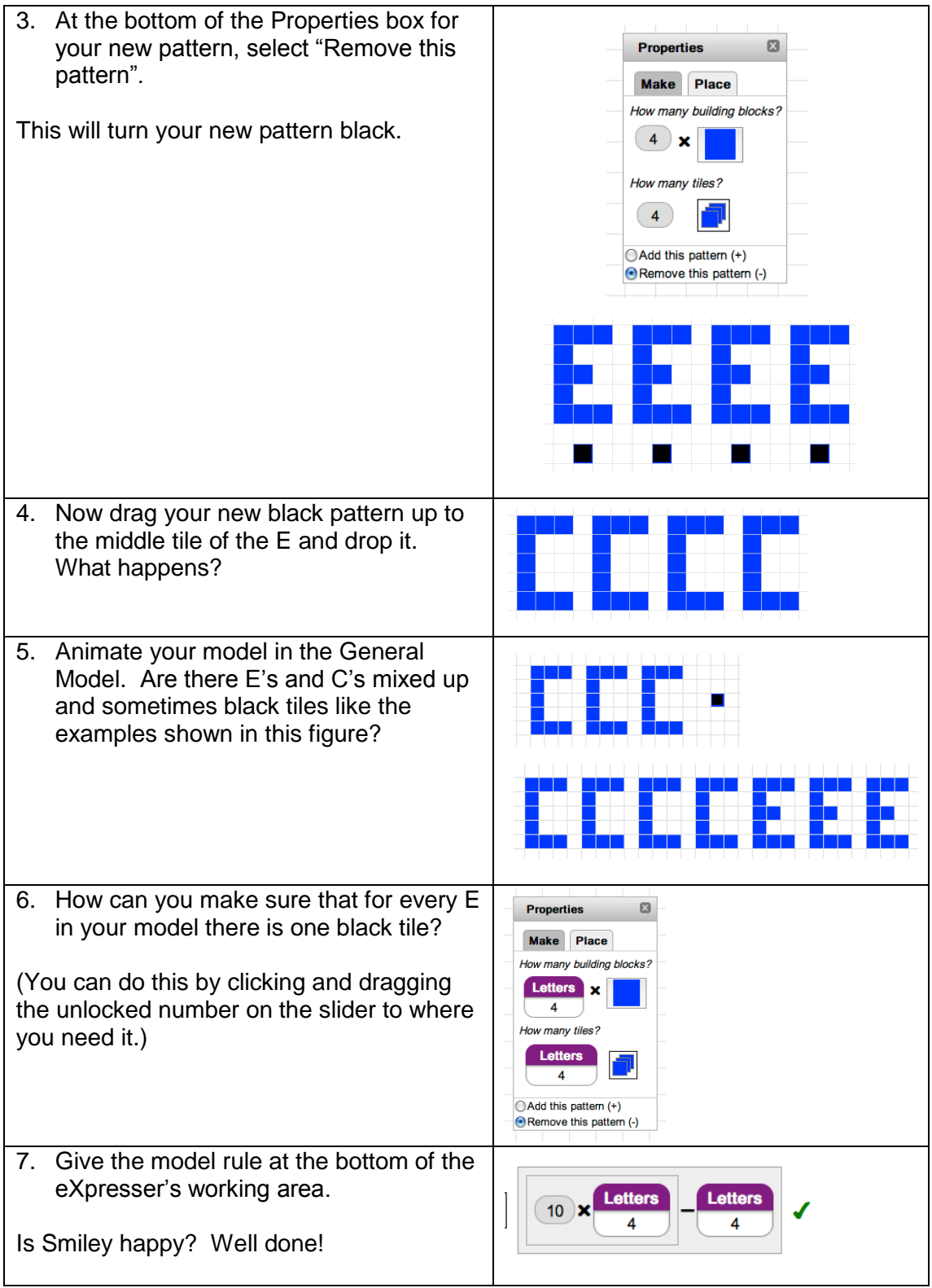

### <span id="page-29-2"></span><span id="page-29-0"></span>**Theme – Overlapping Patterns**

#### <span id="page-29-1"></span>**Activity 1 – Powerlines**

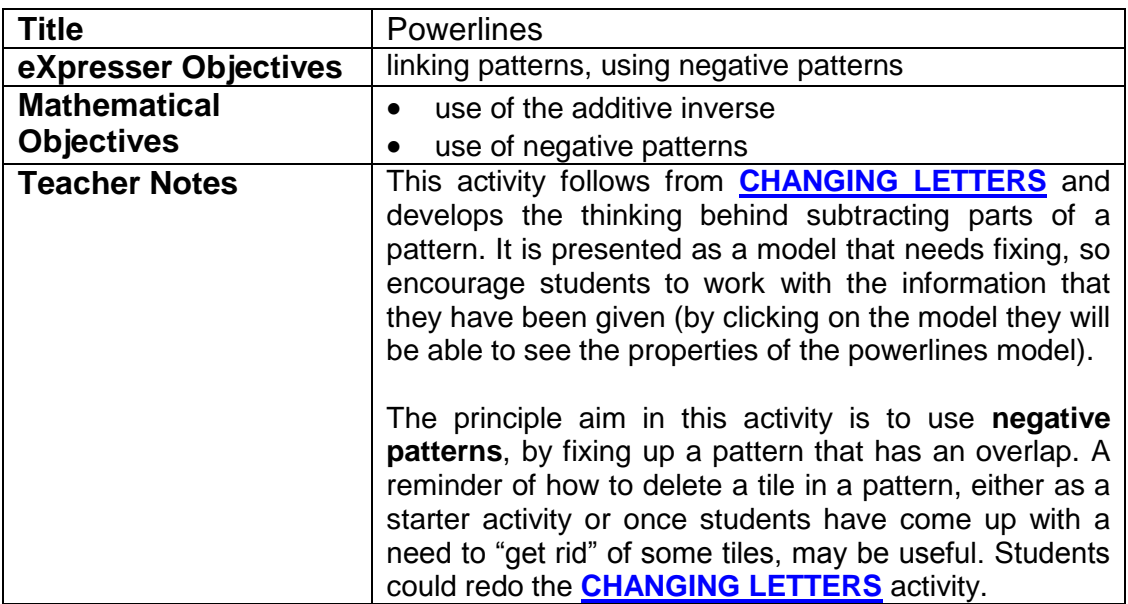

#### Task / Activity

The principle aim in this activity is to use **negative patterns**, by fixing up a pattern that has an overlap. A reminder of how to delete a tile in a pattern, either as a starter activity or once students have come up with a need to "get rid" of some tiles, may be useful. Students could redo the **[CHANGING LETTERS](#page-27-1)** activity.

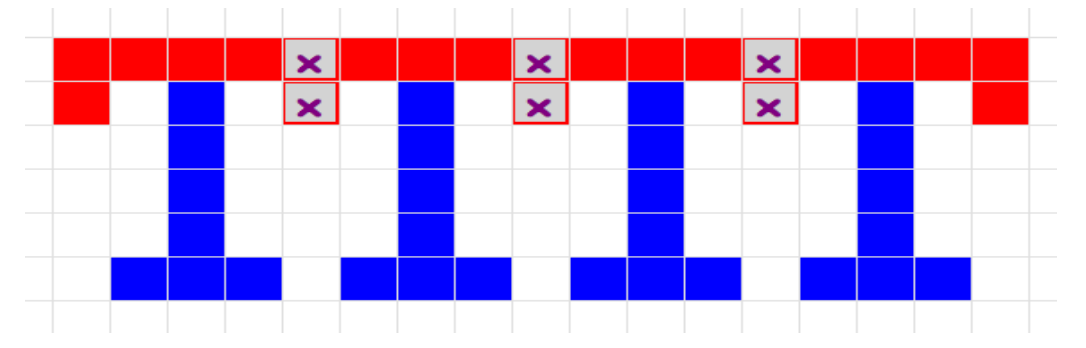

Note that the model rule shows the addition of a "removed" pattern as a subtraction. This is discussed in the notes to the **[CHANGING LETTERS](#page-27-1)** activity. These activities may be useful starting points for a discussion away from the eXpresser environment about the use of the additive inverse, as well as illustrating how adding a negative number has the same effect as subtracting a positive number. This may, for example, help with revision on operations on negative numbers.

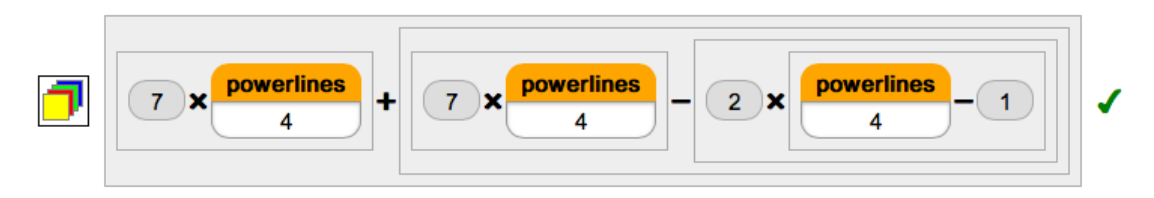

Students will need to find a rule to say that there is one less overlap than the number of powerlines (i.e. p-1 times the number of tiles in the overlap). Operating on variables is an important, but difficult, algebraic skill that students need. (See the notes to the **[LINES AND CROSSES](#page-38-0)** activity for more on this.)

The aim of this activity is to use what you have learnt about adding and subtracting patterns to fix the model. Your task is to fix the model so that there are no overlapping powerlines.

#### **To get started:**

- 1. Remember you can only have **one** tile on a square. A cross on a tile means that there are too many tiles in that square. You will need to remove one.
- 2. How many patterns are the powerlines made with? Click on the powerlines to find the Properties box. This will give you some clues about how the powerlines are built.
- 3. Is there a pattern for where the crosses are? In the example below there is one cross **every four tiles**:

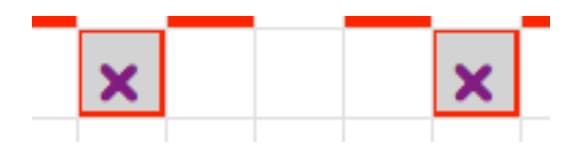

- 4. Think about how to make a pattern that matches your crosses. Use the slider to check your thinking about the pattern – when the slider is on 4, how many overlapping tiles are there? What about when it is on 6?
- 5. How does the pattern of overlapping tiles change when the slider does?
- 6. Use the "Remove this pattern" option to take away a pattern:

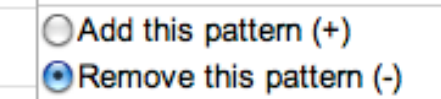

(If you need a reminder about how to do this, go back and look at the **[CHANGING LETTERS](#page-27-1)** activity.)

7. Remember that you can create patterns on the working area away from your main pattern. This can give you room to work out how you need to build your patterns.

#### <span id="page-31-1"></span><span id="page-31-0"></span>**Activity 2 – Houses**

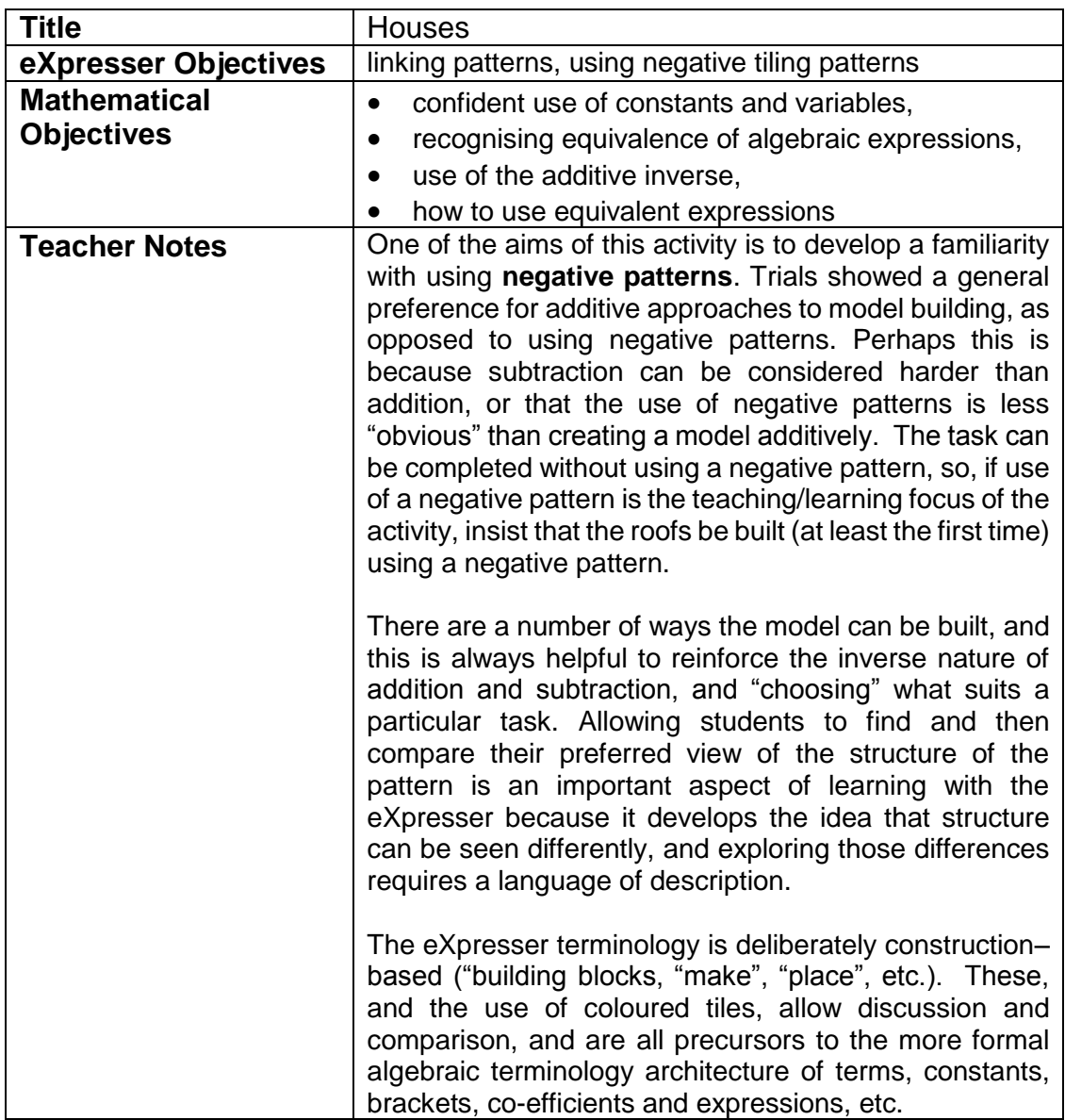

#### Task / Activity

The aim of this activity is to link patterns. One pattern has been created for you, and your task is to build the required model by adding patterns. You will also need to think about how to take away parts of a pattern if there is an overlap.

You need to add a roof to the row of houses. You can use any colour or colours to make your roof.

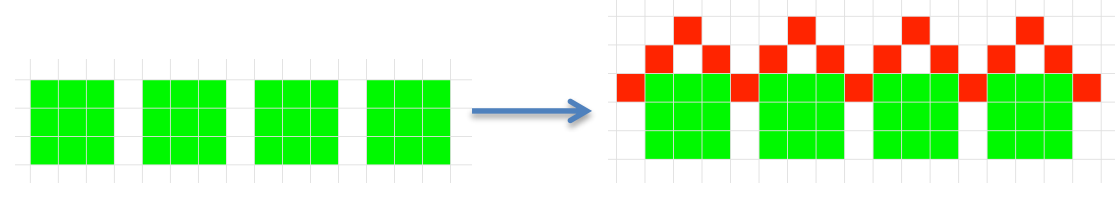

Start students off on the structure of the roof – build one as a building block then see what happens when they make a pattern with it. It takes time to think through what is happening, so students may need some time in working out why they cannot just repeat the first roof, and how that might be able to be fixed using another pattern.

A reminder of how to delete a tile in a pattern, either as a starter activity or once students have come up with a need to "get rid" of some tiles, may be useful. One suggestion follows, with the students either watching or doing it themselves:

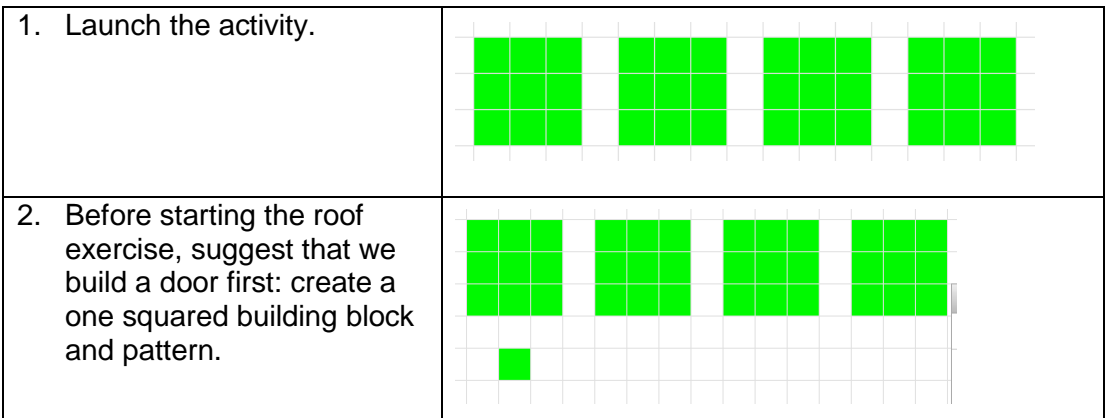

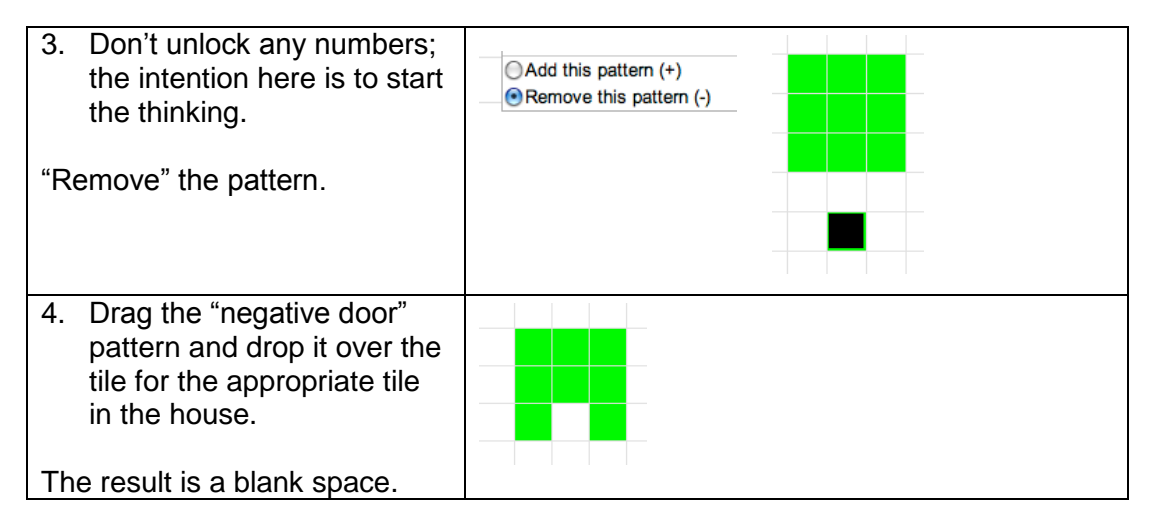

This exercise provides a reminder of negative patterns. We have created a pattern specifically to delete one tile in the 3x3 square building block (i.e.  $1 + -1 = 0$ ), which produced a door in the house. In the task, a pattern needs to be created to remove the overlap, so that the tile between the houses is coloured and not marked with a cross (i.e.  $2 + -1 = 1$ ). This may need to be made explicit.

#### **To get started:**

- 1. Start by building the roof for the first house. Click on the house to get the Properties box. This will give you some clues about how the house pattern is built. See what you can use for the roof pattern.
- 2. Remember that you can create patterns on the working area away from your main pattern. This can give you room to work out how you need to build your model.
- 3. You can only have one tile on a square. If you get a square on your canvas that has a cross on it, that means there are too many tiles in that square. You will need to remove it (or them).
- 4. Is there a pattern to when you get a cross?

Here it happens every 4 tiles:

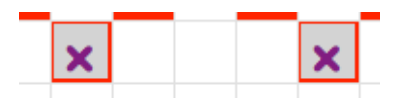

5. Think about how to make a pattern that matches your crosses and then taking it away using the "Remove this pattern" option:

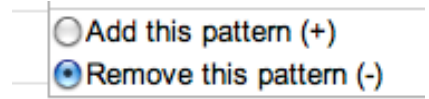

(If you need a reminder about how to do this, go back to the **[CHANGING LETTERS](#page-27-1)**)

Two solutions to the activity are:

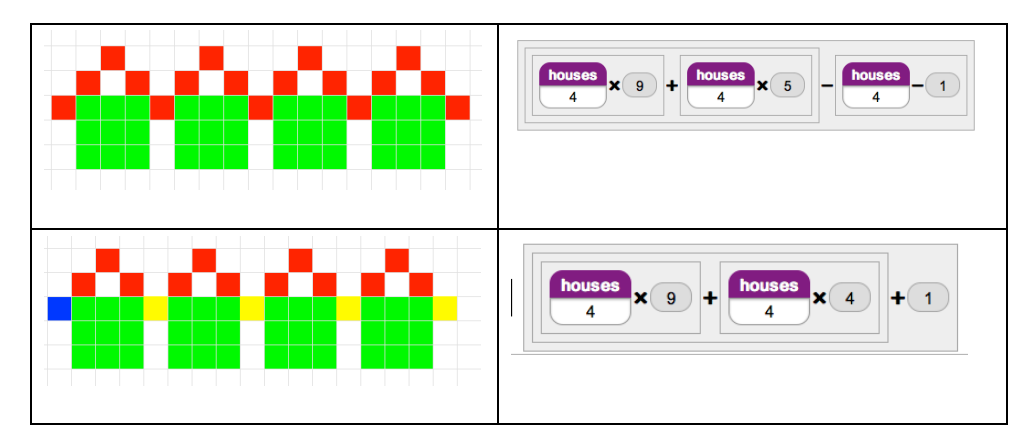

Some further points that may be taken up are set out below:

- The model rules show how the model is built– each term in each of the rules refers to a colour in the model. Can students identify which term goes with which colour? Get students to "tell the story" of each solution from the model rule – this provides a rationale for using brackets, and is a good starting point for creating expressions.
- How does the model rule show the instruction to "take away one less than the number of houses" in the first solution? (Another way of getting to the same solution is take away as many as the number of houses and then add one back; this illustrates that subtracting a negative number has the same effect as adding a positive number, and why we have the rule about two minus's making a plus.
- The first and second solutions look similar  $-$  ask the class what is the same and what is different about them? The differences in each of the model rules reflect a different construction. Colour has been used here to show how the different models have been created. You might want to refer to the rules in formal algebraic notation and ask students to justify their equivalence.

## <span id="page-34-2"></span><span id="page-34-0"></span>**Theme – Linking Unlocked Numbers**

#### <span id="page-34-1"></span>**Activity 1 – Help Tim**

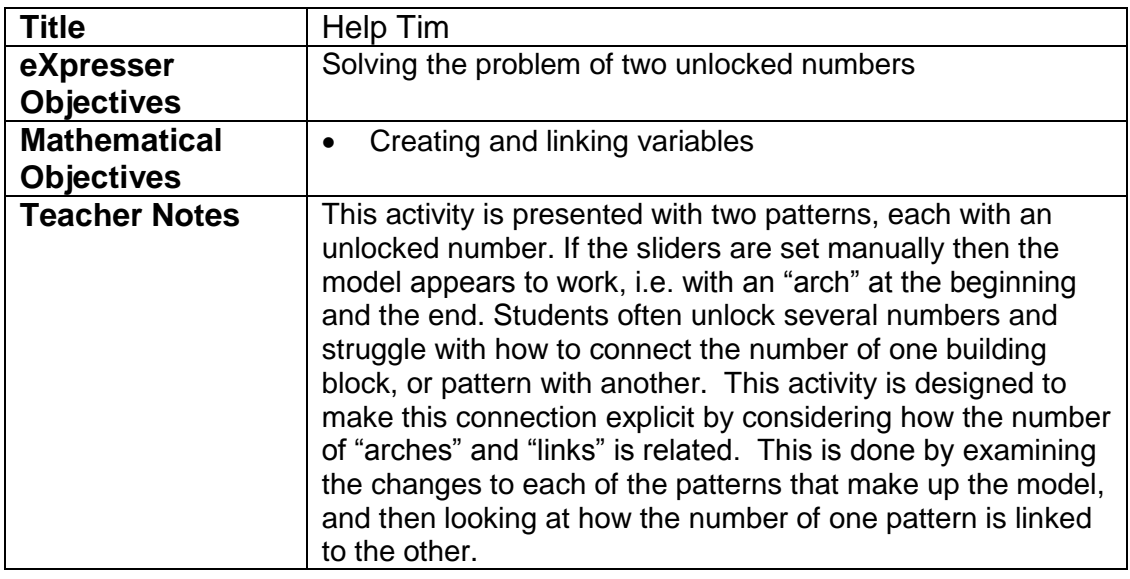

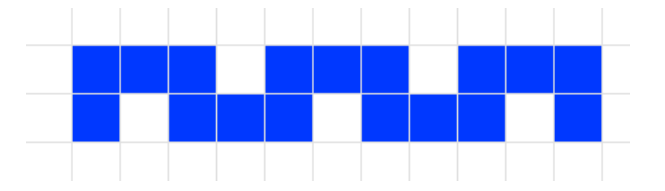

In this activity, you need to help Tim. He has used two patterns to create this model. The problem is that when he animates in the General Model, it messes up and it does not work the way he wants it to, with a column at the beginning and end:

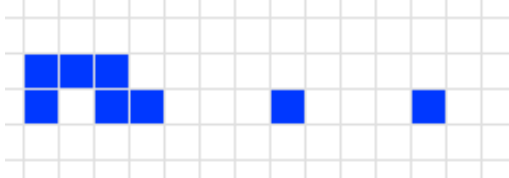

- 1. Launch the activity.
- 2. Animate the pattern in the General Model and look at what is happening. Write a sentence to describe what you notice:
- 3. Now use the sliders. What happens if both sliders are set at 3? What if they are both set at 2? Write a sentence to describe HOW the model is not correct.

4. Write in the table below the setting for each slider that is needed to make the model correct:

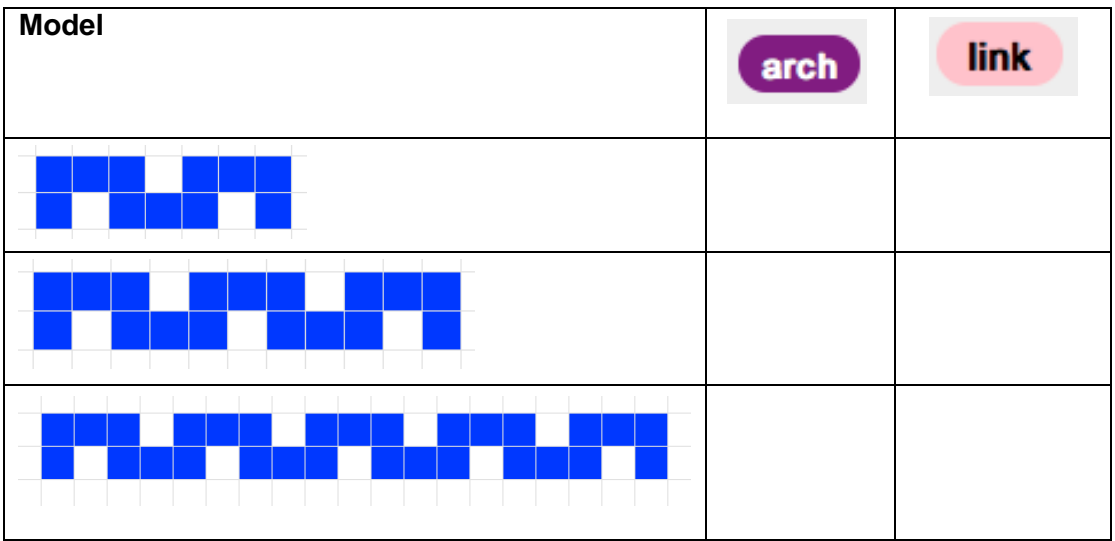

5. Decide which of these statements is correct:

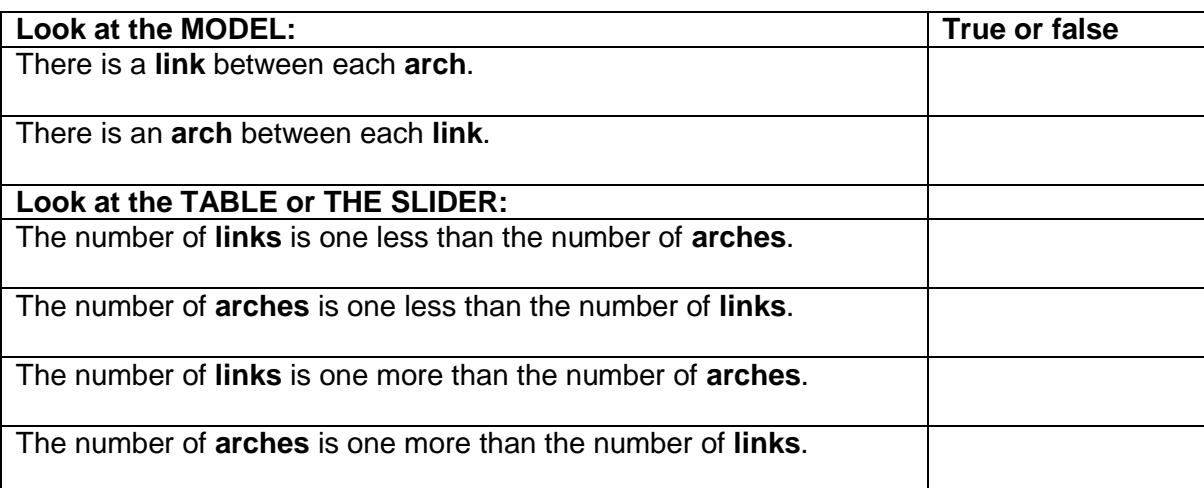

- 6. How would you describe the connection between the values of the sliders when they are set so that the model works?
- 7. What is the rule for the number of tiles in the arch pattern (Look at the Properties box)?
- 8. What is the rule for the number of tiles in the link pattern?

9. Now, circle the correct statement:

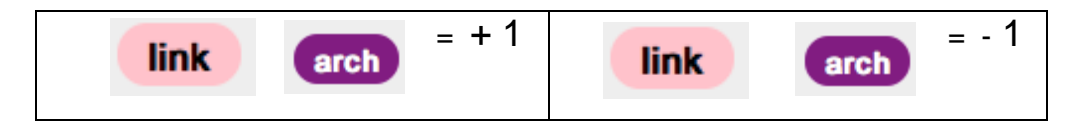

Check your answer by setting the arch slider to 6. How many links do you need? 7 or 5? Does this fit your rule?

10. We only need one slider, because in this model the number of links will always be one more than the number of arches. Follow the steps below:

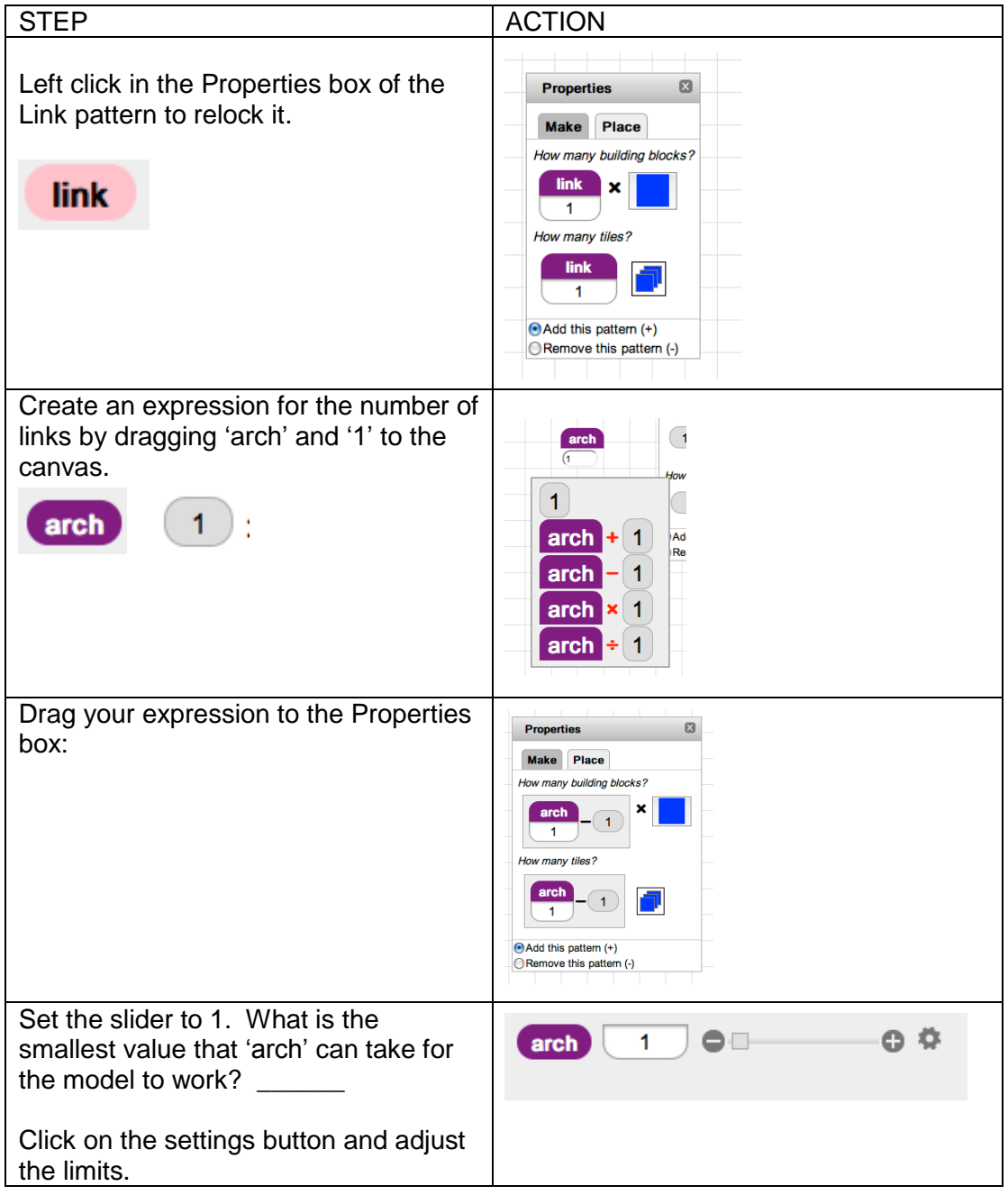

- 11. Now animate the General Model. Have you fixed Tim's problem? Does the model start and finish with a vertical column?
- 12. Finish the activity by giving the Model Rule (make sure Smiley is happy).

Write your Model Rule here:

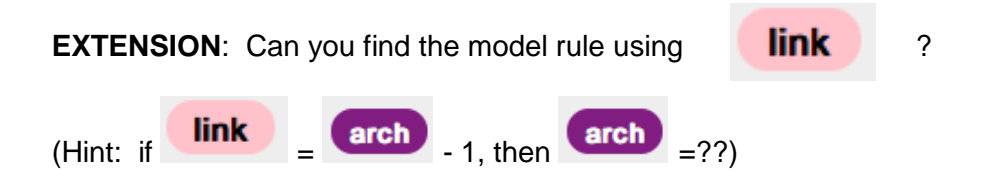

## <span id="page-38-1"></span><span id="page-38-0"></span>**Activity 2 – Lines and Crosses**

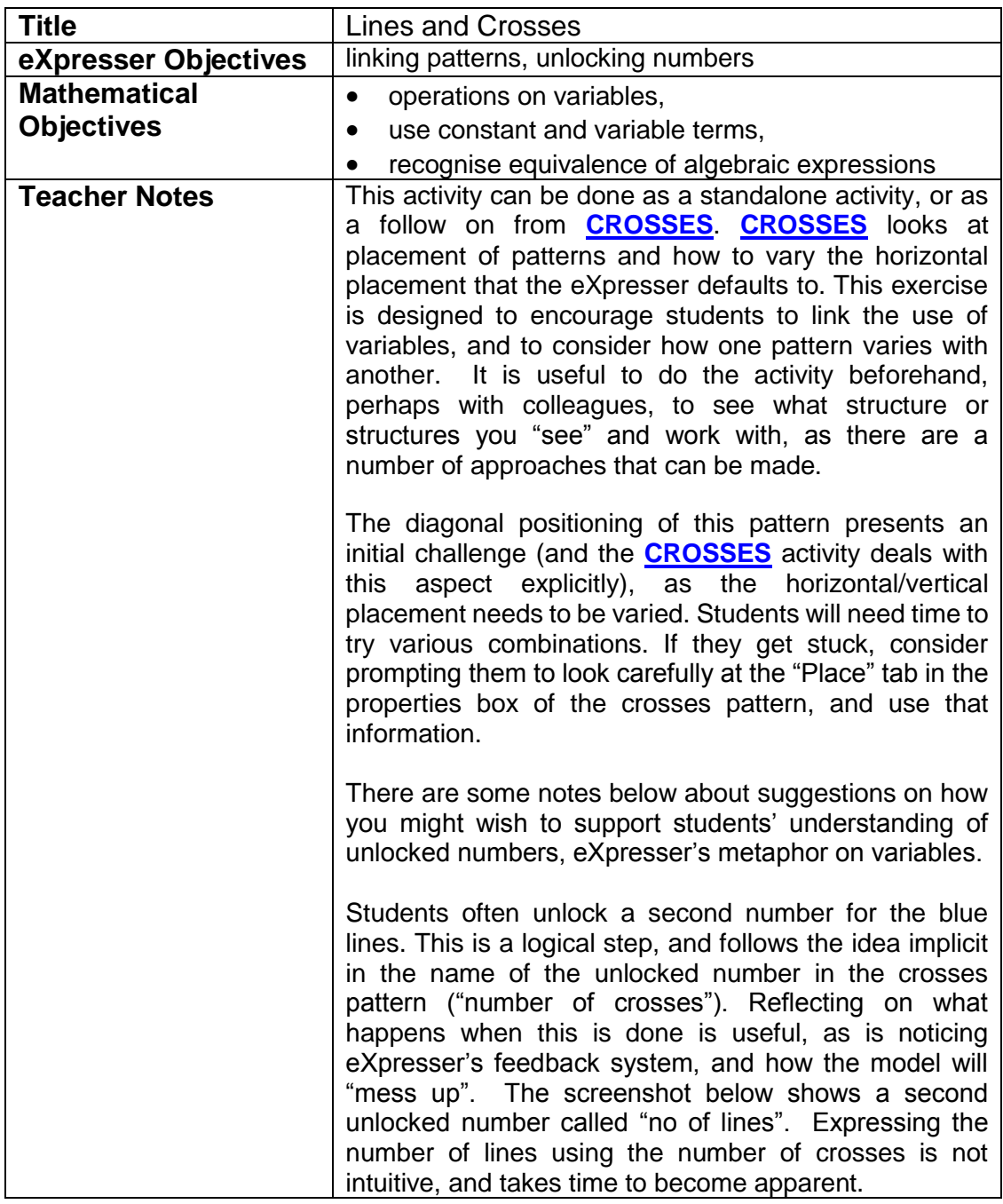

#### Task /Activity

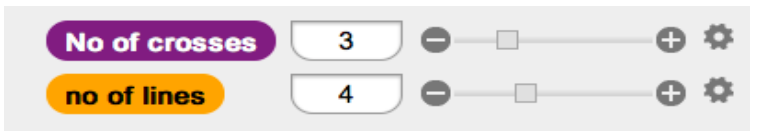

If/Once a second number is unlocked, a rule can be given to the blue pattern to get it coloured (remember that colouring a pattern is part of the feedback system – colour means that the rule is correct for that specific value given to the unlocked number). Encourage the use of the sliders to explore when the model "works" and remains coloured. Students may think they have completed the task when they find one instance that "works", i.e. when there is a blue line at either end of the model. Animating the General Model will show that the activity is not complete, because the pattern "messes up" when the General Model is animated:

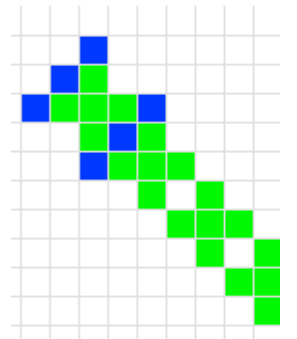

This means they have found that their solution holds for a specific instance, and now they need to work on the general case: what other instances can they find when the model "behaves"? Encourage them to "say what they see", so that the specific (such as "3 lines and 2 crosses", "6 lines and 5 crosses") can move to the general ("one more line than crosses", which we express mathematically as …"crosses +1"). Treating a variable like a number and performing operations on it, such as adding 1, has been identified in the research as a

difficult step for students. It can take a long time and much questioning and discussion.

Once the link between the two patterns is established, students who have unlocked more numbers will need to lock them again. This is covered step by step in the **[HELP](#page-34-1)  [TIM](#page-34-1)** activity. They will then need to derive the Model Rule.

The aim of this activity is to link patterns. Your task is to build the model by creating the pattern that is missing. You will need to think carefully about how patterns can grow or 'shrink' together, and to think about how to use one pattern to describe the way another pattern changes.

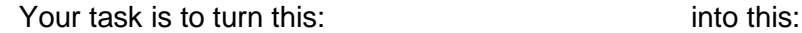

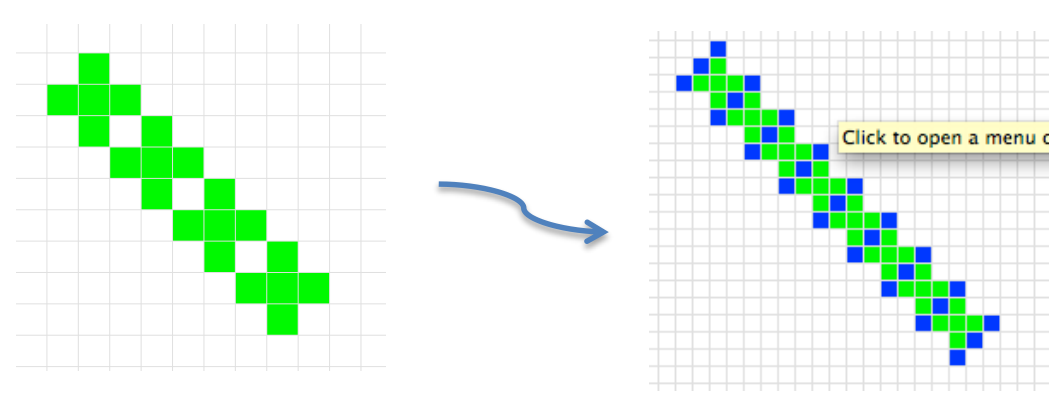

#### **To get started:**

1. Click on the crosses pattern to find the properties box. This has lots of clues that can help you with your pattern. Use the "Place" tab too.

2. Think about how the pattern of blue tiles is connected to the green pattern one. How many blue lines are there for each cross?

Remember to give your model rule (for both the lines and crosses) once you have made your model. Then you'll get your big green smile!

## <span id="page-41-2"></span><span id="page-41-0"></span>**Theme – Changing the Translation**

## <span id="page-41-1"></span>**Activity 1 - Crosses**

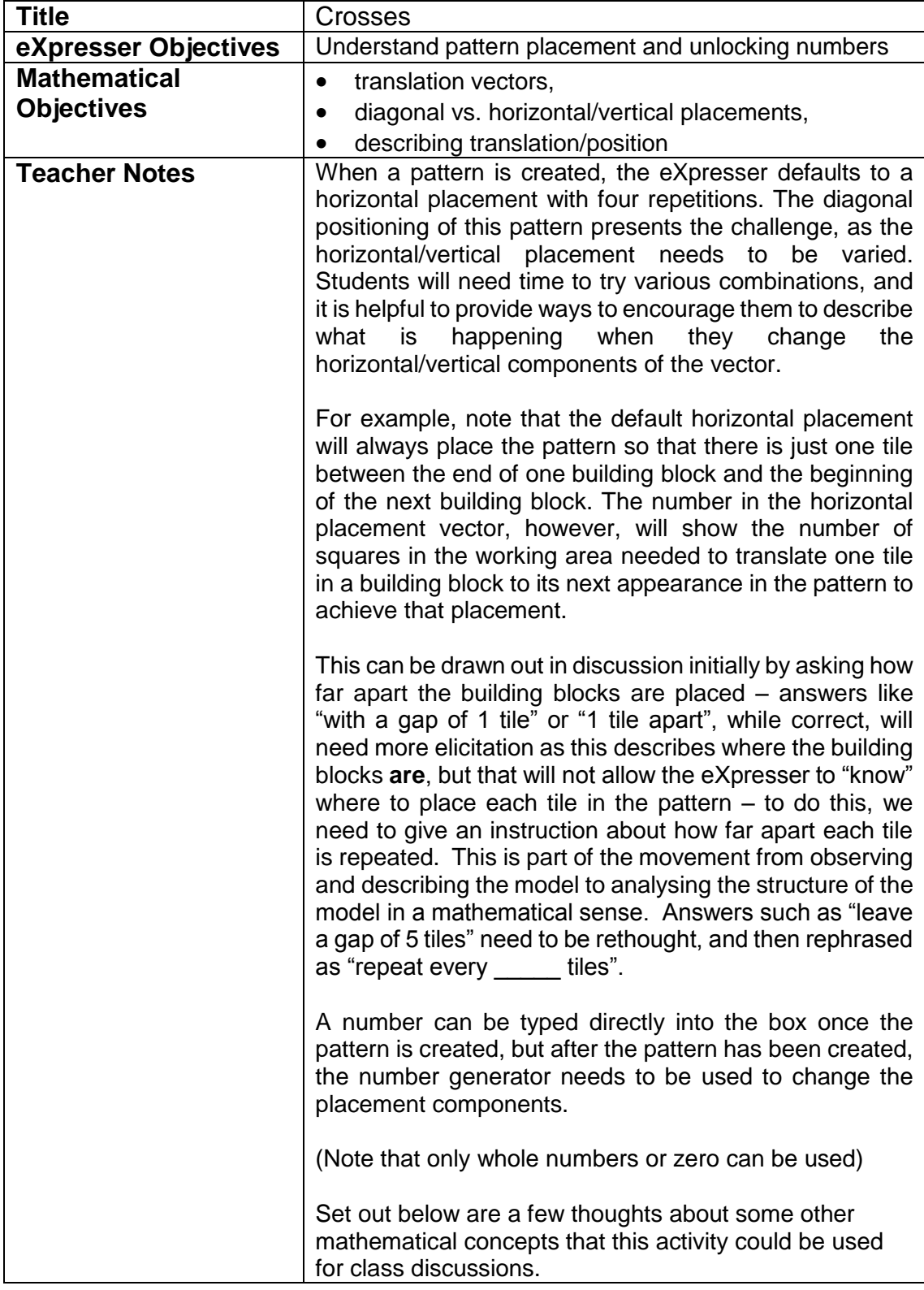

#### **Describing position:**

A preliminary discussion of the ways we describe location or placement might be useful to introduce this activity. For example, remind (or explain, depending upon prior knowledge) students that the  $(x, y)$  co-ordinates of the Cartesian plane allows us to describe position, and translation vectors are used to describe changes in position and the eXpresser is similar, but different because:

#### **In the eXpresser, the positive direction is downward**

#### **Negative placement:**

Encourage students to try different numbers: what happens if zero is used in either component of the placement vector? What about a negative number? How would you get a vertical pattern?

Using negative numbers to describe directional differences is an important aspect of "directed" numbers, and students will come across it with translations. It is, however, often not always made explicit in texts, where the focus may be more on operations on negative numbers.

The Reindeer activity requires students to change the direction of one pattern in a model and is a useful activity to set students after **[CROSSES](#page-41-1)**, perhaps as a homework task.

#### **Zero:**

Using negative numbers in this way also highlights the role of zero as the origin, or placeholder, neither one direction nor the other. This could be used to encourage a discussion about how zero does not act like other numbers (for example, we can't divide by it, we get zero when we multiply by it, we get 1 when we raise any number to the power of zero, etc.).

#### **Unlocking:**

It may be necessary to remind students that animating in the General Model will show the effect of unlocking a number (that is, the General Model allows them to "keep an eye on the general" because it assigns random values to the unlocked number) while looking at the particular, which is a fundamental design feature of the eXpresser. When students complete the activity, they can be challenged to create a model that animates in the opposite direction (i.e. upwards and to the left), using negative numbers for the components.

The model below (which shows the  $4<sup>th</sup>$  term) has been created by copying the finished model (using "Copy" from the menu of operations) and changing some of the placement components. Students can be challenged to create it:

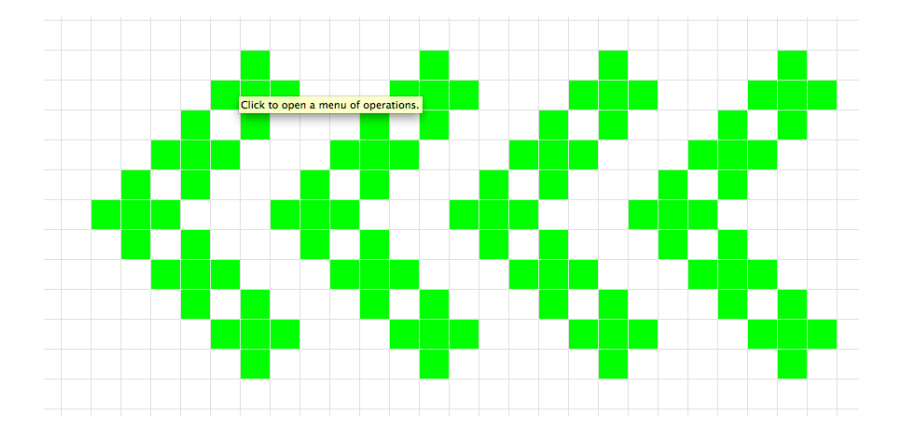

Note that **[LINES AND CROSSES](#page-38-0)** has a model of Crosses embedded, with the task being to create lines in between. Students may be directed to this activity after completing Crosses, and use the Properties of the given Crosses model to check how it has been done, and confirm that their own model is correct.

The aim of this activity is to create a model that animates in a different direction to earlier activities. The task is to create a line of crosses like this:

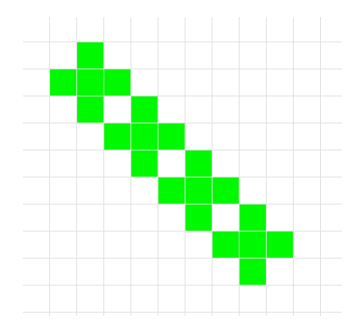

Think about how to place the pattern after you make a building block (remember to look at the "[Place]" tab) so that the second cross just touches the first, and the third one just touches the second, and so on.

<span id="page-44-0"></span>**BUILDING MORE COMPLEX MODELS**

#### <span id="page-45-0"></span>**Activity 1 – Bridges**

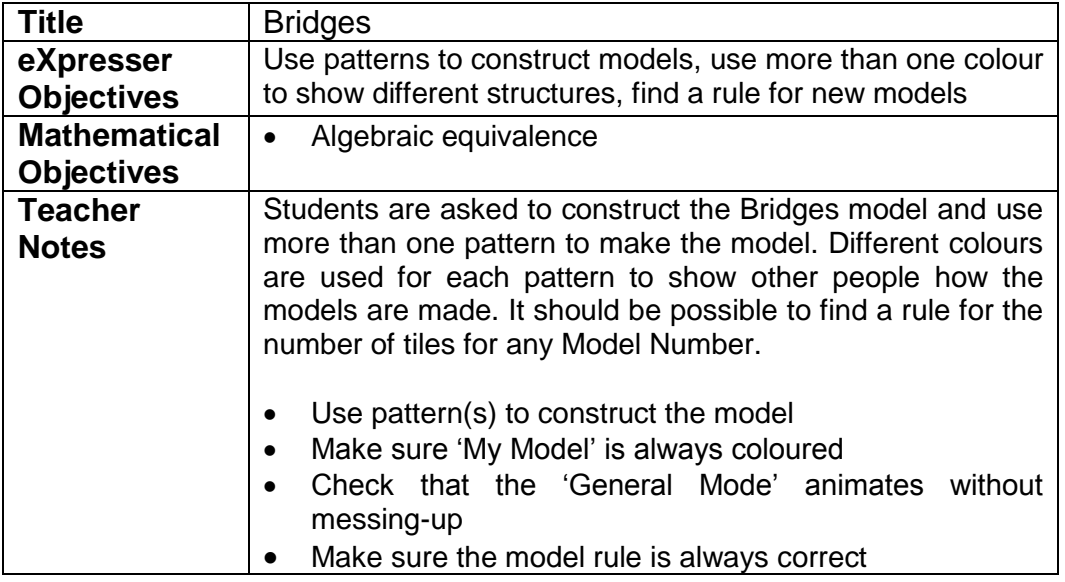

#### Task/Activity

Students are presented with the Bridges Model in blue tiles animating on the left hand side of eXpresser:

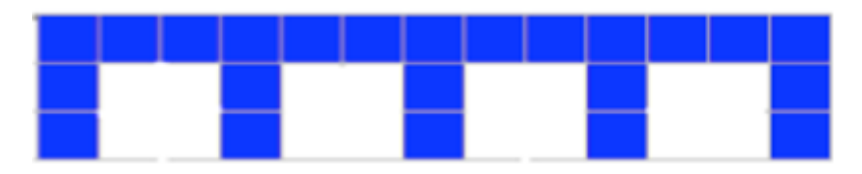

Students can come up with a number of different models and their corresponding Model Rules, such as:

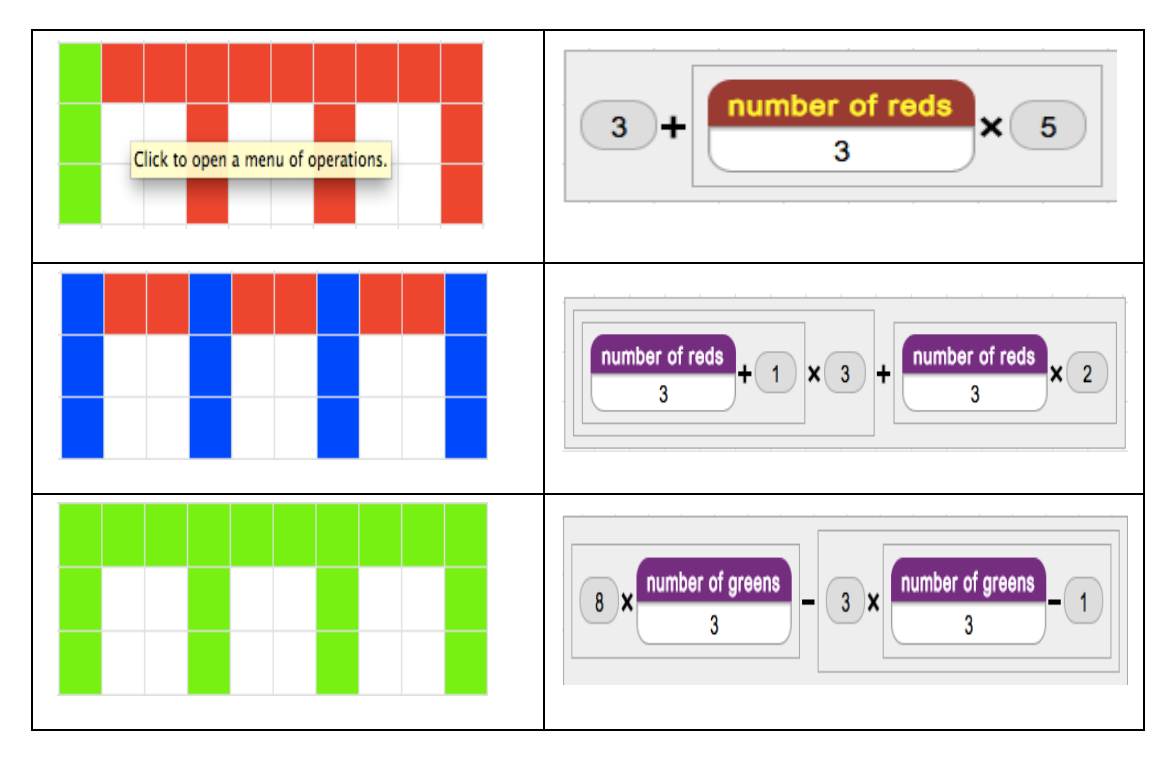

#### <span id="page-46-1"></span><span id="page-46-0"></span>**Activity 2 – Traintracks**

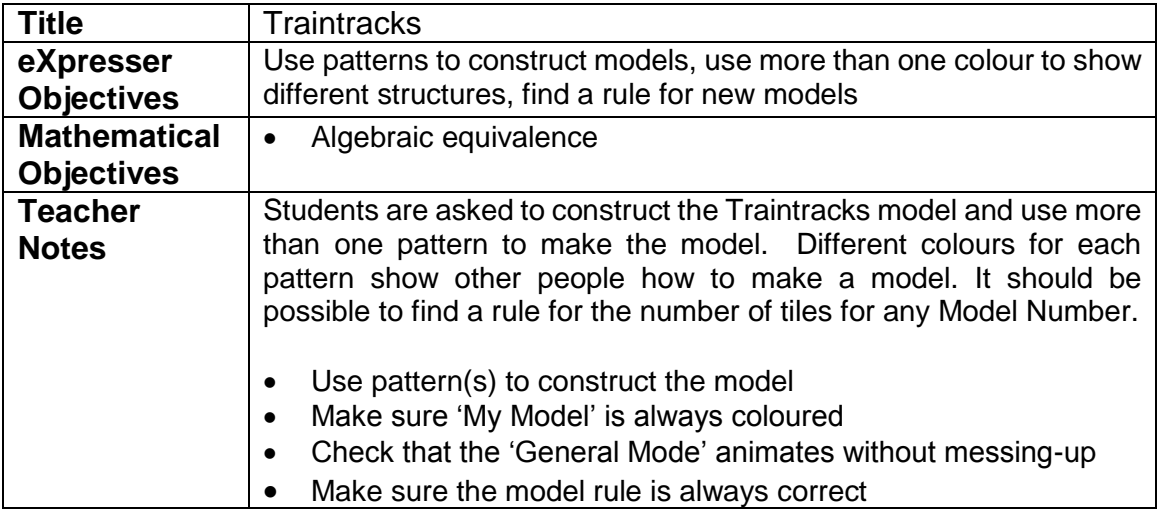

#### Task/Activity

Students are presented with the Traintracks Model in grey tiles animating on the left hand side of eXpresser:

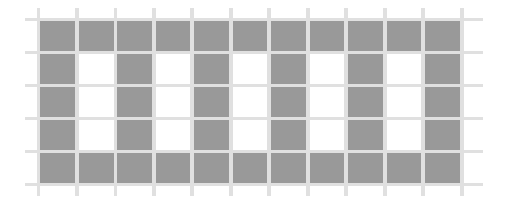

Students can come up with a number of different models and their corresponding Model Rules, such as:

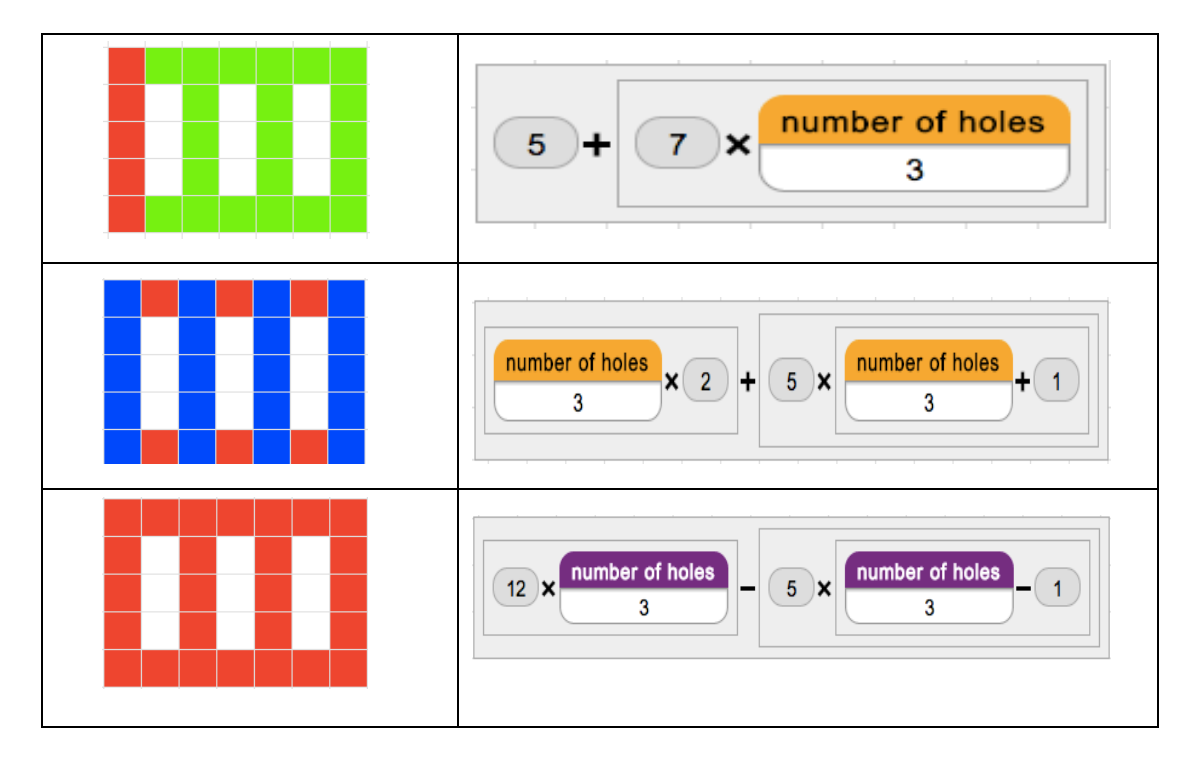

#### <span id="page-47-1"></span><span id="page-47-0"></span>**Activity 3 – Stars**

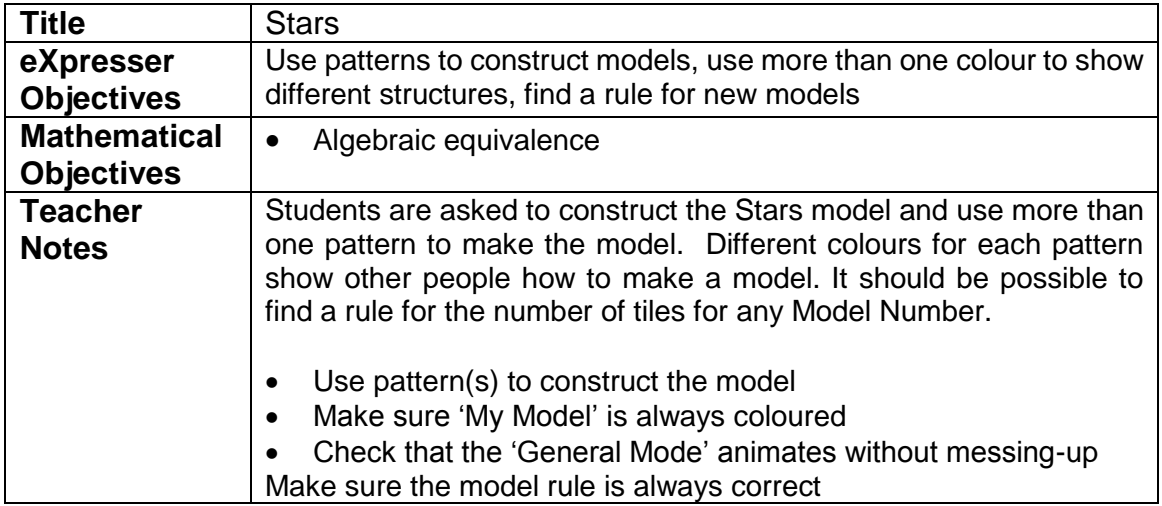

#### Task/Activity

Students launch the Stars Model in red tiles animating on the left hand side of eXpresser and are given the following Goals to achieve:

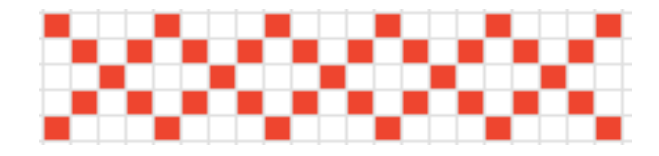

Students can come up with a number of different models and their corresponding Model Rules, such as:

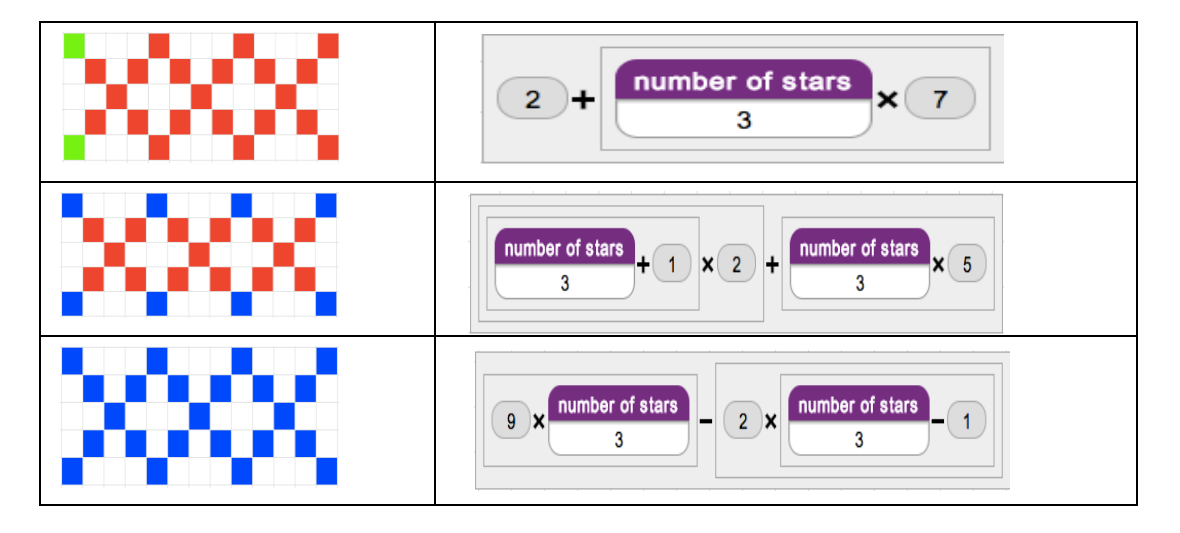

## <span id="page-48-0"></span>**EXTENSION ACTIVITIES**

#### <span id="page-49-0"></span>**Activity 1 - Ladder**

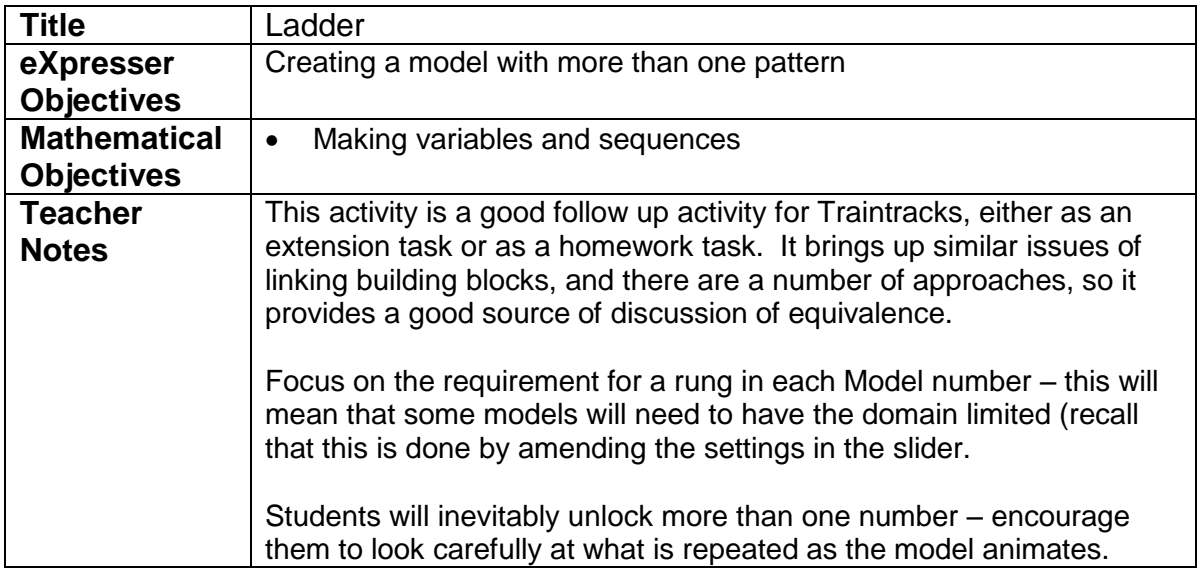

#### Task/Activity

Students aim to create the Ladder model. Make sure that it works for any number of rungs!

Here is one attempt that did not work. Can you see what is wrong with it?

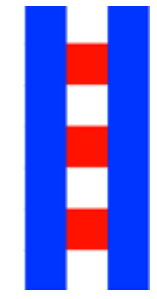

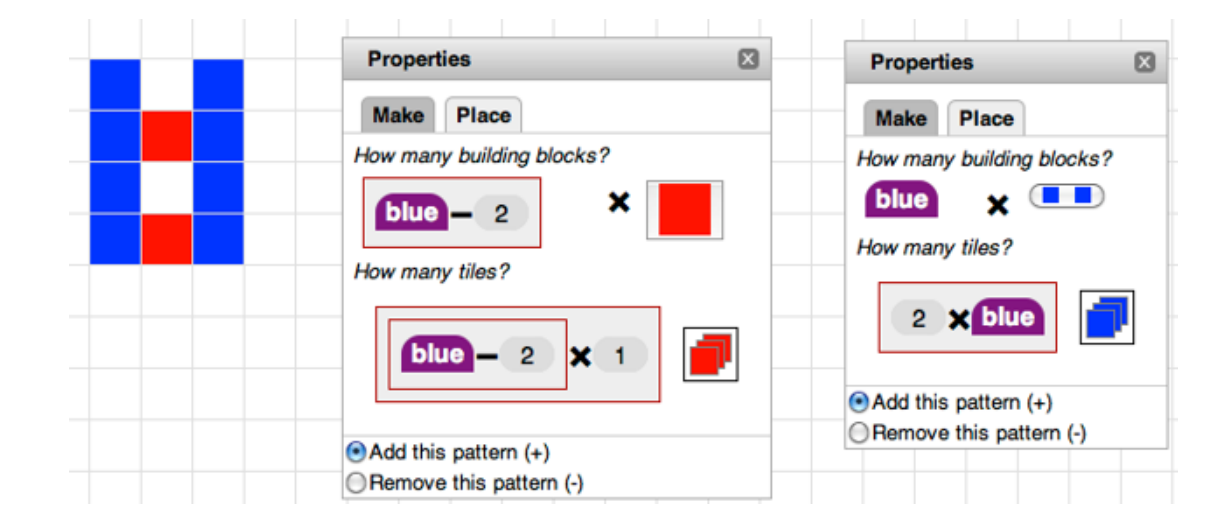

Question: How could this be fixed?

#### <span id="page-50-0"></span>**Activity 2 – Make your own building block**

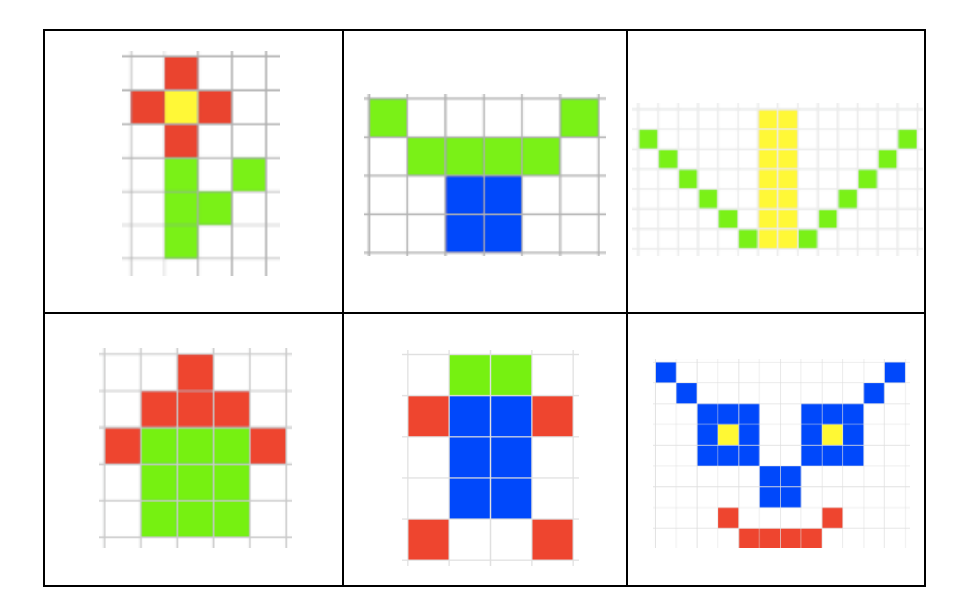

Here are examples of building blocks that can be created:

Additional activities aim to take students towards *explicitly* transferring their work on eXpresser to formalising their algebra, by introducing an eXpresser-based context for the development of algebraic skills such as creating and manipulating expressions, substitution and solving equations.

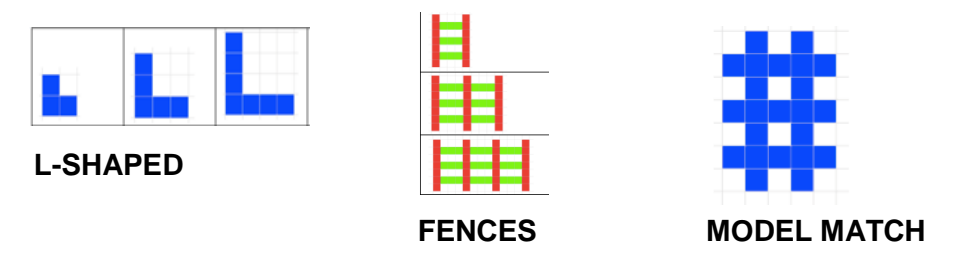

All of these activities can be worked on individually or in groups. In trials, teachers found small group work on these activities helpful to get articulation of rules and pattern structure, and one-to-one work supported early (or reticent) articulation, such as lower performing students and/or those for whom a transfer from one learning environment to another presents particular challenges.

If students are to work individually (for example, as homework or extension exercise), then encourage their work to be prepared for display – as a poster for example. The move from, and between, the structural to the algebraic and numerical takes time, and needs often revisiting. Giving students opportunities to explain their work and to see other students' examples of work and explanations of structure will help consolidate the learning and provide a reference point for future lessons.

## <span id="page-51-0"></span>**BRIDGING ACTIVITIES**

These activities are designed to *assess* and *consolidate* learning that has taken place during the activities using eXpresser, and to support the students in making links between the eXpresser work and the algebra they will meet as part of their 'normal' paper-based curriculum.

Some activities are short, open-ended questions and challenges where students are required to apply what they have learnt with eXpresser to pattern-based, or figural sequences. In these questions, the focus is on how students analyse and describe the structures they perceive in figural sequences (rather than algebraic manipulation). Such questions are useful to assist the teacher in assessing the learning that has taken place during the earlier eXpresser activities and in drawing out students' conceptions and constructions of how patterns and their rules might be described.

We have designed four types of bridging activities, which are shown below:

<span id="page-52-0"></span>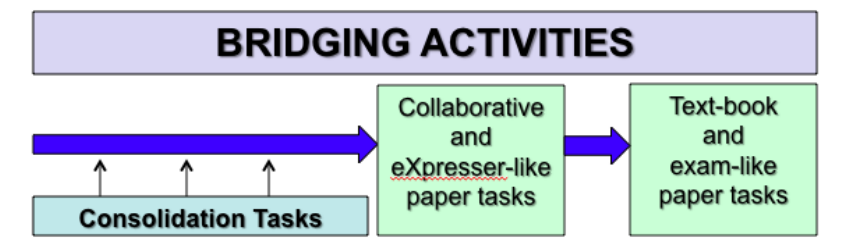

The schematic presentation of the Bridging Activities

- (i) consolidation tasks; short tasks that are used to encourage students to reflect back on their interactions with eXpresser,
- (ii) collaborative tasks in which students are asked to decide and then justify if different algebraic rules are equivalent (or not) (see for example one presented on page 50 as an extension task),
- (iii) 'eXpresser-like' paper tasks, which are figural pattern generalisation tasks as they had seen on the computer but presented on paper so without the dynamic aspects and links, and
- (iv) text-book or examination tasks.

#### <span id="page-53-0"></span>**Activity 1 – Traintracks on paper (Consolidation task)**

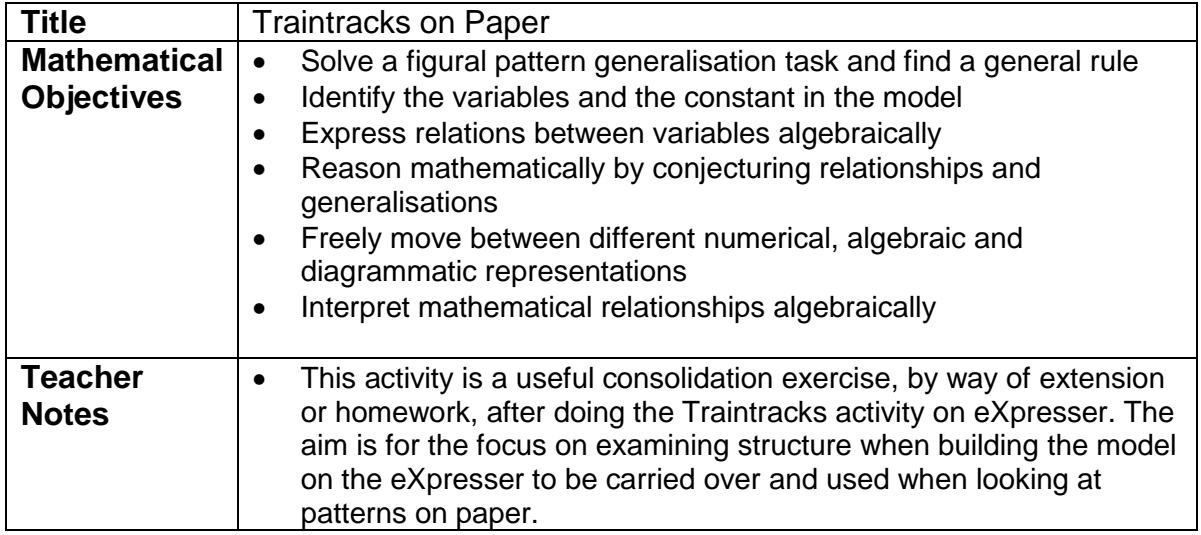

#### Task / Activity

Here are three pictures of the Traintracks on Paper model. Use these, and your work on eXpresser, to answer the questions. In your answers, show how you got to your answer, and show as much working as you can.

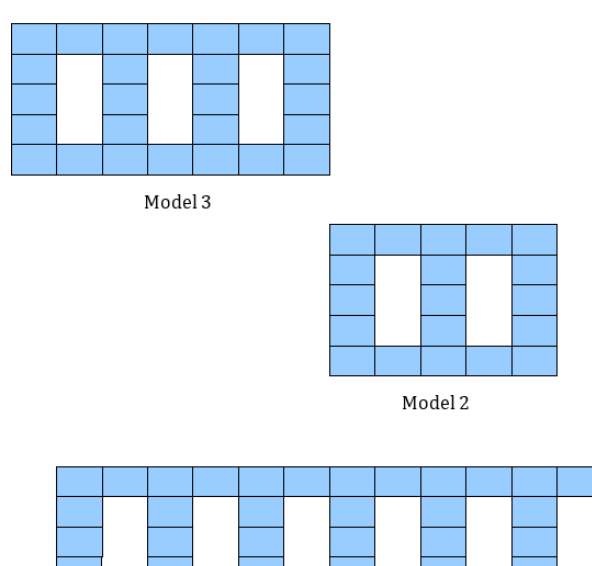

Model 6

- 1) How many blue tiles would be needed to make Model 12?
- 2) How many blue tiles would be needed to make Model 50?
- 3) How many blue tiles would be needed to make Model 1?
- 4) How many blue tiles would be needed to make Model 200?
- *5)* If we use 'M' to stand for the model number, how many blue tiles would be needed to make Model 'M'?
- *6)* Use the space below to explain the different parts of your rule use the diagrams provided or draw your own if it helps

<span id="page-54-0"></span>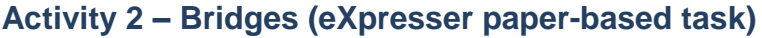

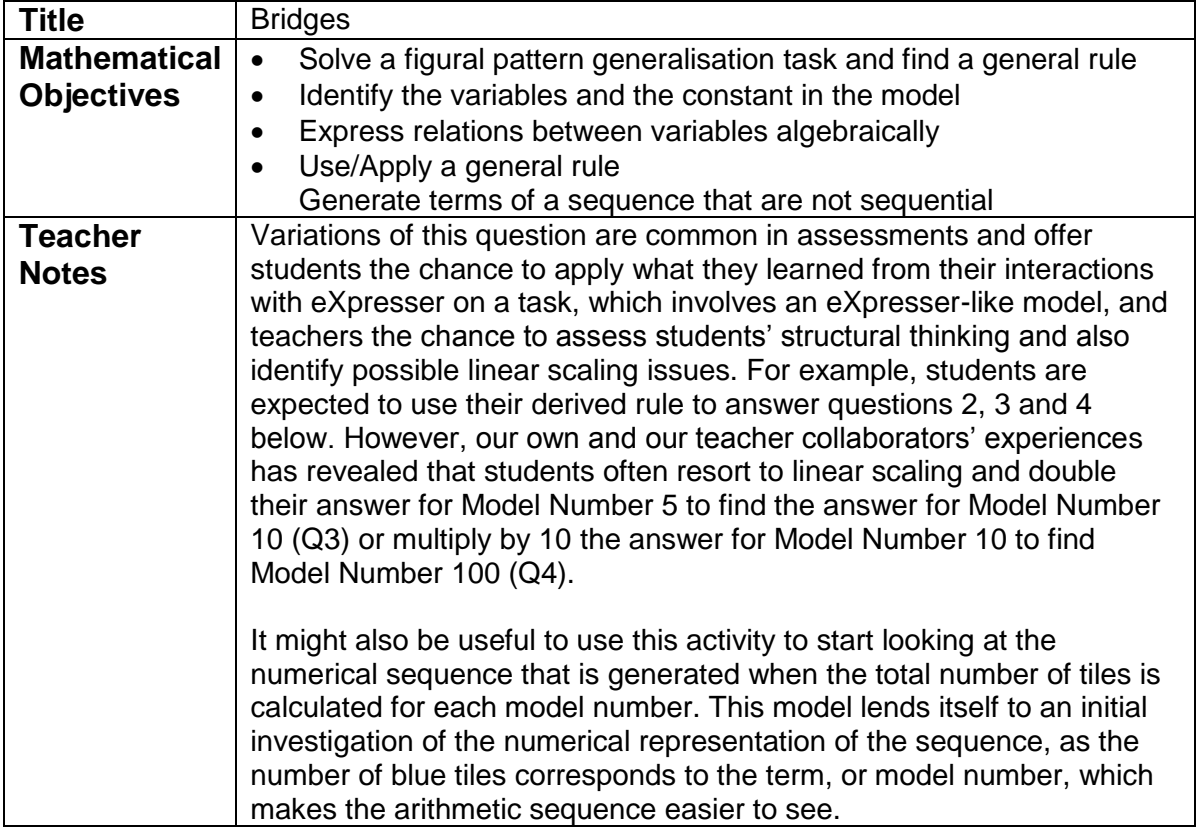

#### Task / Activity

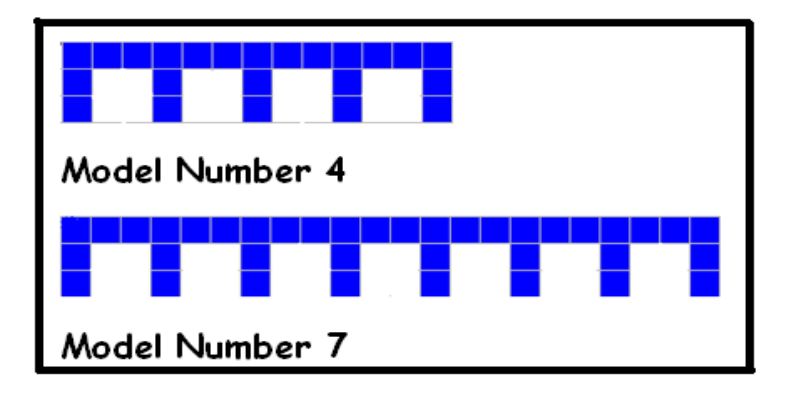

- 1) Find the rule for the number of tiles for any Model Number
- 2) Find the number of tiles for Model Number 5
- 3) Find the number of tiles for Model Number 10
- 4) Find the number of tiles for Model Number 100

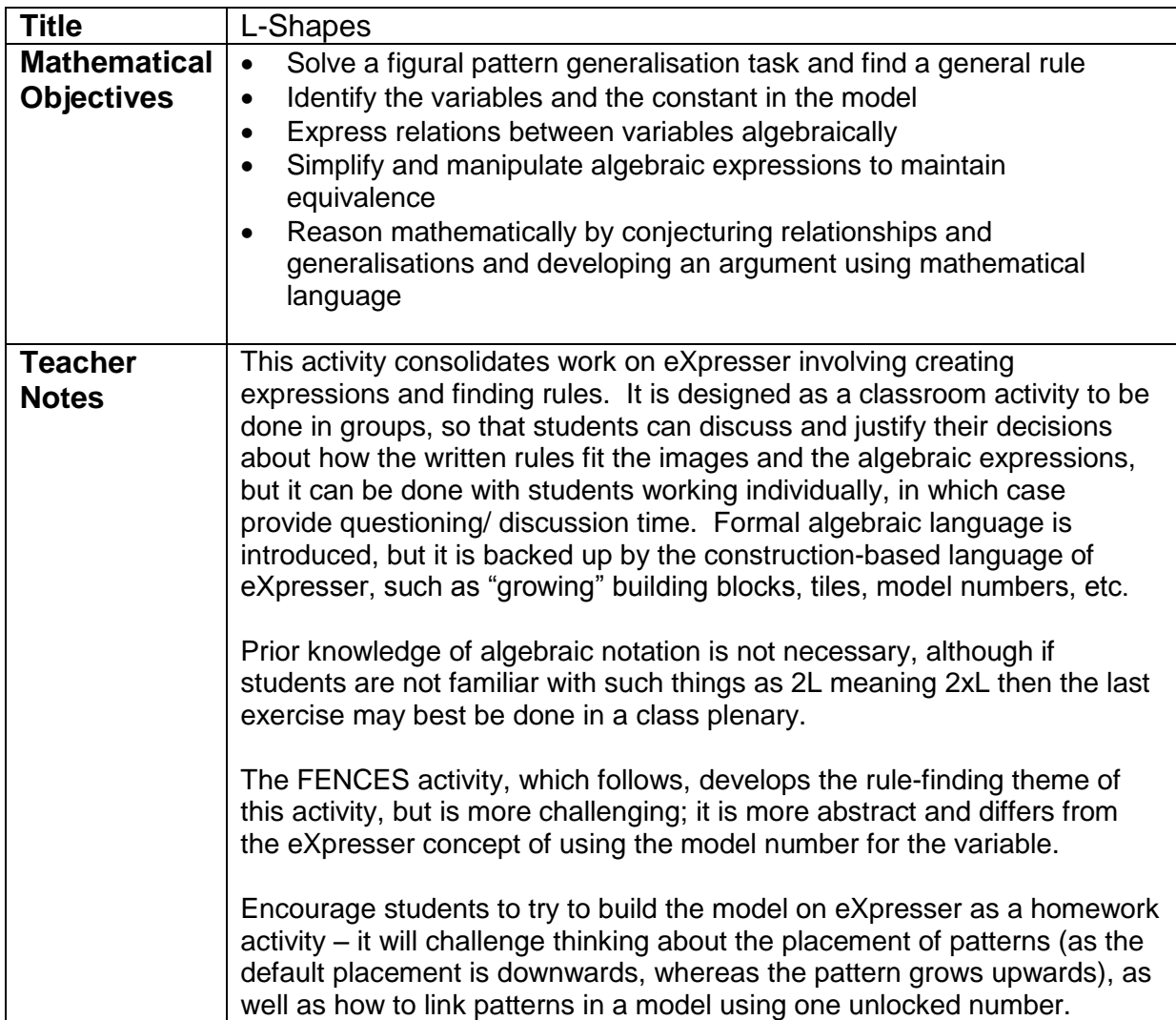

#### <span id="page-55-0"></span>**Activity 3 – L-Shapes (eXpresser paper-based task)**

#### Task / Activity

The aim of this activity is to start describing patterns by using algebra. Patterns can often be **seen** quite clearly in diagrams, and **described in words**. Learning how to describe a pattern **using algebra** is the next step and is an important mathematical skill. It gives us another way to see similarities and differences.

Here are the first three shapes in the L pattern. Draw the next 3 models in the pattern in the empty boxes.

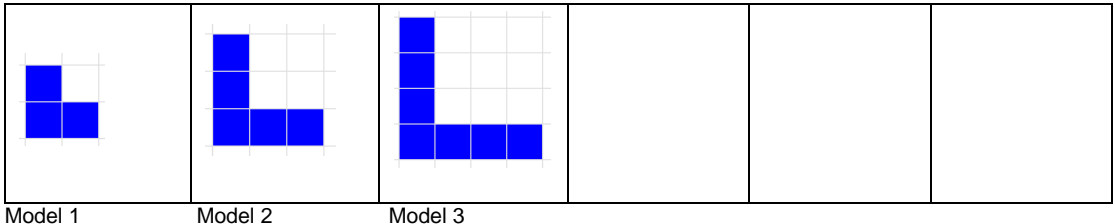

How many tiles high would the  $10<sup>th</sup>$  model be?

How many tiles would there be in the  $10^{th}$  model?  $\qquad \qquad$ 

Write a sentence describing how the pattern grows:

Here are some other students' rules for the pattern. Read the rules and look at the pictures of model number 3 of the pattern below. Write the name of the student below the picture that describes that student's description.

\_\_\_\_\_\_\_\_\_\_\_\_\_\_\_\_\_\_\_\_\_\_\_\_\_\_\_\_\_\_\_\_\_\_\_\_\_\_\_\_\_\_\_\_\_\_\_\_\_\_\_\_\_\_\_\_\_\_\_\_\_\_\_\_\_\_\_

\_\_\_\_\_\_\_\_\_\_\_\_\_\_\_\_\_\_\_\_\_\_\_\_\_\_\_\_\_\_\_\_\_\_\_\_\_\_\_\_\_\_\_\_\_\_\_\_\_\_\_\_\_\_\_\_\_\_\_\_\_\_\_\_\_\_\_

#### **Anna's rule**

"There are two patterns, one on the left and one on the right. The left hand side pattern has one more tile than the model number.

The right hand side pattern has the same number of tiles as the model number."

#### **Cyril's rule**

"There is a building block of just one tile and then there are two patterns.

Both patterns have the same number of tiles as the model number. One grows upwards and one grows outwards."

#### **Bertie's rule**

"There are two patterns, one on top of the other. The top pattern goes up and has the same number of tiles as the model number. The bottom pattern goes out to the right and has one more tile than the model number."

#### **David's rule**

"There are two patterns, one growing up and one growing out. Both patterns have one more tile than the model number. The patterns overlap on the first tile, so for each model number you have to take away one."

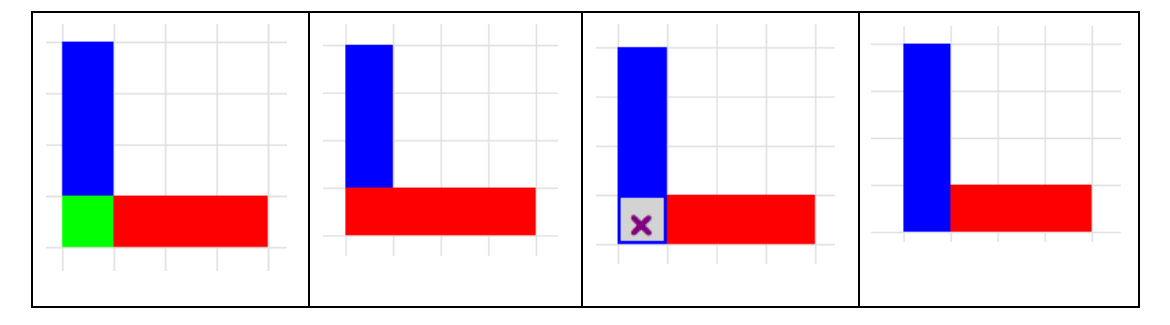

#### **Different configuration for Model Number 3**

We can use these rules to find the **total** number of tiles used for different model numbers. For example, using Anna's rule, the 16<sup>th</sup> model will have 16 tiles in the right hand side pattern and 17 in the left hand side pattern.  $17 + 16 = 33$ .

Use **Bertie's** rule to find the number of tiles in the 19<sup>th</sup> model: Use **Cyril's** rule to find the number of tiles in the 12<sup>th</sup> model:

Use **David's** rule to find the number of tiles in the 25<sup>th</sup> model: We can write the rule for the total number of tiles using **algebra**: If "L" is the model number then, using Bertie's rule, the number of tiles for any model number can be written as:

$$
L + L + 1
$$

To find the number of tiles for the 30<sup>th</sup> model, we **substitute** 30 for L in the rule:

 $30 + 30 + 1 = 61$ 

Use substitution to find the number of tiles in the  $18<sup>th</sup>$  model number:

Peter has found the number of tiles in his model number to be 53. What model number did he substitute for "L"?

Look at the rules below. Write the name of the other students below their rule:

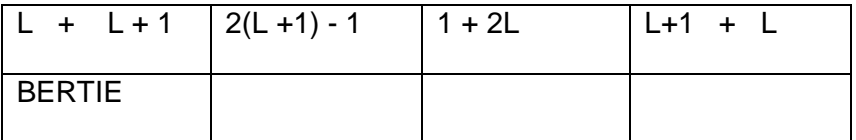

**Extension:** Rearrange the terms in the rules above to show that each rule can be written the same way.

#### <span id="page-58-0"></span>**Activity 4 – Fences**

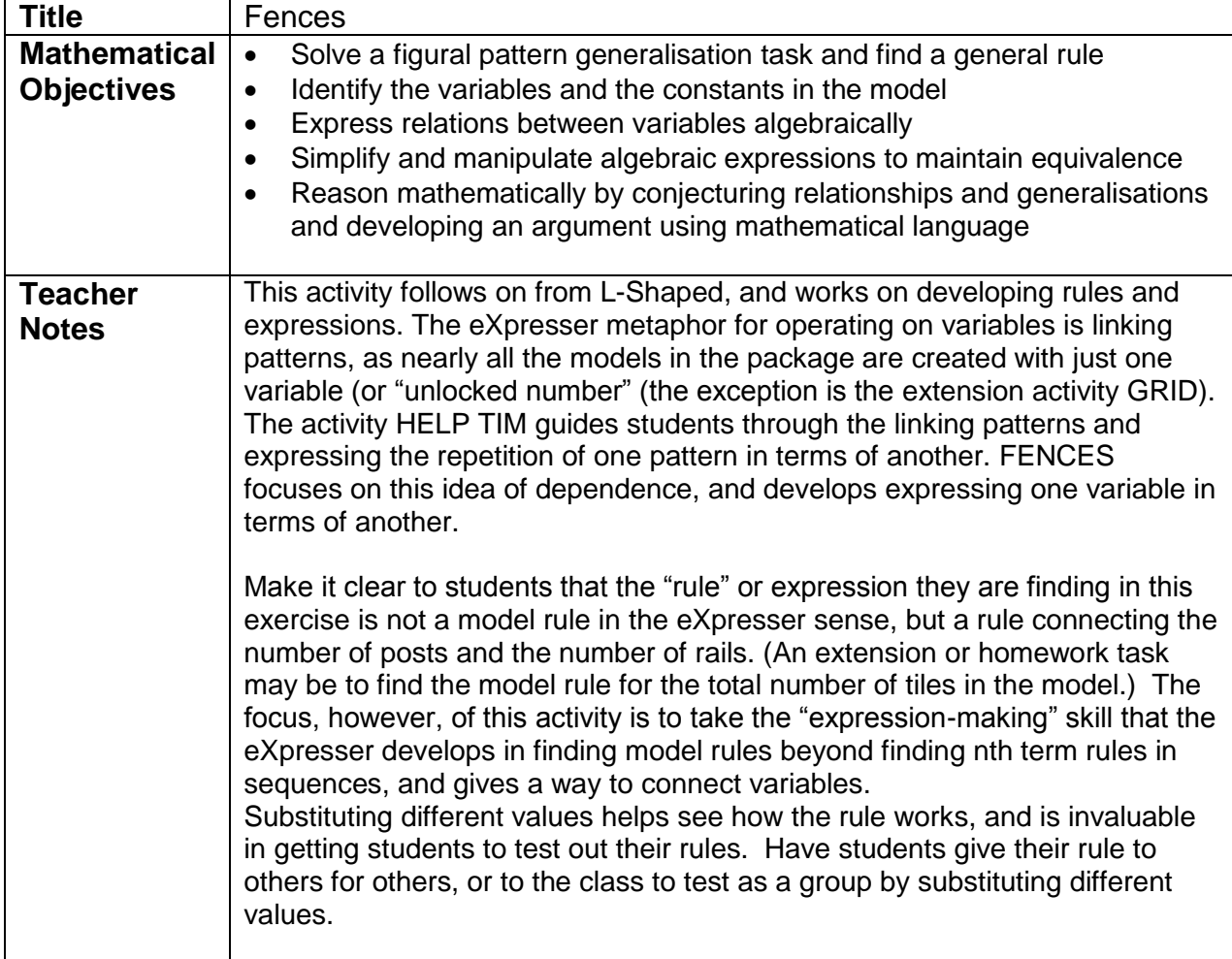

#### Task / Activity

Here are the first three models of the Fence pattern. Look at the number of posts (red) and rails (green). Fill in the table.

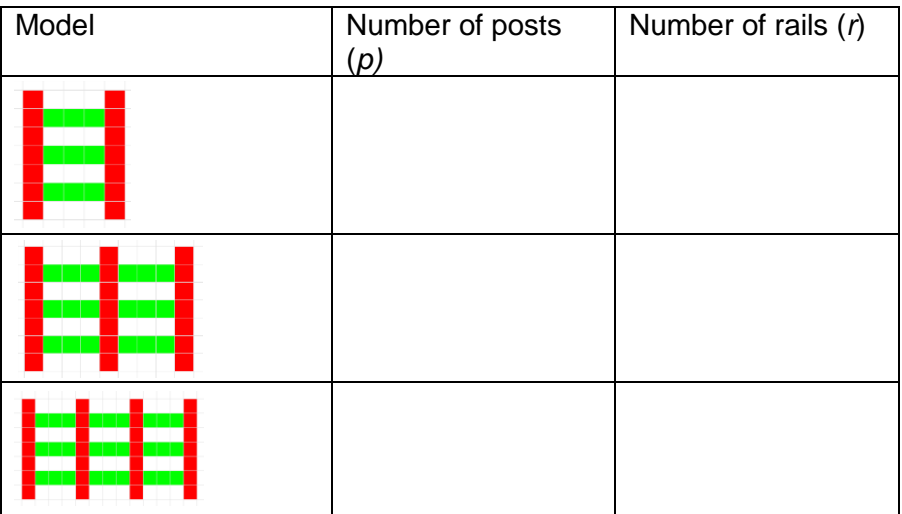

Here are three rules that connect the number of rails and the number of posts in the fences:

#### **Rule A**

To find the number of rails, take the number of posts, then subtract 1, and multiply the answer by 3

#### **Rule B**

To find the number of rails, take the number of posts, and multiply by 2, then subtract 3 and add the number of posts

**Rule C**

To find the number of rails, take the number of posts, then multiply by 3 and subtract 3

If we let *r* stand for the number of rails and *p* stand for the number of posts, then we can write Rule A in algebra as:

$$
r=3p-3
$$

Write the other rules using algebra:

Rule B: *r =*

Rule C: *r =*

#### <span id="page-60-0"></span>**Activity 5 – Tables and Chairs**

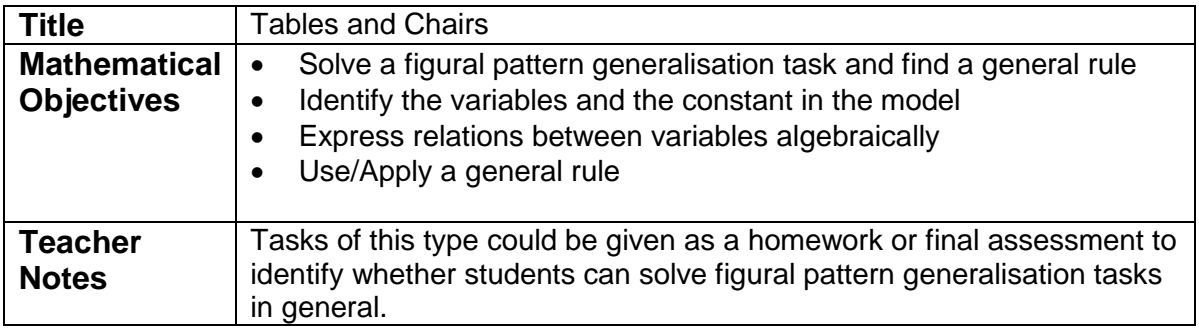

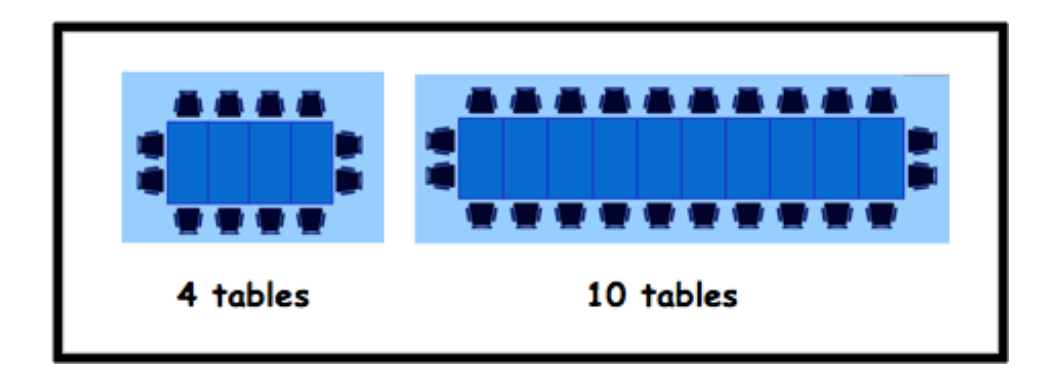

- 1) Find the general rule for the number of chairs for any number of tables
- 2) Use your rule to find the number of chairs for 20 tables
- 3) Use your rule to find the number of chairs for 200 tables
- 4) If I have 26 chairs, how many tables do I need?

## **SAMPLE SCHEME OF WORK**

*The sample scheme of work presented below, was produced by one of our teacher collaborators and was followed by all teachers in the maths department in their school.*

The outline below covers 4 or 5 computer lessons, with plenty of feedback, discussion, written problems and written explanations in between. You may well move faster or slower than this plan. At minimum, students should become familiar with the software and have made successful progress through both 'traintrack' and two other challenging models.

Do make time to discuss the important concepts – I'll note those below where I think they'll arise naturally.

In written tasks I would allow any sensible notation. There is no need to discourage 'number of repetitions x 3' or 'r x 3' in favour of '3r'. They might write 'unlocked number x 3'. Encourage them to think about what the unlocked number is controlling, and whether they'd like to call it something more specific…

<span id="page-61-0"></span>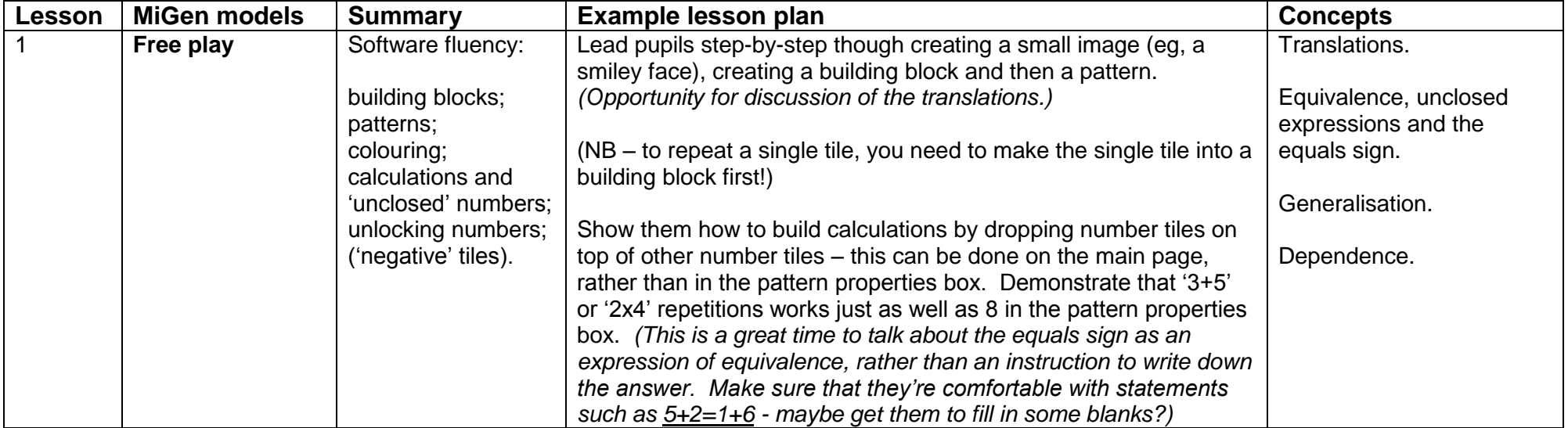

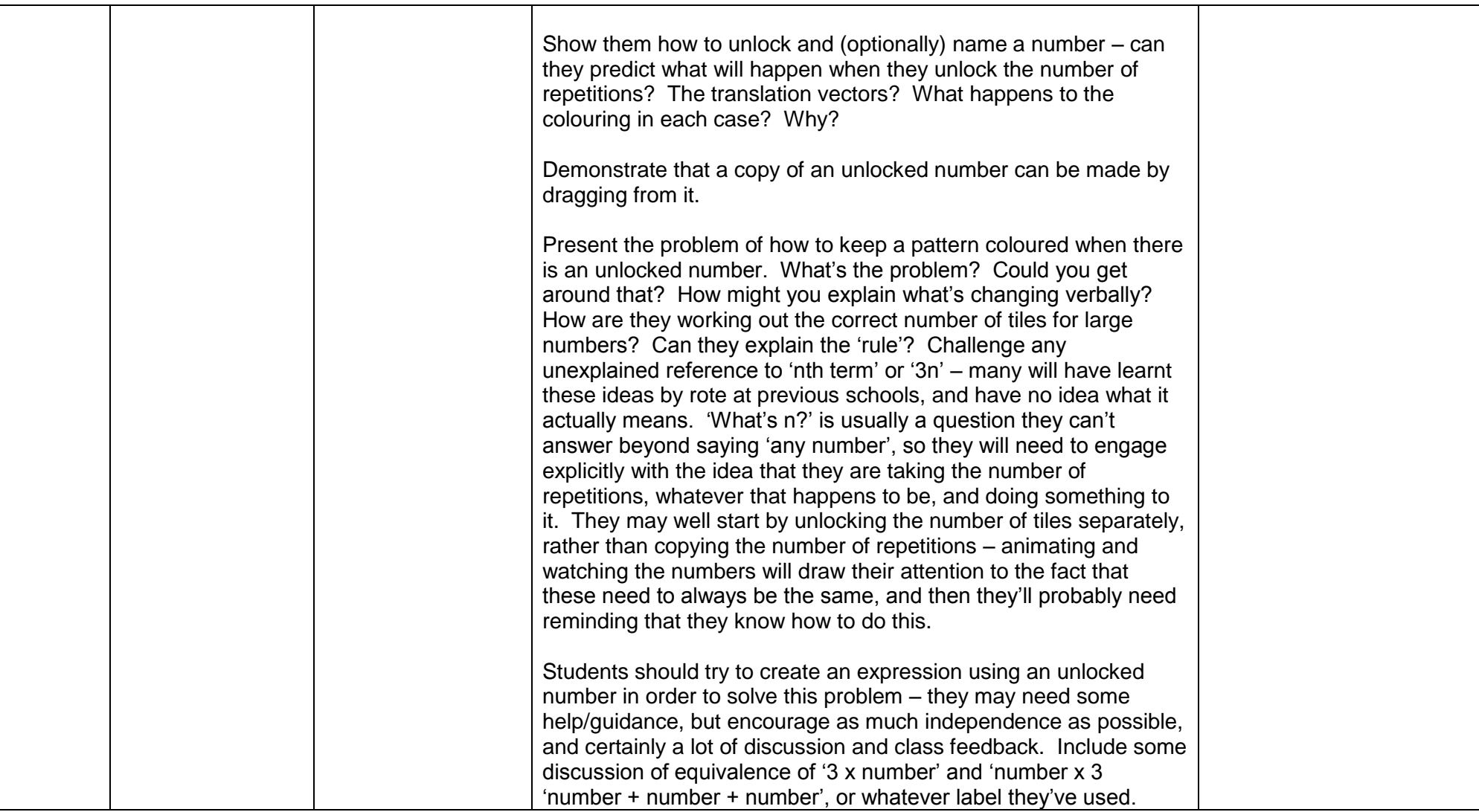

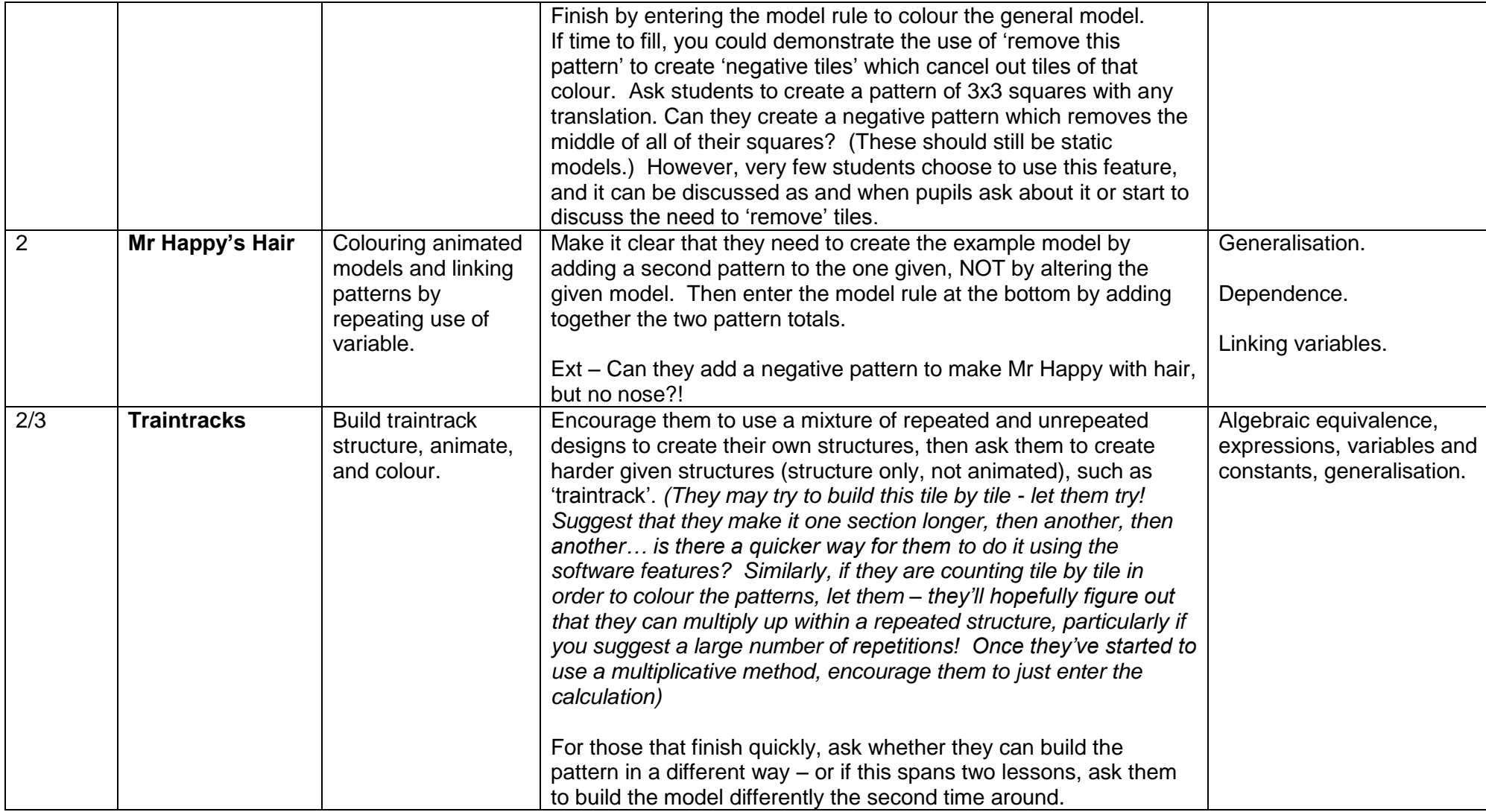

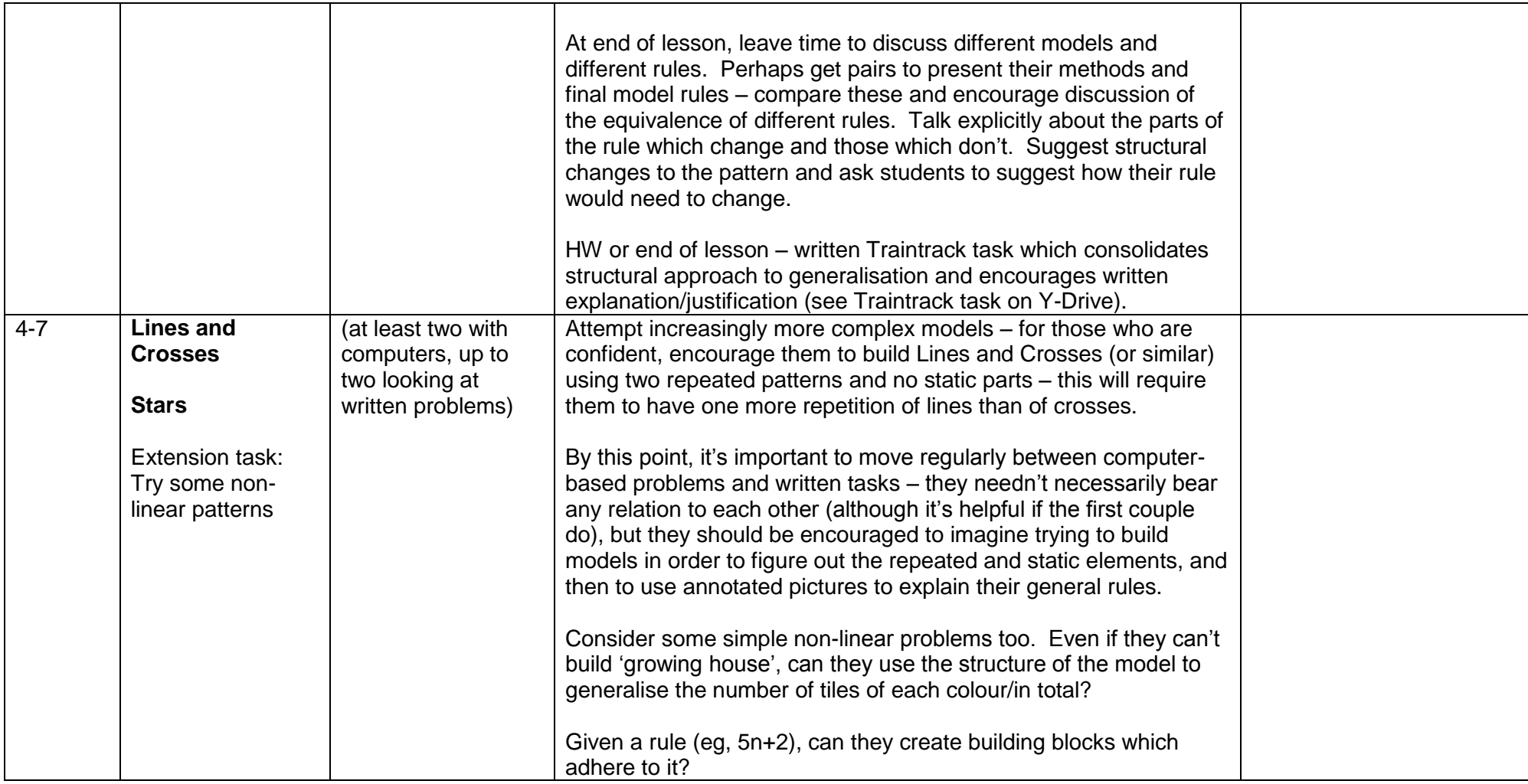

## <span id="page-65-0"></span>**EXAMPLES OF STUDENTS' WORK**

-Model Type 1  $1 - 2 - 1 - 3$ model=m - Every model has  $(mx4)+1$  tiles- $\frac{1}{2}$  x2 - Model 3 has 13 tiles, this is because<br>
This never CHO is 12.12+(1)=13. In this  $\overline{x}$ 3 case, m, the model number is 3-- Examples-Model  $1+(1^{(m)})(1)+1=5$  $-Model 72 (72(m)x4) + 1 = 289 -Model 4737(473(m)x4) + 1 = 1893$ odel Type 1 时 2. 1413 出刊  $model = m$ - Every model has  $m+(m+1)\times 3$ ) tiles--Model 2 has II tiles because There is  $-$  Examples - Model  $5 \div 5 + (5+i) \times 3 = 23$  tiles -This gives  $\frac{3}{2}$  ach - Model 93 - 93 + (93+1)×3) = 23 tiles -<br>how so this - Model 432 - 432 + (43+1)×3) = 375 tiles -<br>colums, gives you - Model 432 - 432 + (432+1)×3) = 1737 tiles gives how many are in all the colums.  $1.71$ 

## TRAIN TRACK ...

#### Calculating the formula of the pattern:

To calculate the formula of the train track, you must start by splitting the pattern into 2 redions: (right) additional building block and the repetitive pattern bailding block. In the esample geven the repetitive building elock in the Cohaped pattern which is repeated constantly at siandom (the rest of the pattern so mot shown).

2. In this example we have decided to give the Cshoped building block a name: Blues. This patter contains 7 Kiebs. Therefore, if the pattern should consist of (inodel number) in number of cals, the formula would be:  $7\times M = 7M (2f M - 3, kpm -7M - 21)$ .

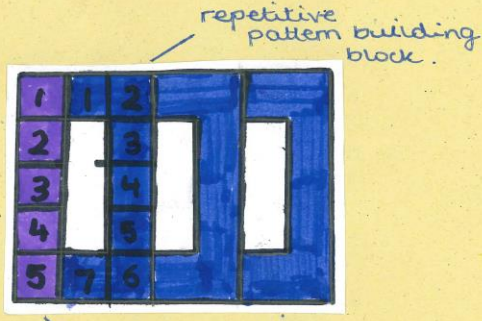

Model 1 additional building block.

> 3. Given that the model isn't only made by Blues, the starting/ending 5 purple tiles must be added to the starting formula. Therefore, the formula for finding the overall number of killes in  $khe \ model \sim 7M+5.$

#### How and where to **Create** patterns Like these.

You can create many more patterns like theose just by going online on a website called Expresser. There can be many more ways to make many different patterns just by using some adourful squared tiels.

Model 1 é total:3 Model 2°  $366000$ total:8 Model 30 total:15

## E J P & do ro de l'Or d

TERN

1 block

model 1

The width of any figure in<br>the pattern is alway equivalent<br>to its model number in this<br>case 1). The height of dry<br>figure in the partlern is figure in the paralem is<br>almays the model number +2.<br>if you multiply the width by<br>the neight of any figure in<br>the pattern, you get the<br>number tiles in the figure.

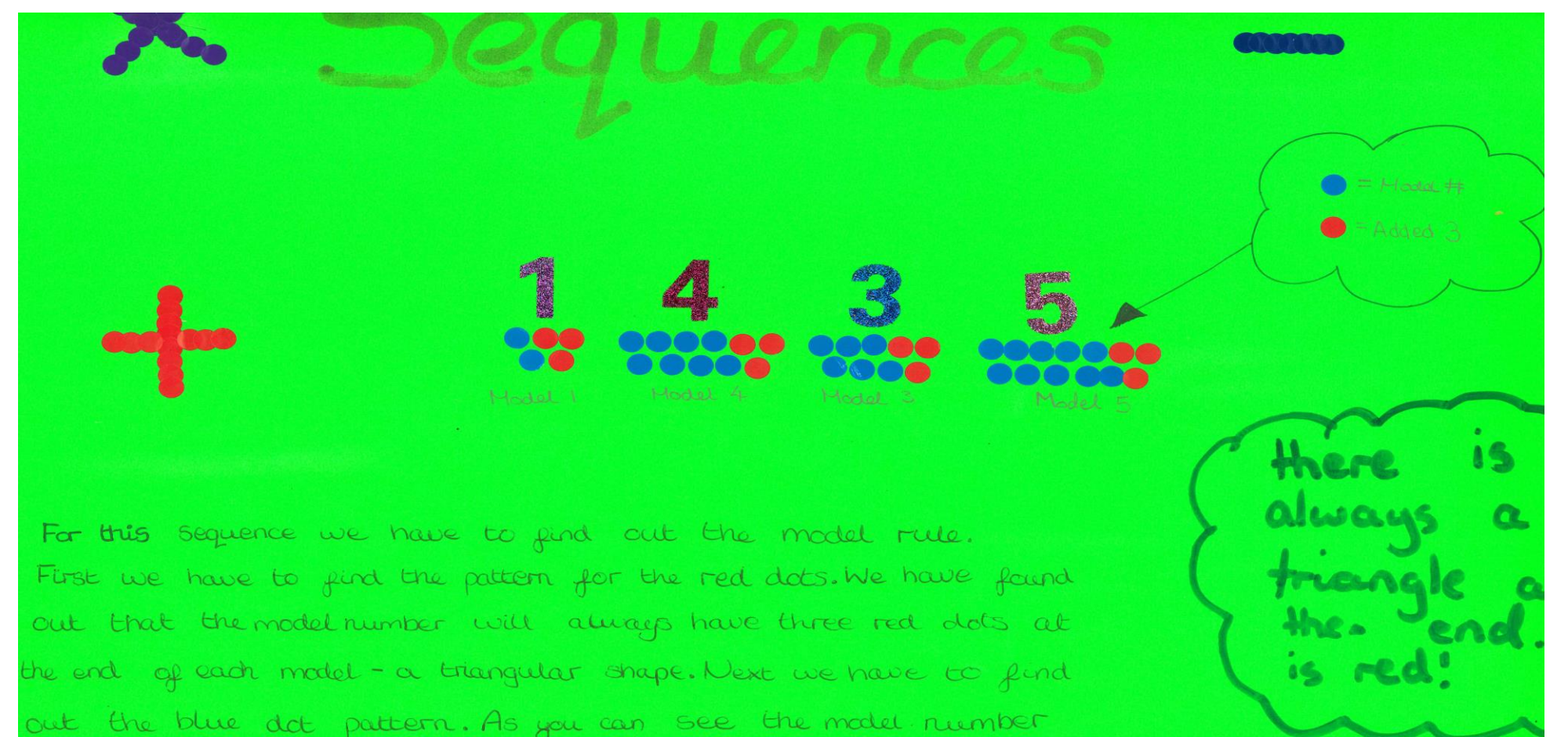

has the same number of blue dots on the top row and bottom. So therefore the model rule for this sequence  $is \ (mod \ell + x2) + 3.$ 

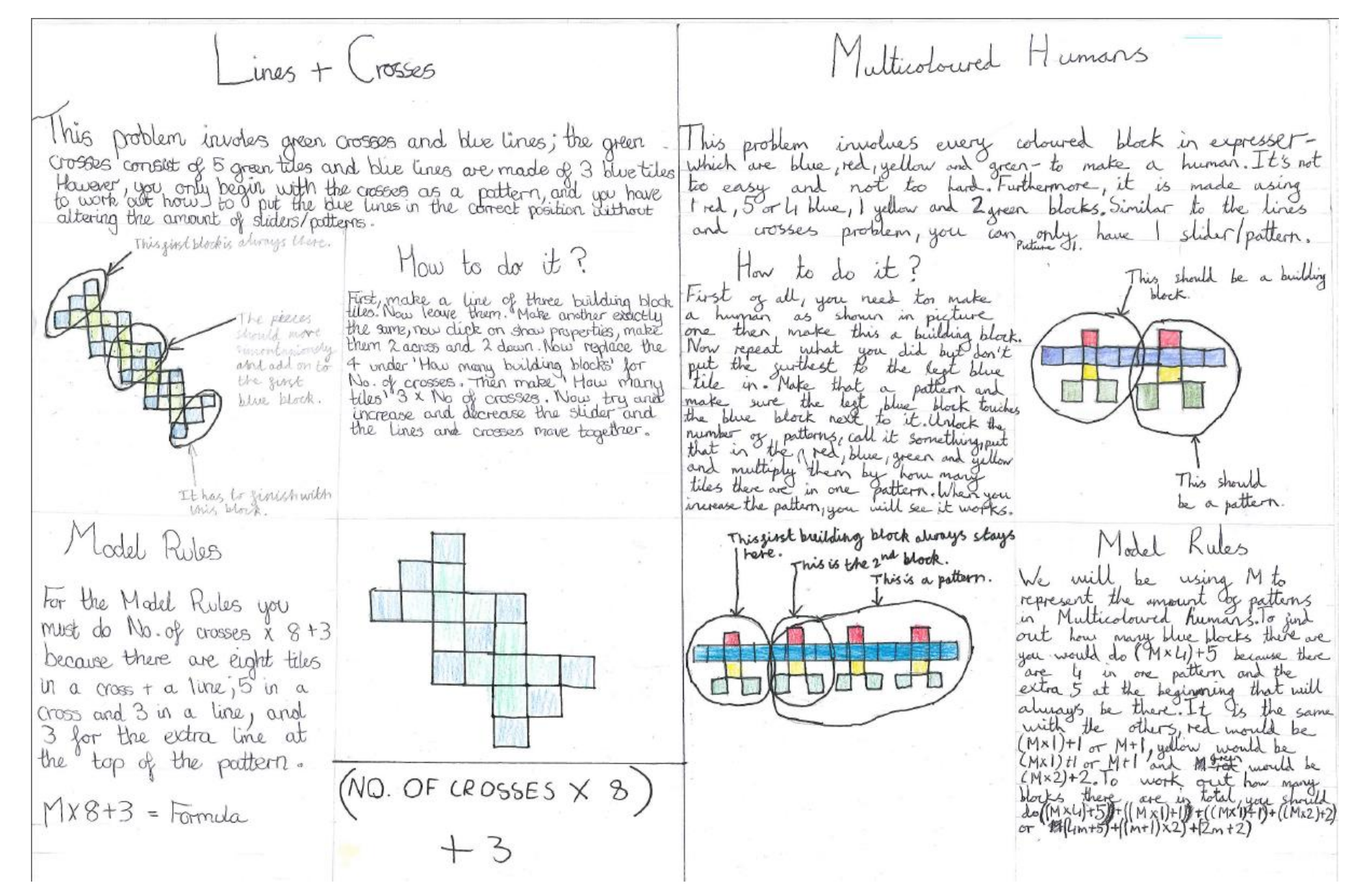

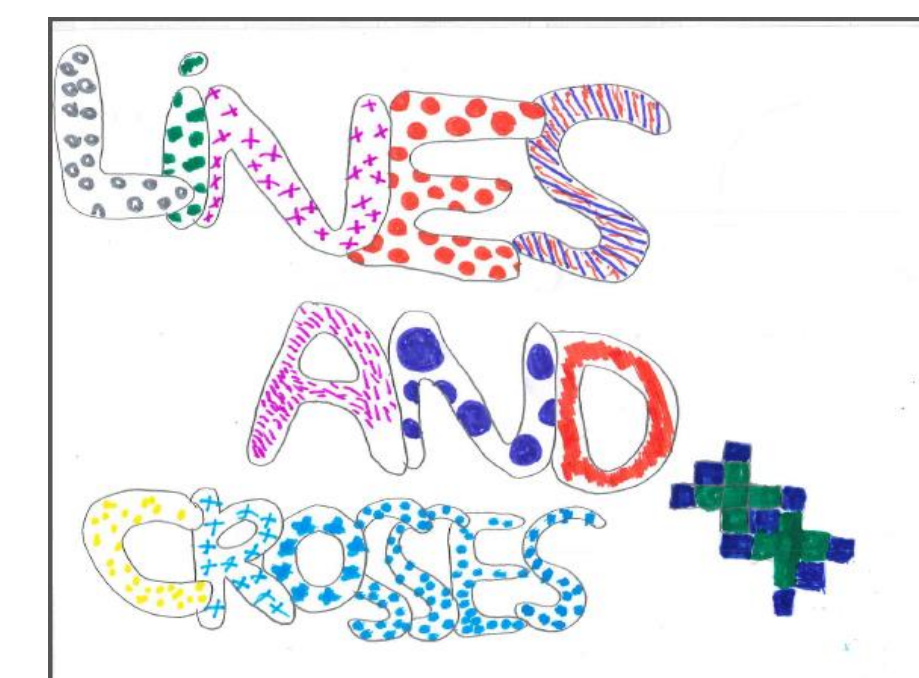

In lines and Crosses there was a pattern which went a diagonal line of blue and then a green cross eet. The blue line always had to be at the bajoing the formula for the blue and at the end of each cross. The bottom line of the cross would have to be the top line of another cross. To make this happen we had to make one separat blook building 6/0ch at the top and then they you want into go into

The formula (with pattern) for the lines and crosses pattern is 1820 886 82-3, X being the blocks is  $3x+3$ . The germula for the green blocks is 52. The way you made the pattern on expresser has to make a separate building block for the green and blue blocks.

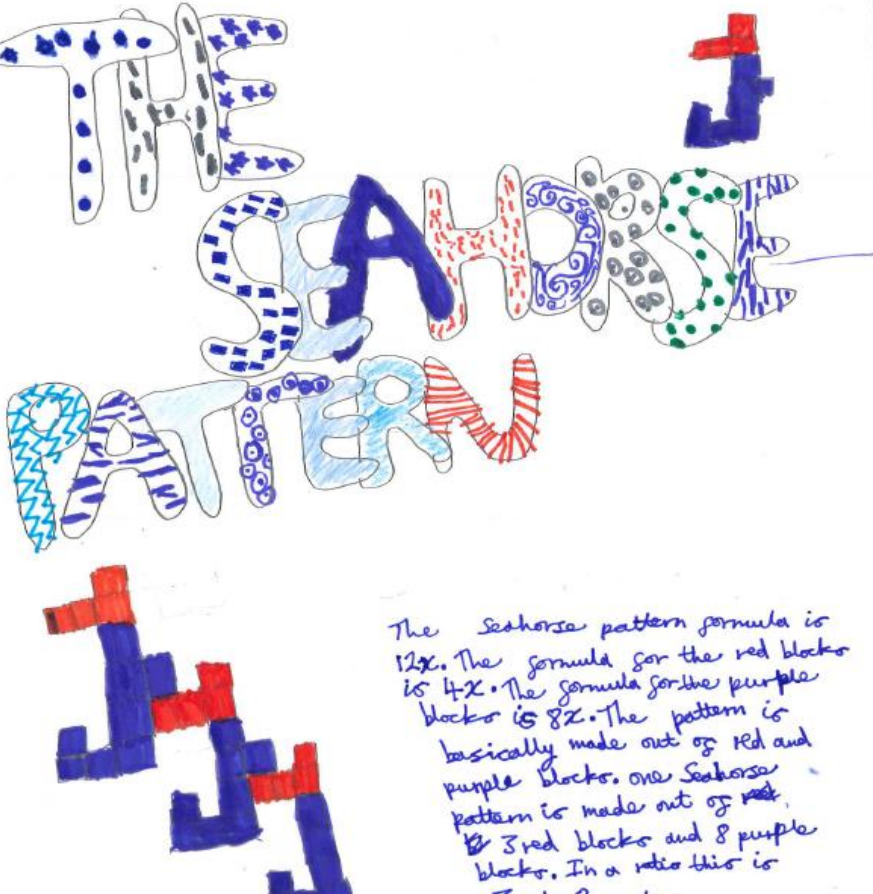

Bred: 8 purple.